# Programmer's Guide

Publication number 16500-97009 Second edition, April 1994

For Safety information, Warranties, and Regulatory information, see the pages behind the index

 Copyright Hewlett-Packard Company 1987, 1990, 1993, 1994 All Rights Reserved

HP 16500B/16501A Logic Analysis System

ii

# In This Book

This programmer's guide contains general information, mainframe level commands, and programming examples for programming the HP 16500B/16501A Logic Analysis System. This guide focuses on how to program the system over the HP-IB and the RS-232C interfaces. However, if you have the optional HP 16500L LAN Interface Module, you will need to use the *HP 16500L LAN Interface Module User's Guide* along with this guide to program the system over the LAN.

Along with the programmer's guides for the individual modules, this guide provides a complete set of programming information for your system.

#### **Organization**

When you received your HP 16500B you received two binders, Volume 1 and Volume 2. The Volume 2 binder gives you a place to insert the module programmer's guides when the Volume 1 binder is full.

As you purchase additional measurement modules, insert their programmer's guides in the back of this binder or in the second binder.

#### **What is in the HP 16500B/16500A Programmer's Guide?**

The *HP 16500B/16501A Programmer's Guide* is organized in three parts.

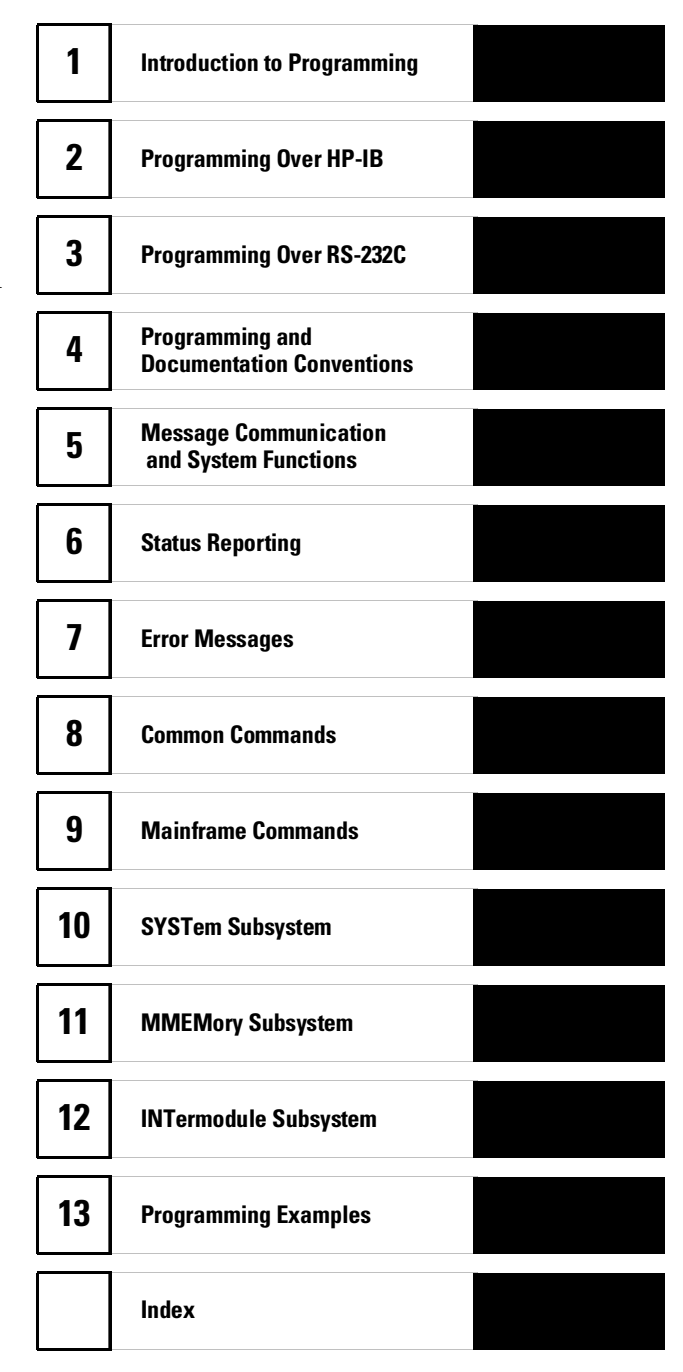

iii

**Part 1** Part 1 consists of chapters 1 through 7 and contains general information about programming basics, HP-IB and RS-232C interface requirements, documentation conventions, status reporting, and error messages. If you are already familiar with IEEE 488.2 programming and HP-IB or RS-232C, you may want to just scan these chapters. If you are new to programming logic analyzers you should read part 1.

Chapter 1 is divided into two sections. The first section, "Talking to the Instrument," concentrates on program syntax, and the second section, "Receiving Information from the Instrument," discusses how to send queries and how to retrieve query results from the instrument.

Read either chapter 2, "Programming Over HP-IB," or chapter 3, "Programming Over RS-232C" for information concerning the physical connection between the HP 16500B/16501A Logic Analysis System and your controller.

Chapter 4, "Programming and Documentation Conventions," gives an overview of all instructions and also explains the notation conventions used in the syntax definitions and examples.

Chapter 5, "Message Communication and System Functions," provides an overview of the operation of instruments that operate in compliance with the IEEE 488.2 standard.

Chapter 6 explains status reporting and how it can be used to monitor the flow of your programs and measurement process.

Chapter 7 contains error message descriptions.

**Part 2** Part 2, chapters 8 through 12, explain each command in the command set for the mainframe. These chapters are organized in subsystems with each subsystem representing a front-panel menu.

The commands explained in this part give you access to common commands, mainframe commands, system level commands, disk commands, and intermodule measurement commands. This part is designed to provide a concise description of each command.

**Part 3** Part 3, chapter 13, contains program examples of actual tasks that show you how to get started in programming the HP 16500B/ 16501A Logic Analysis System at the mainframe level. The complexity of your programs and the tasks they accomplish are limited only by your imagination. These examples are written in HP BASIC 6.2; however, the program concepts can be used in any other popular programming language that allows communications over HP-IB, RS-232C, or the optional HP 16500L LAN Interface Module.

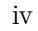

Contents

#### **Part 1 General Information**

#### **1 Introduction to Programming**

Introduction 1–2

Talking to the Logic Analysis System 1–3

Talking to Individual System Modules 1–4 Initialization 1–4 Instruction Syntax 1–6 Output Command 1–6 Device Address 1–7 Instructions 1–7 Instruction Terminator 1–8 Header Types 1–9 Duplicate Keywords 1–10 Query Usage 1–11 Program Header Options 1–12 Parameter Data Types 1–13 Selecting Multiple Subsystems 1–15

Receiving Information from the Logic Analysis System 1–16

Response Header Options 1–17 Response Data Formats 1–18 String Variables 1–19 Numeric Base 1–20 Numeric Variables 1–20 Definite-Length Block Response Data 1–21 Multiple Queries 1–22 System Status 1–23

**Contents**

#### **2 Programming Over HP-IB**

Interface Capabilities 2–3 Command and Data Concepts 2–3 Talk/Listen Addressing 2–3 HP-IB Bus Addressing 2–4 Local, Remote, and Local Lockout 2–5 Bus Commands 2–6

#### **3 Programming Over RS-232C**

Interface Operation 3–3 RS-232C Cables 3–3 Minimum Three-Wire Interface with Software Protocol 3–4 Extended Interface with Hardware Handshake 3–5 Cable Examples 3–6 Configuring the Logic Analysis System Interface 3–9 Interface Capabilities 3–10 RS-232C Bus Addressing 3–11 Lockout Command 3–12

#### **4 Programming and Documentation Conventions**

Truncation Rule 4–3 Infinity Representation 4–4 Sequential and Overlapped Commands 4–4 Response Generation 4–4 Syntax Diagrams 4–5 Notation Conventions and Definitions 4–5 The Command Tree 4–6 Tree Traversal Rules 4–8 Command Set Organization 4–9 Subsystems 4–10 Program Examples 4–12

#### **5 Message Communication and System Functions**

Protocols 5–3 Syntax Diagrams 5–5 Syntax Overview 5–7

#### **6 Status Reporting**

Event Status Register 6–4 Service Request Enable Register 6–4 Bit Definitions 6–4 Key Features 6–6 Serial Poll 6–8 Parallel Poll 6–9 Polling HP-IB Devices 6–11 Configuring Parallel Poll Responses 6–11 Conducting a Parallel Poll 6–12 Disabling Parallel Poll Responses 6–13 HP-IB Commands 6–13

#### **7 Error Messages**

Device Dependent Errors 7–3 Command Errors 7–3 Execution Errors 7–4 Internal Errors 7–4 Query Errors 7–5

#### **Part 2 Commands**

#### **8 Common Commands**

\*CLS (Clear Status) 8–5 \*ESE (Event Status Enable) 8–6 \*ESR (Event Status Register) 8–7 \*IDN (Identification Number) 8–9 \*IST (Individual Status) 8–9 \*OPC (Operation Complete) 8–11 \*OPT (Option Identification) 8–12

\*PRE (Parallel Poll Enable Register Enable) 8–13 \*RST (Reset) 8–14 \*SRE (Service Request Enable) 8–15 \*STB (Status Byte) 8–16 \*TRG (Trigger) 8–17 \*TST (Test) 8–18 \*WAI (Wait) 8–19

#### **9 Mainframe Commands**

BEEPer 9–6 CAPability 9–7 CARDcage 9–8 CESE (Combined Event Status Enable) 9–10 CESR (Combined Event Status Register) 9–11 EOI (End Or Identify) 9–13 LER (LCL Event Register) 9-13 LOCKout 9–14 MENU 9–15 MESE<N> (Module Event Status Enable) 9–16 MESR<N> (Module Event Status Register) 9–18 RMODe 9–19 RTC (Real-time Clock) 9–20 SELect 9–21 SETColor 9–23 STARt 9–24 STOP 9–25 XWINdow 9–26

#### **10 SYSTem Subsystem**

DATA 10–5 DSP (Display) 10–6 ERRor 10–7 HEADer 10–8 LONGform 10–9 PRINt 10–10 SETup 10–12

#### **11 MMEMory Subsystem**

AUToload 11–8 CATalog 11–9 CD (Change Directory) 11–10 COPY 11–11 DOWNload 11–12 INITialize 11–14 LOAD [:CONFig] 11–15 LOAD :IASSembler 11–16 MKDir (Make Directory) 11–17 MSI (Mass Storage Is) 11–18 PACK 11–19 PURGe 11–20 PWD (Present Working Directory) 11–21 REName 11–22 STORe [:CONFig] 11–23 UPLoad 11–24 VOLume 11–26

#### **12 INTermodule Subsystem**

:INTermodule 12–4 DELete 12–5 HTIMe 12–6 INPort 12–7 INSert 12–8 PORTEDGE 12–9 PORTLEV 12–10 SKEW<N> 12–11 TREE 12–12 TTIMe 12–13

**Contents**

#### **Part 3 Programming Examples**

#### **13 Programming Examples**

Transferring the Mainframe Configuration 13–3 Checking for Intermodule Measurement Completion 13–6 Sending Queries to the Logic Analysis System 13–7 Getting ASCII Data with PRINt? ALL Query 13–9 Reading the disk with the CATalog? ALL query 13–10 Reading the Disk with the CATalog? Query 13–11 Printing to the disk 13–12

**Index**

# Part 1

- Introduction to Programming 1-1
- Programming Over HP-IB 2-1
- Programming Over RS232C 3-1
- Programming and Documentation Conventions 4-1
- Message Communication and System Functions 5-1
- Status Reporting 6-1
- Error Messages 7-1

General Information

# Introduction to Programming

1

# Introduction

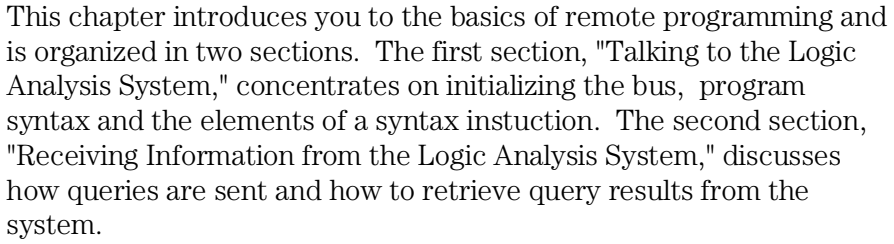

The programming instructions explained in this book conform to IEEE Std 488.2-1987, "IEEE Standard Codes, Formats, Protocols, and Common Commands." These programming instructions provide a means of remotely controlling the HP 16500B Logic Analysis System. There are three general categories of use. You can:

- Set up the system and start measurements
- Retrieve setup information and measurement results from the measurement modules
- Send measurement data to the measurement modules

The instructions listed in this manual give you access to the functions of the mainframe. This programming reference is designed to provide a concise description of each instruction for the mainframe. Individual module instruction descriptions are in the *Programmer's Guide* for each respective module.

**See Also** Refer to the *HP 16500L LAN Interface Module User's Guide* if you have the optional HP 16500L LAN Interface Module.

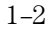

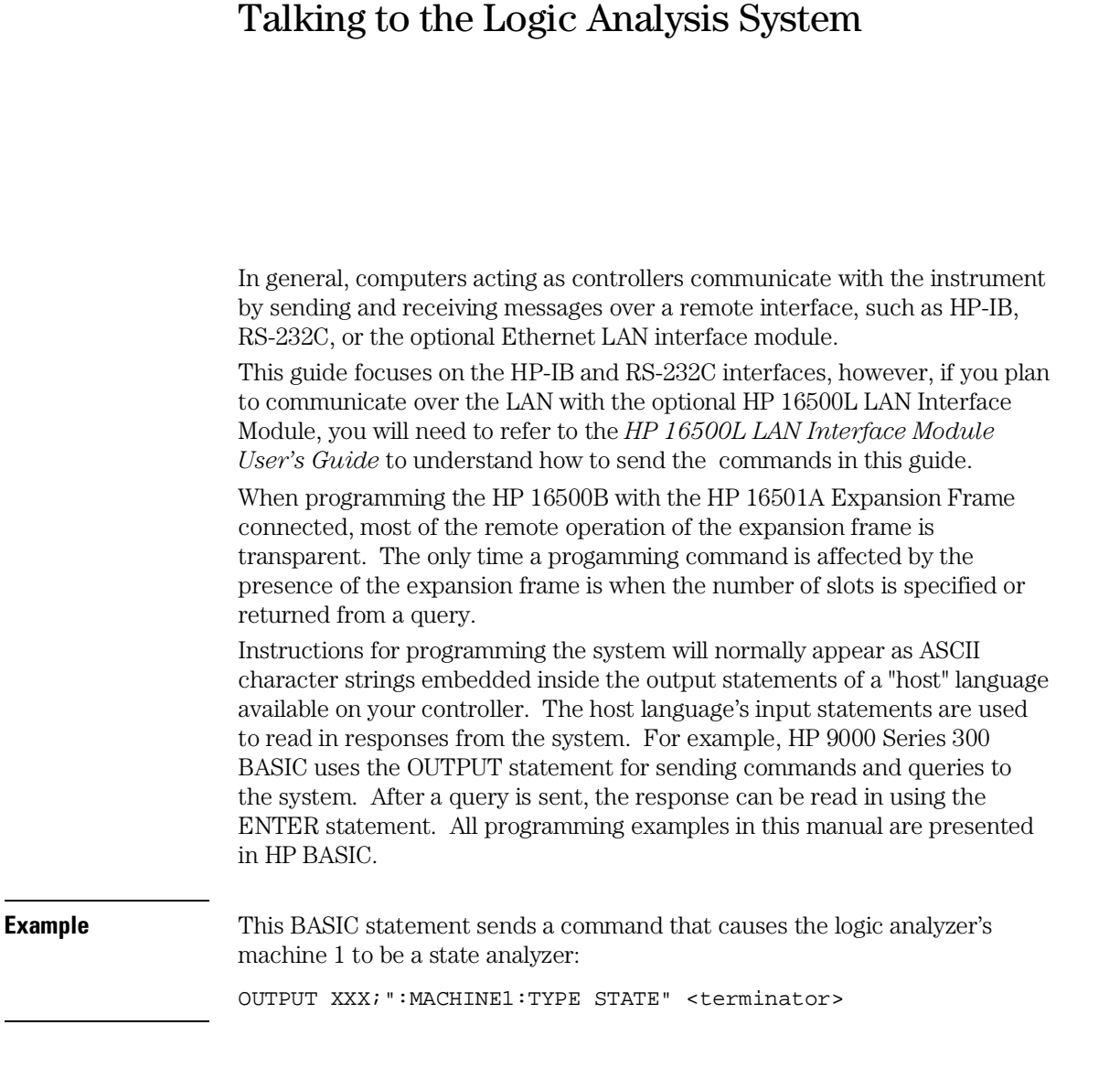

Each part of the above statement is explained in this section.

# Talking to Individual System Modules

Talking to individual system modules within the HP 16500B Logic Analysis System is done by preceding the module commands with the SELECT command and the number of the slot in which the desired module is installed. The mainframe is selected in the same way as an installed module by using the SELECT 0 command

#### **Example**

To select the module in slot 3 use the following:

OUTPUT XXX;":SELECT 3"

**See Also** Chapter 6, "Mainframe Commands" for more information on the SELECT command.

## Initialization

To make sure the bus and all appropriate interfaces are in a known state, begin every program with an initialization statement. BASIC provides a CLEAR command that clears the interface buffer. If you are using HP-IB, CLEAR will also reset the parser in the logic analysis system. The parser is the program resident in the logic analysis system that reads the instructions you send to it from the controller.

After clearing the interface, you could, for example, preset the logic analyzer module to a known state by loading a predefined configuration file from the disk.

Refer to your controller manual and programming language reference manual for information on initializing the interface.

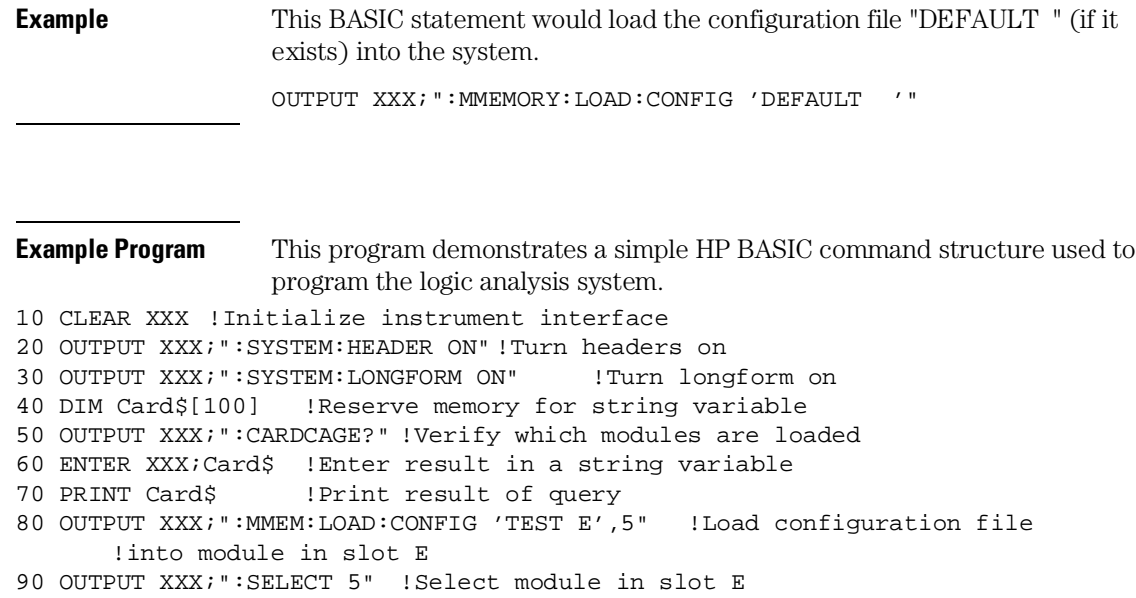

100 OUTPUT XXX;":MENU 5,3: !Select menu for module in slot E 60 OUTPUT XXX;":RMODE SINGLE" !Select run mode

70 OUTPUT XXX; ": START" ! Run the measurement

**See Also** Chapter 11, "MMEMory Subsystem" for more information on the LOAD command.

Introduction to Programming **Instruction Syntax**

#### Instruction Syntax

To program the system remotely, you must have an understanding of the command format and structure. The IEEE 488.2 standard governs syntax rules pertaining to how individual elements, such as headers, separators, parameters and terminators, may be grouped together to form complete instructions. Syntax definitions are also given to show how query responses will be formatted. Figure 1-1 shows the three main syntactical parts of a typical program statement: Output Command, Device Address, and Instruction. The instruction is further broken down into three parts: Instruction header, White space, and Instruction parameters.

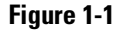

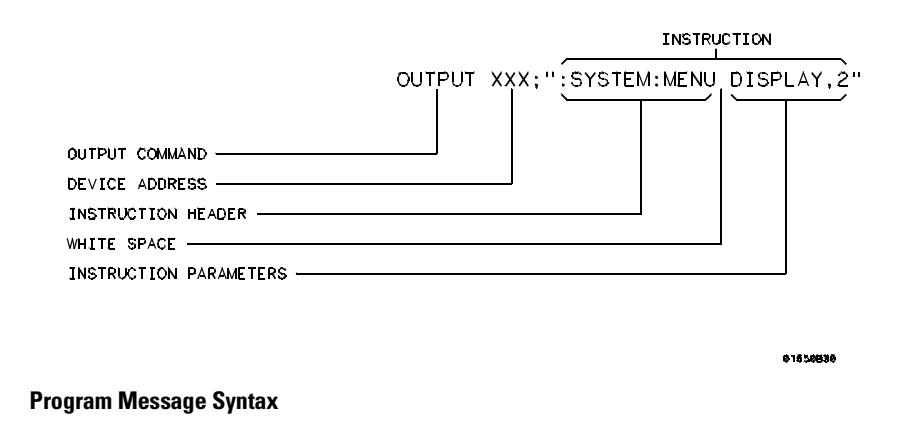

# Output Command

The output command depends on the language you choose to use. Throughout this guide, HP 9000 Series 300 BASIC 6.2 is used in the programming examples. If you use another language, you will need to find the equivalents of BASIC Commands, like OUTPUT, ENTER and CLEAR in order to convert the examples. The instructions are always shown between the double quotes.

#### Device Address

The location where the device address must be specified also depends on the host language that you are using. In some languages, this could be specified outside the output command. In BASIC, this is always specified after the keyword OUTPUT. The examples in this manual use a generic address of XXX. When writing programs, the number you use will depend on the cable you use, in addition to the actual address. If you are using an HP-IB, see chapter 2, "Programming over HP-IB." If you are using RS-232C, see chapter 3, "Programming Over RS-232C." If you are using the HP 16500L LAN option, see chapter 3 in the *HP 16500L User's Reference*.

#### **Instructions**

Instructions (both commands and queries) normally appear as a string embedded in a statement of your host language, such as BASIC, Pascal or C. The only time a parameter is not meant to be expressed as a string is when the instruction's syntax definition specifies <block\_data>. There are just a few instructions which use block data.

Instructions are composed of two main parts: the header, which specifies the command or query to be sent; and the parameters, which provide additional data needed to clarify the meaning of the instruction. Many queries do not use any parameters.

#### **Instruction Header**

The instruction header is one or more keywords separated by colons (:). The command tree for the mainframe in figure 4-1 illustrates how all the keywords can be joined together to form a complete header (see chapter 4, "Programming and Documentation Conventions").

The example in figure 1-1 shows a command. Queries are indicated by adding a question mark (?) to the end of the header. Many instructions can be used as either commands or queries, depending on whether or not you have included the question mark. The command and query forms of an instruction usually have different parameters.

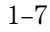

Introduction to Programming **Instruction Terminator**

When you look up a query in this programmer's reference, you'll find a paragraph labeled "Returned Format" under the one labeled "Query." The syntax definition by "Returned format" will always show the instruction header in square brackets, like [: SYSTem: MENU], which means the text between the brackets is optional. It is also a quick way to see what the header looks like.

#### **White Space**

White space is used to separate the instruction header from the instruction parameters. If the instruction does not use any parameters, white space does not need to be included. White space is defined as one or more spaces. ASCII defines a space to be a character, represented by a byte, that has a decimal value of 32. Tabs can be used only if your controller first converts them to space characters before sending the string to the system.

#### **Instruction Parameters**

Instruction parameters are used to clarify the meaning of the command or query. They provide necessary data, such as: whether a function should be on or off, which waveform is to be displayed, or which pattern is to be looked for. Each instruction's syntax definition shows the parameters, as well as the range of acceptable values they accept. This chapter's "Parameter Data Types" section has all of the general rules about acceptable values.

When there is more than one parameter, they are separated by commas (,). White space surrounding the commas is optional.

#### Instruction Terminator

An instruction is executed after the instruction terminator is received. The terminator is the NL (New Line) character. The NL character is an ASCII linefeed character (decimal 10).

The NL (New Line) terminator has the same function as an EOS (End Of String) and EOT (End Of Text) terminator.

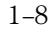

# Header Types

There are three types of headers: Simple Command, Compound Command, and Common Command.

#### **Simple Command Header**

Simple command headers contain a single keyword. START and STOP are examples of simple command headers typically used in this logic analyzer. The syntax is: <function><terminator>

When parameters (indicated by <data>) must be included with the simple command header, the syntax is: <function><white\_space><data> <terminator>

**Example** : RMODE SINGLE<terminator>

#### **Compound Command Header**

Compound command headers are a combination of two or more program keywords. The first keyword selects the subsystem, and the last keyword selects the function within that subsystem. Sometimes you may need to list more than one subsystem before being allowed to specify the function. The keywords within the compound header are separated by colons. For example, to execute a single function within a subsystem, use the following: :<subsystem>:<function><white\_space><data><terminator>

**Example** : SYSTEM: LONGFORM ON

To traverse down one level of a subsystem to execute a subsystem within that subsystem, use the following: <subsystem>:<subsystem>:<function><white\_space> <data><terminator>

**Example** : MMEMORY: LOAD: CONFIG "FILE "

Introduction to Programming **Duplicate Keywords**

#### **Common Command Header**

Common command headers control IEEE 488.2 functions within the logic analyzer, such as, clear status. The syntax is:

\*<command header><terminator>

No white space or separator is allowed between the asterisk and the command header. \*CLS is an example of a common command header.

#### **Combined Commands in the Same Subsystem**

To execute more than one function within the same subsystem, a semicolon (;) is used to separate the functions:

:<subsystem>:<function><white space><data>;<function> <white space><data><terminator>

**Example** : SYSTEM: LONGFORM ON; HEADER ON

## Duplicate Keywords

Identical function keywords can be used for more than one subsystem. For example, the function keyword MMODE may be used to specify the marker mode in the subsystem for state listing or the timing waveforms:

- :SLIST:MMODE PATTERN sets the marker mode to pattern in the state listing.
- :TWAVEFORM:MMODE TIME sets the marker mode to time in the timing waveforms.

SLIST and TWAVEFORM are subsystem selectors, and they determine which marker mode is being modified.

# Query Usage

Logic analysis system instructions that are immediately followed by a question mark (?) are queries. After receiving a query, the logic analysis system parser places the response in the output buffer. The output message remains in the buffer until it is read or until another instruction is issued. When read, the message is transmitted across the bus to the designated listener (typically a controller).

Query commands are used to find out how the system is currently configured. They are also used to get results of measurements made by the modules in the system.

**Example** This instruction places the current full-screen time for machine 1 of the logic analyzer module, which is in slot 2, in the output buffer.

:SELECT 2:MACHINE1:TWAVEFORM:RANGE?

In order to prevent the loss of data in the output buffer, the output buffer must be read before the next program message is sent. Sending another command before reading the result of the query will cause the output buffer to be cleared and the current response to be lost. This will also generate a "QUERY UNTERMINATED" error in the error queue. For example, when you send the query : SELECT 2: TWAVEFORM: RANGE? you must follow that with an input statement. In BASIC, this is usually done with an ENTER statement.

In BASIC, the input statement, ENTER  $XXX$ ; Range, passes the value across the bus to the controller and places it in the variable Range.

Additional details on how to use queries is in the next section of this chapter, "Receiving Information from the Logic Analysis System."

# Program Header Options

Program headers can be sent using any combination of uppercase or lowercase ASCII characters. System responses, however, are always returned in uppercase.

Both program command and query headers may be sent in either long form (complete spelling), short form (abbreviated spelling), or any combination of long form and short form.

Programs written in long form are easily read and are almost selfdocumenting. The short form syntax conserves the amount of controller memory needed for program storage and reduces the amount of I/O activity.

The rules for short form syntax are discussed in chapter 4, "Programming and Documentation Conventions."

**Example** Either of the following examples turns on the headers and long form. Long form: OUTPUT XXX;":SYSTEM:HEADER ON;LONGFORM ON" Short form: OUTPUT XXX;":SYST:HEAD ON;LONG ON"

# Parameter Data Types

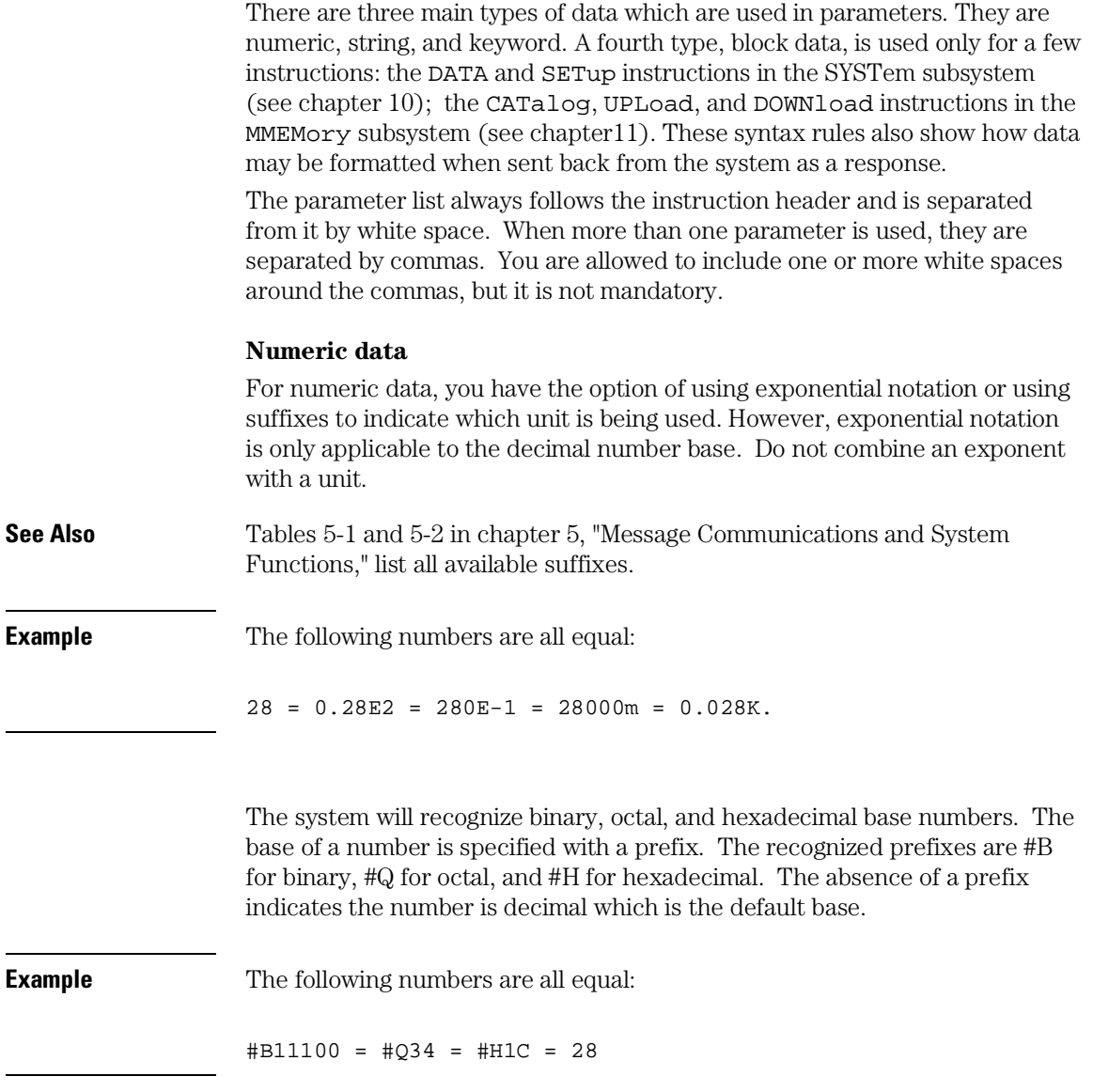

You may not specify a base in conjunction with either exponents or unit suffixes. Additionally, negative numbers must be expressed in decimal.

When a syntax definition specifies that a number is an integer, that means that the number should be whole. Any fractional part would be ignored, truncating the number. Numeric parameters that accept fractional values are called real numbers.

All numbers are expected to be strings of ASCII characters. Thus, when sending the number 9, you send a byte representing the ASCII code for the character "9" (which is 57, or 0011 1001 in binary). A three-digit number, like 102, will take up three bytes (ASCII codes 49, 48 and 50). This is taken care of automatically when you include the entire instruction in a string.

#### **String data**

String data may be delimited with either single (') or double (") quotes. String parameters representing labels are case-sensitive. For instance, the labels "Bus A" and "bus a" are unique and can not be used interchangeably. Also pay attention to the presence of spaces, because they act as legal characters just like any other. So, the labels "In" and " In" are also two different labels.

#### **Keyword data**

In many cases a parameter must be a keyword. The available keywords are always included with the instruction's syntax definition. When sending commands, either the long form or short form (if one exists) may be used. Uppercase and lowercase letters may be mixed freely. When receiving responses, uppercase letters will be used exclusively. The use of long form or short form in a response depends on the setting you last specified via the SYSTem:LONGform command.

# Selecting Multiple Subsystems

You can send multiple program commands and program queries for different subsystems within the same selected module on the same line by separating each command with a semicolon. The colon following the semicolon enables you to enter a new subsystem. <instruction header><data>; :<instruction header><data><terminator>

Multiple commands may be any combination of simple, compound and common commands.

**Example** : SELECT 2:MACHINE1:ASSIGN2;:SYSTEM:HEADERS ON

# Receiving Information from the Logic Analysis System

After receiving a query (logic analysis system instruction followed by a question mark), the system interrogates the requested function and places the answer in its output queue. The answer remains in the output queue until it is read, or, until another command is issued. When read, the message is transmitted across the bus to the designated listener (typically a controller). The input statement for receiving a response message from system's output queue usually has two parameters: the device address and a format specification for handling the response message.

All results for queries sent in a program message must be read before another program message is sent. For example, when you send the query :SYSTEM:LONGFORM?, you must follow that query with an input statement. In BASIC, this is usually done with an ENTER statement.

The format for handling the response messages is dependent on both the controller and the programming language.

**Example** To read the result of the query command : SYSTEM: LONGFORM? you can execute this BASIC statement to enter the current setting for the long form command in the numeric variable Setting.

ENTER XXX; Setting

# Response Header Options

 $\overline{\phantom{a}}$ 

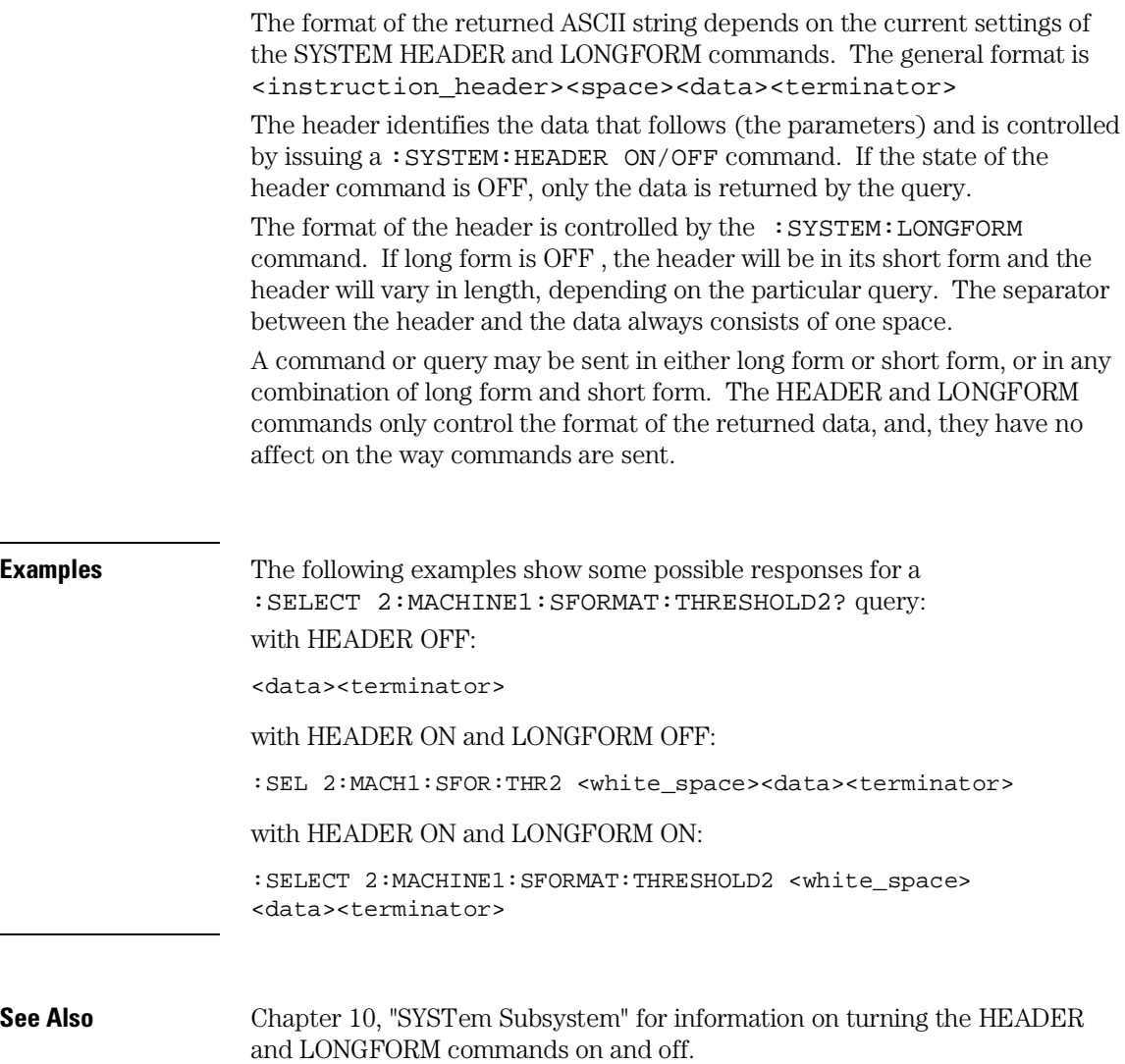

# Response Data Formats

Both numbers and strings are returned as a series of ASCII characters, as described in the following sections. Keywords in the data are returned in the same format as the header, as specified by the LONGform command. Like the headers, the keywords will always be in uppercase.

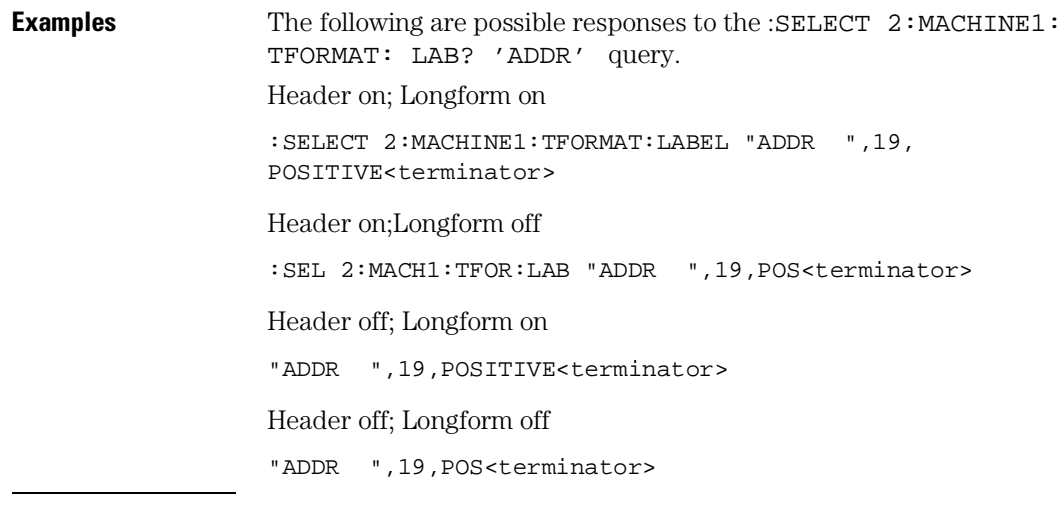

#### **See Also** The individual commands in Part 2 of this guide contain information on the format (alpha or numeric) of the data returned from each query.

```
String Variables
                   Because there are so many ways to code numbers, the HP 16500B Logic
                   Analysis System handles almost all data as ASCII strings. Depending on your
                   host language, you may be able to use other types when reading in responses.
                   Sometimes it is helpful to use string variables in place of constants to send
                   instructions to the system, such as, including the headers with a query
                   response.
Example This example combines variables and constants in order to make it easier to
                   switch from MACHINE1 to MACHINE2 in slot 3. In BASIC, the & operator is
                   used for string concatenation.
10 LET Machine$ = ":SELECT 3:MACHINE2" !Send all instructions to machine 2 in
       !slot 3
20 OUTPUT XXX; Machine$ & ":TYPE STATE" !Make machine a state analyzer
30 ! Assign all labels to be positive
40 OUTPUT XXX; Machine$ & ":SFORMAT:LABEL 'CHAN 1', POS"
50 OUTPUT XXX; Machine$ & ":SFORMAT:LABEL 'CHAN 2', POS"
60 OUTPUT XXX; Machine$ & ":SFORMAT:LABEL 'OUT', POS"
99 END
                   If you want to observe the headers for queries, you must bring the returned
```
data into a string variable. Reading queries into string variables requires little attention to formatting.

**Example** This command line places the output of the query in the string variable Result\$.

ENTER XXX;Result\$

In the language used for this guide (HP BASIC 6.2), string variables are casesensitive and must be expressed exactly the same each time they are used. The output of the system may be numeric or character data depending on what is queried. Refer to the specific commands, in Part 2 of this guide, for the formats and types of data returned from queries.

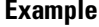

The following example shows logic analyzer module data being returned to a string variable with headers off: 10 OUTPUT XXX;":SYSTEM:HEADER OFF" 20 DIM Rang\$[30] 30 OUTPUT XXX;":SELECT 2:MACHINE1:TWAVEFORM:RANGE?" 40 ENTER XXX;Rang\$ 50 PRINT Rang\$

60 END

After running this program, the controller displays: +1.00000E-05

## Numeric Base

Most numeric data will be returned in the same base as shown on screen. When the prefix #B precedes the returned data, the value is in the binary base. Likewise, #Q is the octal base and #H is the hexadecimal base. If no prefix precedes the returned numeric data, then the value is in the decimal base.

# Numeric Variables

If your host language can convert from ASCII to a numeric format, then you can use numeric variables. Turning off the response headers will help you avoid accidently trying to convert the header into a number.

**Example** The following example shows logic analyzer module data being returned to a numeric variable. 10 OUTPUT XXX;":SYSTEM:HEADER OFF" 20 OUTPUT XXX;":SELECT 2:MACHINE1:TWAVEFORM:RANGE?" 30 ENTER XXX;Rang 40 PRINT Rang 50 END

> This time the format of the number (whether or not exponential notation is used) is dependant upon your host language. In BASIC, the output will look like: 1.E-5

# Definite-Length Block Response Data

Definite-length block response data, also refered to as block data, allows any type of device-dependent data to be transmitted over the system interface as a series of data bytes. Definite-length block data is particularly useful for sending large quantities of data, or, for sending 8-bit extended ASCII codes. The syntax is a pound sign ( # ) followed by a non-zero digit representing the number of digits in the decimal integer. Following the non zero digit is the decimal integer that states the number of 8-bit data bytes to follow. This number is followed by the actual data.

Indefinite-length block data is not supported on the HP16500B Logic Analysis System.

Introduction to Programming **Multiple Queries**

For example, for transmitting 80 bytes of data, the syntax would be:

**Figure 1-2**

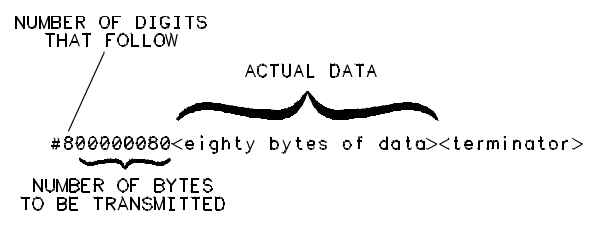

16500/BL22

**Definite-length Block Response Data**

The "8" states the number of digits that follow, and "00000080" states the number of bytes to be transmitted, which is 80.

# Multiple Queries

You can send multiple queries to the system within a single program message, but you must also read them back within a single program message. This can be accomplished by either reading them back into a string variable or into multiple numeric variables.

**Example** You can read the result of the query :SYSTEM:HEADER?;LONGFORM? into the string variable Results\$ with the command:

ENTER XXX; Results\$

When you read the result of multiple queries into string variables, each response is separated by a semicolon.

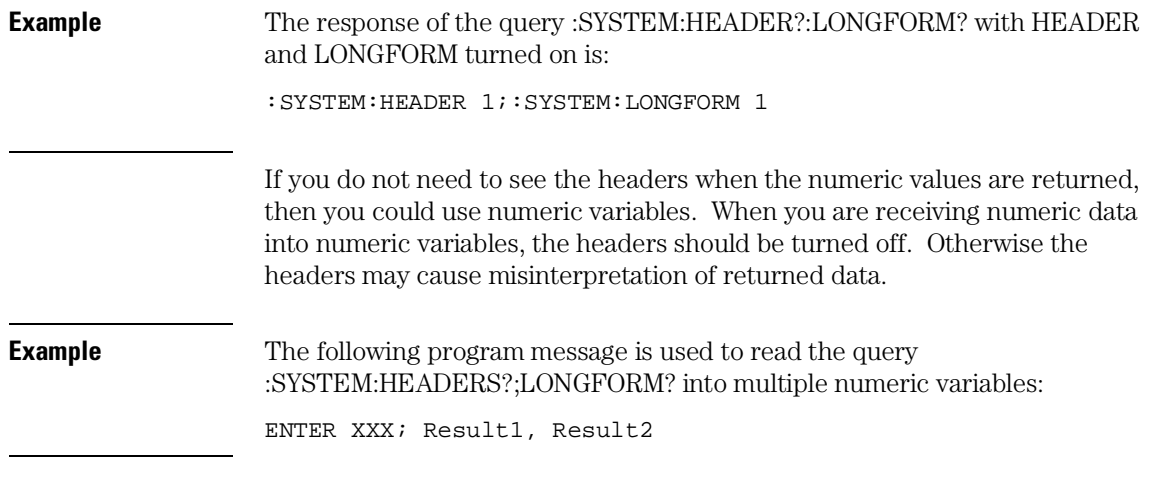

# System Status

Status registers track the current status of the mainframe and the installed modules. By checking the system status, you can find out whether an operation has been completed, whether a module is receiving triggers, and more.

**See Also** Chapter 6, "Status Reporting," explains how to check the status of the system and the installed modules.

1–24
# Programming Over HP-IB

## Introduction

This section describes the interface functions and some general concepts of the HP-IB. In general, these functions are defined by IEEE 488.1 (HP-IB bus standard). They deal with general bus management issues, as well as messages which can be sent over the bus as bus commands.

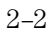

## Interface Capabilities

The interface capabilities of the HP 16500B, as defined by IEEE 488.1 are SH1, AH1, T5, TE0, L3, LE0, SR1, RL1, PP0, DC1, DT1, C0, and E2.

#### Command and Data Concepts

The HP-IB has two modes of operation: command mode and data mode. The bus is in command mode when the ATN line is true. The command mode is used to send talk and listen addresses and various bus commands, such as a group execute trigger (GET). The bus is in the data mode when the ATN line is false. The data mode is used to convey device-dependent messages across the bus. These device-dependent messages include all of the commands and responses found in chapters 9 through 12 of this guide for the mainframe and the respective *Programmer's Guides* for each module installed in the mainframe.

## Talk/Listen Addressing

By using the touchscreen fields in the System Configuration menu, the HP-IB interface can be placed in either talk only mode, "Printer connected to HP-IB," or in addressed talk/listen mode, "Controller connected to HP-IB."

**See Also** Chapter 4, "The HP-IB and RS-232C Interfaces" in the *HP 16500B User's Reference*)

#### Programming Over HP-IB **HP-IB Bus Addressing**

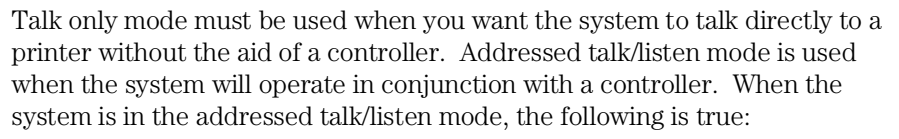

- Each device on the HP-IB resides at a particular address ranging from 0 to 30.
- The active controller specifies which devices will talk and which will listen.
- An instrument, therefore, may be talk-addressed, listen-addressed, or unaddressed by the controller.

If the controller addresses the instrument to talk, it will remain configured to talk until it receives:

- an interface clear message (IFC)
- another instrument's talk address (OTA)
- its own listen address (MLA)
- a universal untalk (UNT) command.

If the controller addresses the instrument to listen, it will remain configured to listen until it receives:

- an interface clear message (IFC)
- its own talk address (MTA)
- a universal unlisten (UNL) command.

## HP-IB Bus Addressing

Because HP-IB can address multiple devices through the same interface card, the device address passed with the program message must include not only the correct instrument address, but also the correct interface code.

#### **Interface Select Code (Selects the Interface)**

Each interface card has its own interface select code. This code is used by the controller to direct commands and communications to the proper interface. The default is always "7" for HP-IB controllers.

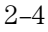

#### **Instrument Address (Selects the Instrument)**

Each instrument on the HP-IB port must have a unique instrument address between decimals 0 and 30. The device address passed with the program message must include not only the correct instrument address, but also the correct interface select code.

**Example** For example, if the instrument address is 4 and the interface select code is 7, the instruction will cause an action in the instrument at device address 704. DEVICE ADDRESS = (Interface Select Code) X 100 + (Instrument Address)

## Local, Remote, and Local Lockout

The local, remote, and remote with local lockout modes may be used for various degrees of front-panel control while a program is running. The logic analysis system will accept and execute bus commands while in local mode, and the front panel will also be entirely active. If the HP 16500B is in remote mode, the system will go from remote to local with any touchscreen, mouse, or keyboard activity. In remote with local lockout mode, all controls (except the power switch) are entirely locked out. Local control can only be restored by the controller.

**Hint** Cycling the power will also restore local control, but this will also reset certain HP-IB states. It also resets the system to the power-on defaults and purges any acquired data in the acquisition memory of all the installed modules.

> The instrument is placed in remote mode by setting the REN (Remote Enable) bus control line true, and then addressing the instrument to listen. The instrument can be placed in local lockout mode by sending the local lockout (LLO) command. The instrument can be returned to local mode by either setting the REN line false, or sending the instrument the go to local (GTL) command.

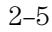

See Also :SYSTem:LOCKout in chapter 9, "Mainframe Commands"

## Bus Commands

The following commands are IEEE 488.1 bus commands (ATN true). IEEE 488.2 defines many of the actions which are taken when these commands are received by the system.

#### **Device Clear**

The device clear (DCL) or selected device clear (SDC) commands clear the input and output buffers, reset the parser, clear any pending commands, and clear the Request-OPC flag.

#### **Group Execute Trigger (GET)**

The group execute trigger command will cause the same action as the START command for Group Run: the instrument will acquire data for the active waveform and listing displays.

#### **Interface Clear (IFC)**

This command halts all bus activity. This includes unaddressing all listeners and the talker, disabling serial poll on all devices, and returning control to the system controller.

Programming Over RS-232C

## Introduction

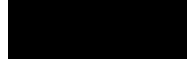

This chapter describes the interface functions and some general concepts of the RS-232C. The RS-232C interface on this instrument is Hewlett-Packard's implementation of EIA Recommended Standard RS-232C, *"Interface Between Data Terminal Equipment and Data Communications Equipment Employing Serial Binary Data Interchange."* With this interface, data is sent one bit at a time, and characters are not synchronized with preceding or subsequent data characters. Each character is sent as a complete entity without relationship to other events.

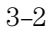

### Interface Operation

The HP 16500B Logic Analysis System can be programmed with a controller over RS-232C using either a minimum three-wire or extended hardwire interface. The operation and exact connections for these interfaces are described in more detail in the following sections. When you are programming an HP 16500B Logic Analysis System over RS-232C with a controller, you are normally operating directly between two DTE (Data Terminal Equipment) devices as compared to operating between a DTE device and a DCE (Data Communications Equipment) device.

When operating directly between two DTE devices, certain considerations must be taken into account. For a three-wire operation, XON/XOFF must be used to handle protocol between the devices. For extended hardwire operation, protocol may be handled either with XON/XOFF or by manipulating the CTS and RTS lines of the RS-232C link. For both three- wire and extended hardwire operation, the DCD and DSR inputs to the logic analysis system must remain high for proper operation.

With extended hardwire operation, a high on the CTS input allows the logic analysis system to send data, and a low disables the logic analysis system data transmission. Likewise, a high on the RTS line allows the controller to send data, and a low signals a request for the controller to disable data transmission. Because three-wire operation has no control over the CTS input, internal pull-up resistors in the logic analysis system assure that this line remains high for proper three-wire operation.

### RS-232C Cables

Selecting a cable for the RS-232C interface depends on your specific application, and, whether you wish to use software or hardware handshake protocol. The following paragraphs describe which lines of the HP 16500B Logic Analysis system are used to control the handshake operation of the RS-232C relative to the system. To locate the proper cable for your application, refer to the reference manual for your computer or controller. Your computer or controller manual should describe the exact handshake protocol your controller can use to operate over the RS-232C bus. Also in this chapter you will find HP cable recommendations for hardware handshake.

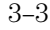

### Minimum Three-Wire Interface with Software Protocol

With a three-wire interface, the software (as compared to interface hardware) controls the data flow between the logic analysis system and the controller. The three-wire interface provides no hardware means to control data flow between the controller and the logic analysis system. Therefore, XON/OFF protocol is the only means to control this data flow. The three-wire interface provides a much simpler connection between devices since you can ignore hardware handshake requirements.

The communications software you are using in your computer/controller must be capable of using XON/XOFF exclusively in order to use three-wire interface cables. For example, some communications software packages can use XON/XOFF but are also dependent on the CTS, and DSR lines being true to communicate.

The logic analysis system uses the following connections on its RS-232C interface for three-wire communication:

- Pin 7 SGND (Signal Ground)
- Pin 2 TD (Transmit Data from logic analysis system)
- Pin 3 RD (Receive Data into logic analysis system)

The TD (Transmit Data) line from the logic analysis system must connect to the RD (Receive Data) line on the controller. Likewise, the RD line from the logic analysis system must connect to the TD line on the controller. Internal pull-up resistors in the logic analysis system assure the DCD, DSR, and CTS lines remain high when you are using a three-wire interface.

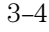

### Extended Interface with Hardware Handshake

With the extended interface, both the software and the hardware can control the data flow between the logic analysis system and the controller. This allows you to have more control of data flow between devices. The logic analysis system uses the following connections on its RS-232C interface for extended interface communication:

- Pin 7 SGND (Signal Ground)
- Pin 2 TD (Transmit Data from logic analysis system)
- Pin 3 RD (Receive Data into logic analysis system)

The additional lines you use depends on your controller's implementation of the extended hardwire interface.

- Pin 4 RTS (Request To Send) is an output from the logic analysis system which can be used to control incoming data flow.
- Pin 5 CTS (Clear To Send) is an input to the logic analysis system which controls data flow from the logic analysis system.
- Pin 6 DSR (Data Set Ready) is an input to the logic analysis system which controls data flow from the logic analysis system within two bytes.
- Pin 8 DCD (Data Carrier Detect) is an input to the logic analysis system which controls data flow from the logic analysis system within two bytes.
- Pin 20 DTR (Data Terminal Ready) is an output from the logic analysis system which is enabled as long as the logic analysis system is turned on.

The TD (Transmit Data) line from the logic analysis system must connect to the RD (Receive Data) line on the controller. Likewise, the RD line from the logic analysis system must connect to the TD line on the controller.

The RTS (Request To Send), is an output from the logic analysis system which can be used to control incoming data flow. A true on the RTS line allows the controller to send data and a false signals a request for the controller to disable data transmission.

The CTS (Clear To Send), DSR (Data Set Ready), and DCD (Data Carrier Detect) lines are inputs to the logic analysis system, which control data flow from the logic analysis system. Internal pull-up resistors in the logic analysis system assure the DCD and DSR lines remain high when they are not connected. If DCD or DSR are connected to the controller, the controller must keep these lines along with the CTS line high to enable the logic analysis system to send data to the controller. A low on any one of these

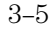

Programming Over RS-232C  **Cable Examples**

lines will disable the logic analysis system data transmission. Pulling the CTS line low during data transmission will stop logic analysis system data transmission immediately. Pulling either the DSR or DCD line low during data transmission will stop logic analysis system data transmission, but as many as two additional bytes may be transmitted from the logic analysis system.

## Cable Examples

#### **HP 9000 Series 300**

Figure 3-1 is an example of how to connect the HP 16500B Logic Analysis System to the HP 98628A Interface card of an HP 9000 series 300 controller. For more information on cabling, refer to the reference manual for your specific controller.

Because this example does not have the correct connections for hardware handshake, you must use the XON/XOFF protocol when connecting the logic analysis system.

**Figure 3-1**

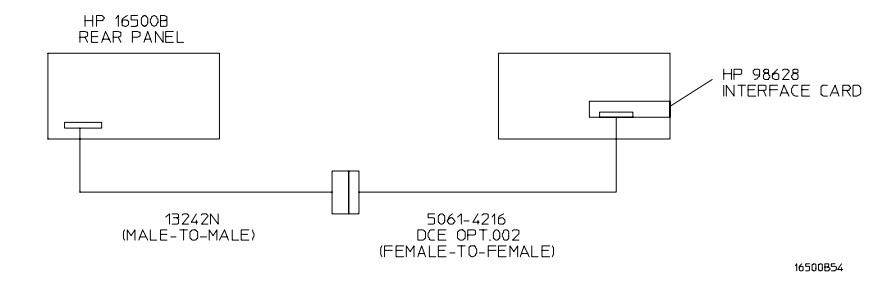

**Cable Example**

#### **HP Vectra Personal Computers and Compatibles**

Figures 3-2 through 3-4 give examples of three cables that will work for the extended interface with hardware handshake. Keep in mind that these cables should work if your computer's serial interface supports the four common RS-232C handshake signals as defined by the RS-232C standard. The four common handshake signals are Data Carrier Detect (DCD), Data Terminal Ready (DTR), Clear to Send (CTS), and Ready to Send (RTS).

Figure 3-2 shows the schematic of a 25-pin female to 25-pin male cable. The following HP cables support this configuration:

- HP 17255D, DB-25 $(F)$  to DB-25 $(M)$ , 1.2 meter
- HP 17255F, DB-25 $(F)$  to DB-25 $(M)$ , 1.2 meter, shielded.

In addition to the female-to-male cables with this configuration, a male-to-male cable 1.2 meters in length is also available:

• HP 17255M, DB-25(M) to DB-25(M), 1.2 meter

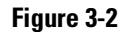

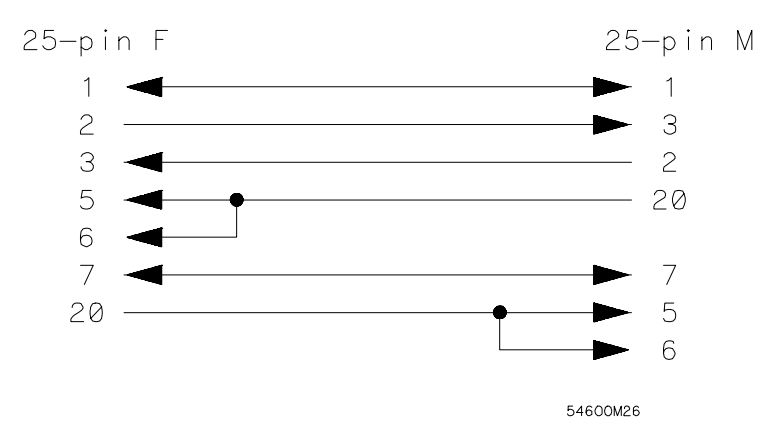

**25-pin (F) to 25-pin (M) Cable**

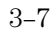

Programming Over RS-232C  **Cable Examples**

Figure 3-3 shows the schematic of a 25-pin male to 25-pin male cable 5 meters in length. The following HP cable supports this configuration:

• HP 13242G, DB-25(M) to DB-25(M), 5 meter

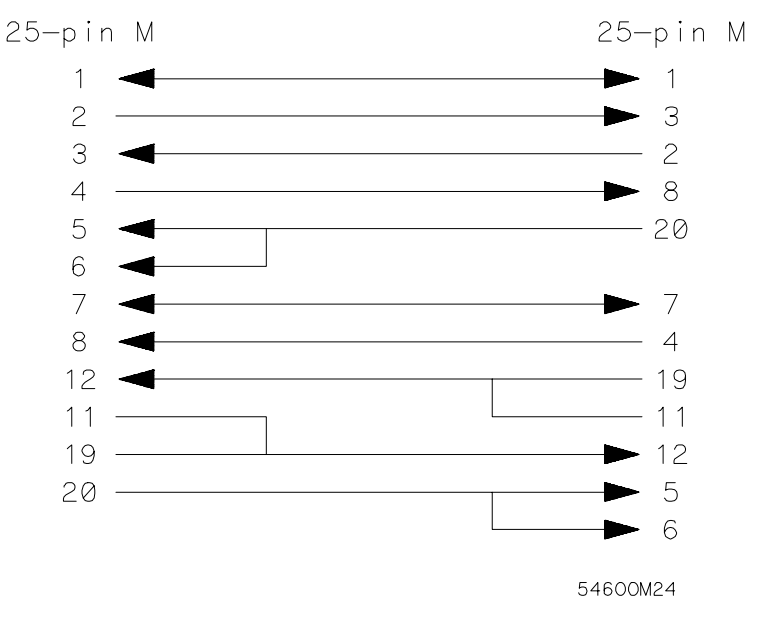

#### **Figure 3-3**

#### **25-pin (M) to 25-pin (M) Cable**

Figure 3-4 shows the schematic of a 9-pin female to 25-pin male cable. The following HP cables support this configuration:

- HP 24542G, DB-9 $(F)$  to DB-25 $(M)$ , 3 meter
- HP 24542H, DB-9 $(F)$  to DB-25 $(M)$ , 3 meter, shielded
- HP 45911-60009, DB-9(F) to DB-25(M), 1.5 meter

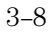

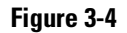

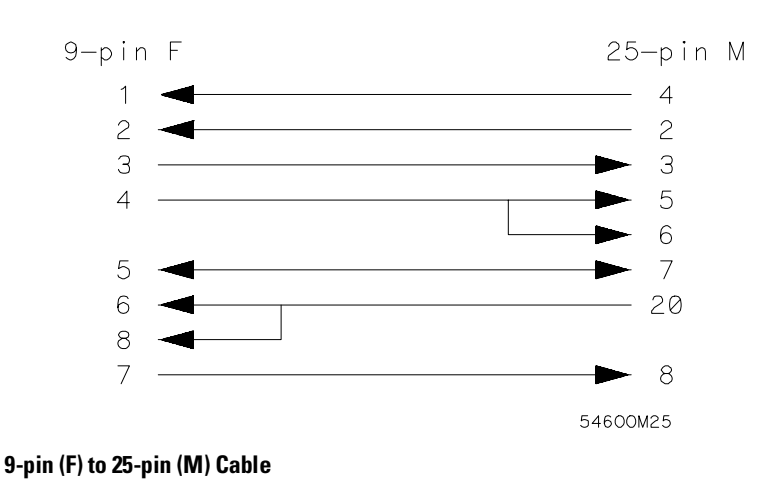

## Configuring the Logic Analysis System Interface

The RS-232C menu field in the System Configuration Menu allows you access to the RS-232C Configuration menu where the RS-232C interface is configured. If you are not familiar with how to configure the RS-232C interface, refer to chapter 4, "The HP-IB and RS232-C Interfaces" in the *HP 16500B Logic Analysis System User's Reference*.

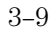

## Interface Capabilities

The baud rate, stop bits, parity, protocol, and data bits must be configured exactly the same for both the controller and the logic analysis system to properly communicate over the RS-232C bus. The RS-232C interface capabilities of the HP 16500B Logic Analysis System are listed below:

- Baud Rate: 110, 300, 600, 1200, 2400, 4800, 9600, or 19.2k
- Stop Bits: 1, 1.5, or 2
- Parity: None, Odd, or Even
- Protocol: None or XON/XOFF
- Data Bits: 8

#### **Protocol**

**NONE** With a three-wire interface, selecting NONE for the protocol does not allow the sending or receiving device to control data flow. No control over the data flow increases the possibility of missing data or transferring incomplete data.

With an extended hardwire interface, selecting NONE allows a hardware handshake to occur. With hardware handshake, the hardware signals control data flow.

**XON/XOFF** XON/XOFF stands for Transmit On/Transmit Off. With this mode, the receiver (controller or logic analysis system) controls data flow, and, can request that the sender (logic analysis system or controller) stop data flow. By sending XOFF (ASCII 19) over its transmit data line, the receiver requests that the sender disables data transmission. A subsequent XON (ASCII 17) allows the sending device to resume data transmission.

#### **Data Bits**

Data bits are the number of bits sent and received per character that represent the binary code of that character. Characters consist of either 7 or 8 bits, depending on the application. The HP 16500B Logic Analysis System supports 8 bit only.

**8 Bit Mode** Information is usually stored in bytes (8 bits at a time). With 8-bit mode, you can send and receive data just as it is stored, without the need to convert the data.

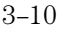

The controller and the HP 16500B Logic Analysis System must be in the same bit mode to properly communicate over the RS-232C. This means that the controller must have the capability to send and receive 8 bit data.

**See Also** For more information on the RS-232C interface, refer to the *HP 16500B Logic Analysis System User's Reference*. For information on RS-232C voltage levels and connector pinouts, refer to the *HP 16500B Logic Analysis System Service Guide*.

#### RS-232C Bus Addressing

The RS-232C address you must use is dependent on the computer or controller you are using to communicate with the logic analysis system.

#### **HP Vectra Personal Computers or compatibles**

If you are using an HP Vectra Personal Computer or compatible, it must have an unused serial port to which you connect the logic analysis system's RS-232C port. The proper address for the serial port is dependent on the hardware configuration of your computer. Additionally, your communications software must be configured to address the proper serial port. Refer to your computer and communications software manuals for more information on setting up your serial port address.

#### **HP 9000 Series 300 Controllers**

Each RS-232C interface card for the HP 9000 Series 300 Controller has its own interface select code. This code is used by the controller for directing commands and communications to the proper interface by specifying the correct interface code for the device address.

Generally, the interface select code can be any decimal value between 0 and 31, except for those interface codes which are reserved by the controller for internal peripherals and other internal interfaces. This value can be selected through switches on the interface card. For example, if your RS-232C interface select code is 9, the device address required to communicate over the RS-232C bus is 9. For more information, refer to the reference manual for your interface card or controller.

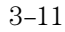

## Lockout Command

To lockout the front-panel controls, use the SYSTem command LOCKout. When this function is on, all controls (except the power switch) are entirely locked out. Local control can only be restored by sending the :LOCKout OFF command.

**Hint** Cycling the power will also restore local control, but this will also reset certain RS-232C states. It also resets the logic analysis system to the power-on defaults and purges any acquired data in the acquisition memory of all the installed modules.

#### **See Also** For more information on this command see chapter 10, "System Commands."

## Programming and Documentation Conventions

## Introduction

This chapter covers the programming conventions used in programming the instrument, as well as the documentation conventions used in this manual. This chapter also contains a detailed description of the command tree and command tree traversal.

## Truncation Rule

The truncation rule for the keywords used in headers and parameters is:

• If the long form has four or fewer characters, there is no change in the short form. When the long form has more than four characters the short form is just the first four characters, unless the fourth character is a vowel. In that case only the first three characters are used.

There are some commands that do not conform to the truncation rule by design. These will be noted in their respective description pages.

Some examples of how the truncation rule is applied to various commands are shown in table 4-1.

#### **Table 4-1 Truncation Examples**

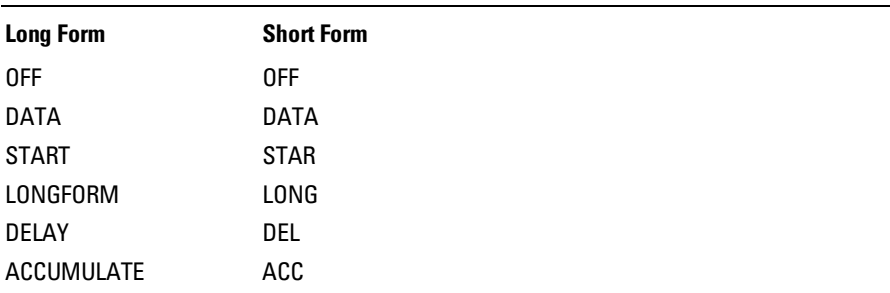

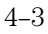

#### Infinity Representation

The representation of infinity is 9.9E+37 for real numbers and 32767 for integers. This is also the value returned when a measurement cannot be made.

## Sequential and Overlapped Commands

IEEE 488.2 makes the distinction between sequential and overlapped commands. Sequential commands finish their task before the execution of the next command starts. Overlapped commands run concurrently; therefore, the command following an overlapped command may be started before the overlapped command is completed. The overlapped commands for the HP 16500B Logic Analysis System are STARt and STOP.

#### Response Generation

IEEE 488.2 defines two times at which query responses may be buffered. The first is when the query is parsed by the instrument and the second is when the controller addresses the instrument to talk so that it may read the response. The HP 16500B Logic Analysis System will buffer responses to a query when it is parsed.

#### Syntax Diagrams

At the beginning of each chapter in Part 2, "Commands," is a syntax diagram showing the proper syntax for each command. All characters contained in a circle or oblong are literals, and must be entered exactly as shown. Words and phrases contained in rectangles are names of items used with the command and are described in the accompanying text of each command. Each line can only be entered from one direction as indicated by the arrow

on the entry line. Any combination of commands and arguments that can be generated by following the lines in the proper direction is syntactically correct. An argument is optional if there is a path around it. When there is a rectangle which contains the word "space," a white space character must be entered. White space is optional in many other places.

### Notation Conventions and Definitions

The following conventions are used in this manual when describing programming rules and example.

- < > Angular brackets enclose words or characters that are used to symbolize a program code parameter or a bus command
- ::= "is defined as." For example, A ::= B indicates that A can be replaced by B in any statement containing A.
	- | "or." Indicates a choice of one element from a list. For example, A | B indicates A or B, but not both.
- ... An ellipsis (trailing dots) is used to indicate that the preceding element may be repeated one or more times.
- [ ] Square brackets indicate that the enclosed items are optional.
- { } When several items are enclosed by braces and separated by vertical bars (|), one, and only one of these elements must be selected.
- XXX Three Xs after an ENTER or OUTPUT statement represent the device address required by your controller.
- <NL> Linefeed (ASCII decimal 10).

## The Command Tree

The command tree (figure 4-1) shows all commands in the HP 16500B Logic Analysis System and the relationship of the commands to each other. You should notice that the common commands are not actually connected to the

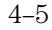

other commands in the command tree. After a <NL> (linefeed - ASCII decimal 10) has been sent to the instrument, the parser will be set to the root of the command tree. Parameters are not shown in this figure. The command tree allows you to see what the system's parser expects to receive. All legal headers can be created by traversing down the tree, adding keywords until the end of a branch has been reached.

#### **Command Types**

As shown in chapter 1, "Header Types," there are three types of headers. Each header has a corresponding command type. This section shows how they relate to the command tree.

**System Commands** The system commands reside at the top level of the command tree. These commands are always parsable if they occur at the beginning of a program message, or are preceded by a colon. START and STOP are examples of system commands.

**Subsystem Commands** Subsystem commands are grouped together under a common node of the tree, such as the MMEMORY commands.

**Common Commands** Common commands are independent of the tree, and do not affect the position of the parser within the tree. \*CLS and \*RST are examples of common commands.

**Figure 4-1**

**HP 16500B Command Tree**

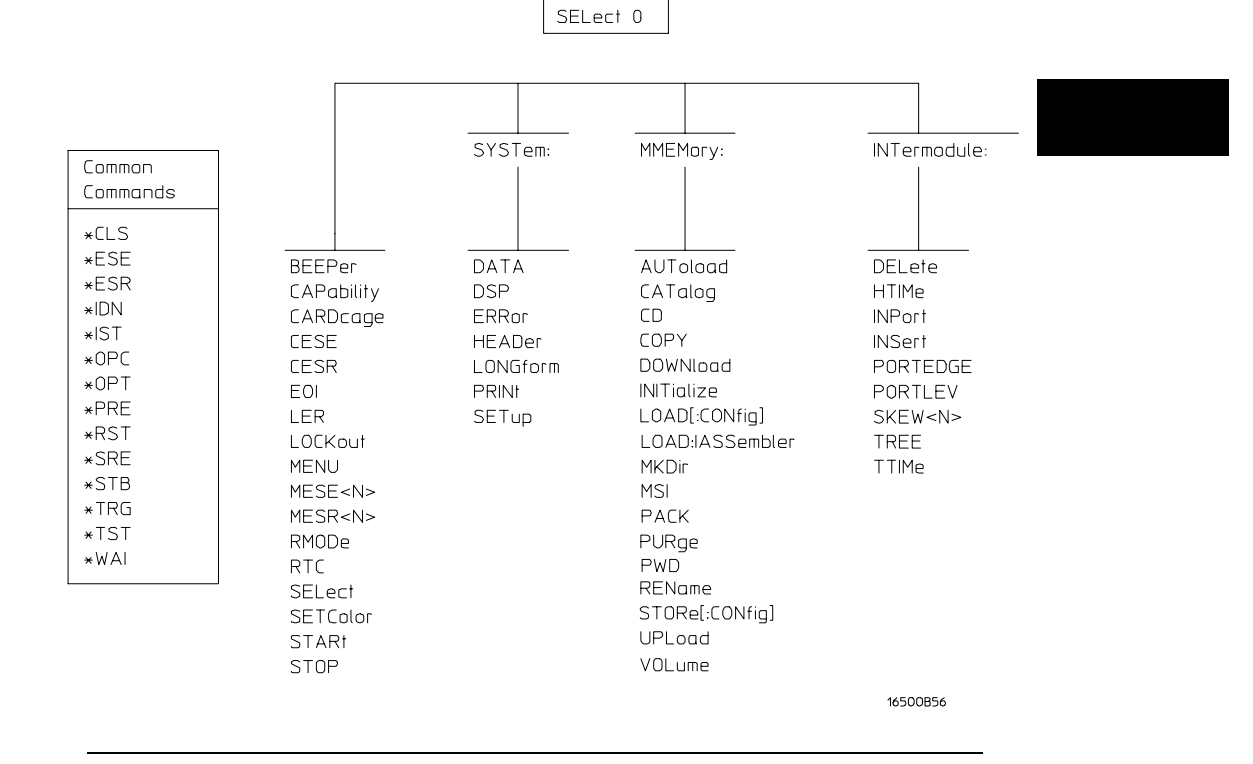

## Tree Traversal Rules

Command headers are created by traversing down the command tree. A legal command header from the command tree in figure 4-1 would be :MMEMORY:INITIALIZE. This is refered to as a compound header. As shown on the tree, branches are always preceded by colons. Do not add spaces around the colons. The following two rules apply to traversing the tree:

- A leading colon (the first character of a header) or a terminator places the parser at the root of the command tree. For example, the colon preceding MMEMORY (:MMEMORY) in the above example places the parser at the root of the command tree.
- Executing a subsystem command places you in that subsystem until a leading colon or a terminator is found. The parser will stay at the colon

above the keyword where the last header terminated. Any command below that point can be sent within the current program message without sending the keywords(s) which appear above them. For example, the colon separating MMEMORY and INITIALIZE is the location of the parser when this compund header is parsed.

The following examples are written using HP BASIC 6.2 on a HP 9000 Series 300 Controller. The quoted string is placed on the bus, followed by a carriage return and linefeed (CRLF). The three Xs (XXX) shown in this manual after an ENTER or OUTPUT statement represents the device address required by your controller.

**Example 1** In this example, the colon between SYSTEM and HEADER is necessary since SYSTEM:HEADER is a compound command. The semicolon between the HEADER command and the LONGFORM command is the required <program message unit separator> . The LONGFORM command does not need SYSTEM preceding it, since the SYSTEM:HEADER command sets the parser to the SYSTEM node in the tree.

OUTPUT XXX;":SYSTEM:HEADER ON;LONGFORM ON"

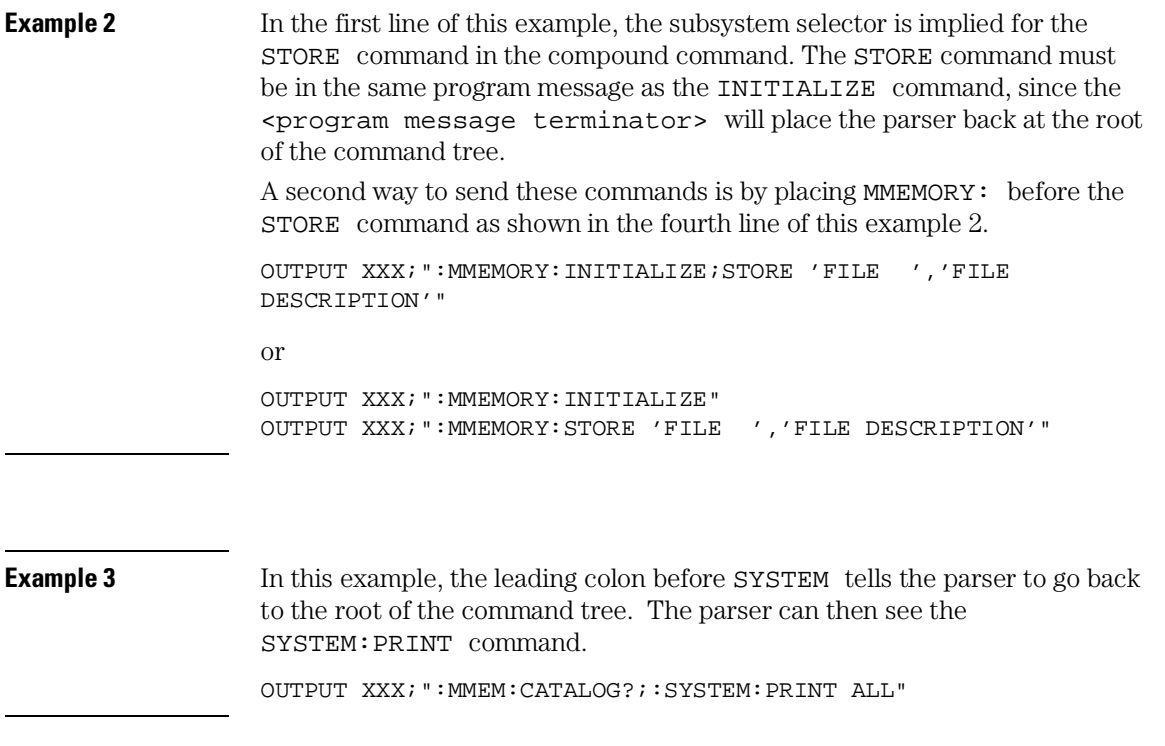

## Command Set Organization

The command set for the HP 16500B Logic Analysis System mainframe is divided into 5 separate groups as shown in figure 4-1. The command groups are: common commands, mainframe commands, and 3 sets of subsystem commands. In addition to the command tree in figure 4-1, a command to subsystem cross-reference is shown in table 4-2.

Each of the 5 groups of commands is described in a seperate chapter in Part 2, "Commands." Each of the chapters contain a brief description of the subsystem, a set of syntax diagrams for those commands, and finally, the commands for that subsystem in alphabetical order.

Programming and Documentation Conventions **Subsystems**

The commands are shown in the long form and short form using upper and lowercase letters. As an example, AUToload indicates that the long form of the command is AUTOLOAD and the short form of the command is AUT. Each of the commands contain a description of the command, its arguments, and the command syntax.

#### Subsystems

There are three subsystems in the mainframe. In the command tree (figure 4-1) they are shown as branches, with the node above showing the name of the subsystem. Only one subsystem may be selected at a time. At power on, the command parser is set to the root of the command tree; therefore, no subsystem is selected. The three subsystems in the HP 16500B Logic Analysis System are:

- SYSTem controls some BASIC functions of the instrument.
- MMEMory provides access to the internal disk drive.
- INTermodule provides access to the Intermodule bus (IMB).

#### **Table 4-2**

#### **Alphabetic Command Cross-Reference**

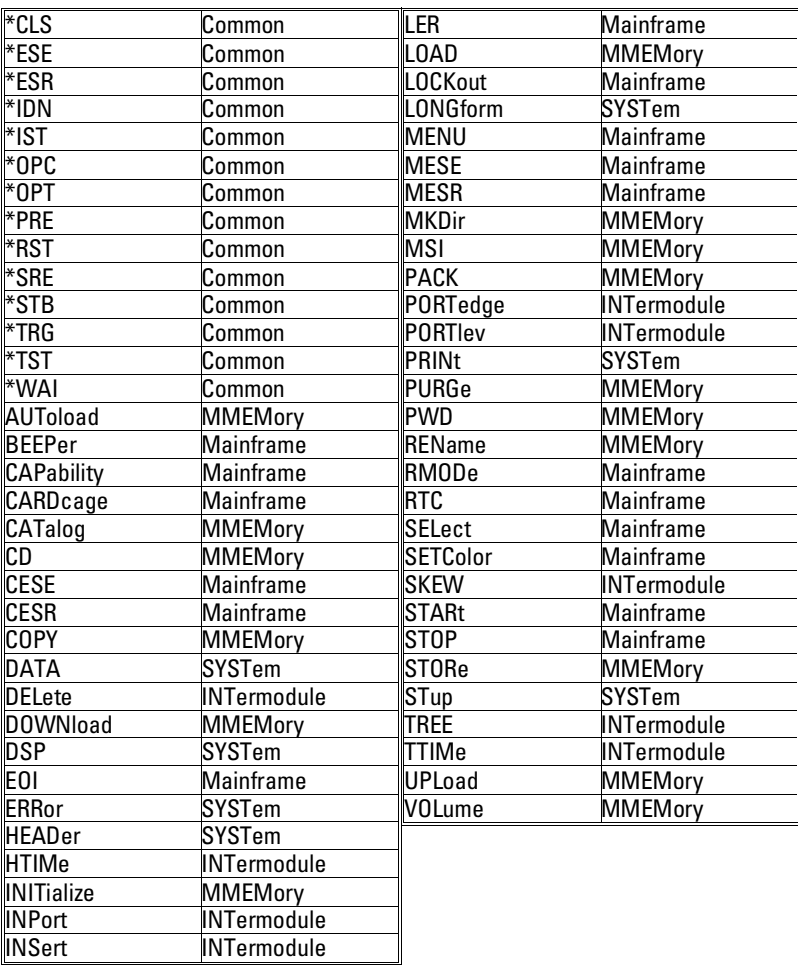

### Program Examples

The program examples in chapter 13, "Programming Examples," were written on an HP 9000 Series 300 controller using the HP BASIC 6.2 language. The programs always assume a generic address for the HP 16500B Logic Analysis System of XXX.

In the examples, you should pay special attention to the ways in which the command and/or query can be sent. Keywords can be sent using either the long form or short form (if one exists for that word). With the exception of some string parameters, the parser is not case-sensitive. Uppercase and lowercase letters may be mixed freely. System commands like HEADer and LONGform allow you to dictate what forms the responses take, but they have no affect on how you must structure your commands and queries.

**Example** The following commands all set the logic analyzer's Timing Waveform Delay to 100 ms. Keywords in long form, numbers using the decimal format. OUTPUT XXX;":SELECT 2:MACHINE1:TWAVEFORM:DELAY .1" Keywords in short form, numbers using an exponential format. OUTPUT XXX;":SEL 2:MACH1:TWAV:DEL 1E-1" Keywords in short form using lowercase letters, numbers using a suffix. OUTPUT XXX;":sel 2:mach1:twav:del 100ms"

> In these examples, the colon shown as the first character of the command is optional on the HP 16500B Logic Analysis System. The space between DELay and the argument is required.

## Message Communication and System Functions

5

## Introduction

This chapter describes the operation of instruments that operate in compliance with the IEEE 488.2 (syntax) standard. It is intended to give you enough basic information about the IEEE 488.2 Standard to successfully program the logic analysis system. You can find additional detailed information about the IEEE 488.2 Standard in ANSI/IEEE Std 488.2-1987, *"IEEE Standard Codes, Formats, Protocols, and Common Commands."*

The HP 16500B Logic Analysis System is designed to be compatible with other Hewlett-Packard IEEE 488.2 compatible instruments. Instruments that are compatible with IEEE 488.2 must also be compatible with IEEE 488.1 (HP-IB bus standard); however, IEEE 488.1 compatible instruments may or may not conform to the IEEE 488.2 standard. The IEEE 488.2 standard defines the message exchange protocols by which the instrument and the controller will communicate. It also defines some common capabilities, which are found in all IEEE 488.2 instruments. This chapter also contains a few items which are not specifically defined by IEEE 488.2, but deal with message communication or system functions.

The syntax and protocol for RS-232C program messages and response messages for the HP 16500B Logic Analysis System are structured very similar to those described by IEEE 488.2. In most cases, the same structure shown in this chapter for IEEE 488.2 will also work for RS-232C. Because of this, no additional information has been included for RS-232C.

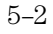

#### Protocols

The protocols of IEEE 488.2 define the overall scheme used by the controller and the instrument to communicate. This includes defining when it is appropriate for devices to talk or listen, and what happens when the protocol is not followed.

#### **Functional Elements**

Before proceeding with the description of the protocol, a few system components should be understood.

**Input Buffer** The input buffer of the instrument is the memory area where commands and queries are stored prior to being parsed and executed. It allows a controller to send a string of commands to the instrument which could take some time to execute, and then proceed to talk to another instrument while the first instrument is parsing and executing commands.

**Output Queue** The output queue of the instrument is the memory area where all output data are stored until read by the controller.

**Parser** The instrument's parser is the component that interprets the commands sent to the instrument and decides what actions should be taken. "Parsing" refers to the action taken by the parser to achieve this goal. Parsing and executing of commands begins when either the instrument recognizes a program message terminator (defined later in this chapter) or the input buffer becomes full. If you wish to send a long sequence of commands to be executed and then talk to another instrument while they are executing, you should send all the commands before sending the program message terminator.

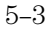

Message Communication and System Functions **Protocols**

#### **Protocol Overview**

The instrument and controller communicate using program messages and response messages. These messages serve as the containers into which sets of program commands or instrument responses are placed. Program messages are sent by the controller to the instrument, and response messages are sent from the instrument to the controller in response to a query message. A query message is defined as being a program message which contains one or more queries. The instrument will only talk when it has received a valid query message, and therefore has something to say. The controller should only attempt to read a response after sending a complete query message, but before sending another program message. An important rule to remember is that the instrument will only talk when prompted to, and it then expects to talk before being told to do something else.

#### **Protocol Operation**

When the instrument is turned on, the input buffer and output queue are cleared, and the parser is reset to the root level of the command tree.

The instrument and the controller communicate by exchanging complete program messages and response messages. This means that the controller should always terminate a program message before attempting to read a response. The instrument will terminate response messages except during a hardcopy output.

If a query message is sent, the next message passing over the bus should be the response message. The controller should always read the complete response message associated with a query message before sending another program message to the same instrument.

The instrument allows the controller to send multiple queries in one query message. This is referred to as sending a "compound query." As noted in chapter 1, "Multiple Queries," multiple queries in a query message are separated by semicolons. The responses to each of the queries in a compound query will also be separated by semicolons.

Commands are executed in the order they are received.

#### **Protocol Exceptions**

If an error occurs during the information exchange, the exchange may not be completed in a normal manner. Some of the protocol exceptions are shown below.

**Command Error** A command error will be reported if the instrument detects a syntax error or an unrecognized command header.

**Execution Error** An execution error will be reported if a parameter is found to be out of range, or if the current settings do not allow execution of a requested command or query.

**Device-specific Error** A device-specific error will be reported if the instrument is unable to execute a command for a strictly device dependent reason.

**Query Error** A query error will be reported if the proper protocol for reading a query is not followed. This includes the interrupted and unterminated conditions described in the following paragraphs.

## Syntax Diagrams

The example syntax diagram in this chapter is similar to the syntax diagrams in the IEEE 488.2 specification. Commands and queries are sent to the instrument as a sequence of data bytes. The allowable byte sequence for each functional element is defined by the syntax diagram that is shown.

The allowable byte sequence can be determined by following a path in the syntax diagram. The proper path through the syntax diagram is any path that follows the direction of the arrows. If there is a path around an element, that element is optional. If there is a path from right to left around one or more elements, that element or those elements may be repeated as many times as desired.

Message Communication and System Functions **Syntax Diagrams**

**Figure 5-1**

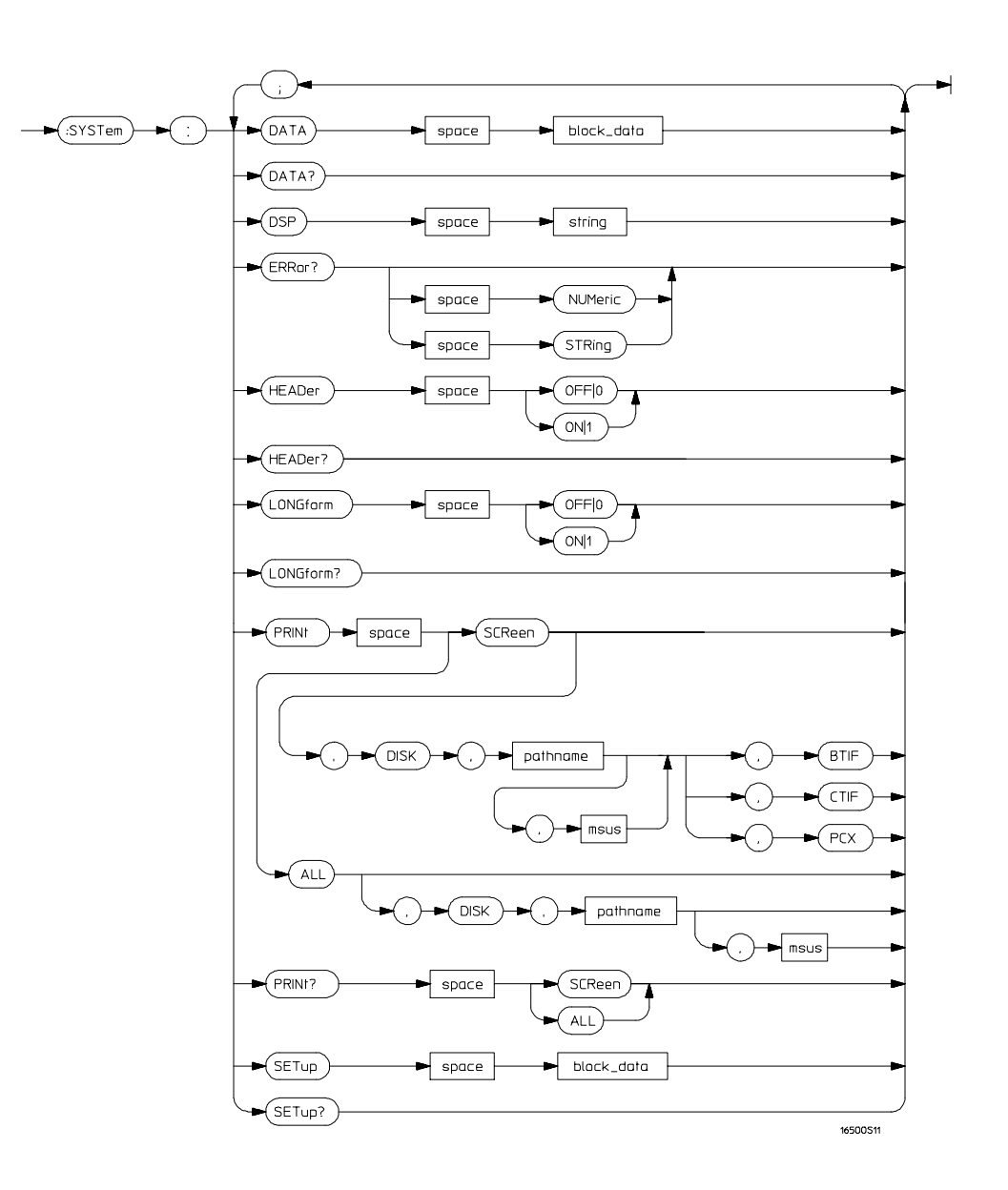

**Example syntax diagram**
#### Syntax Overview

This overview is intended to give a quick glance at the syntax defined by IEEE 488.2. It will help you understand many of the things about the syntax you need to know.

IEEE 488.2 defines the blocks used to build messages which are sent to the instrument. A whole string of commands can therefore be broken up into individual components.

Figure 5-1 is an example syntax diagram and figure 5-2 shows a breakdown of an example program message. There are a few key items to notice:

- A semicolon separates commands from one another. Each program message unit serves as a container for one command. The program message units are separated by a semicolon.
- A program message is terminated by a <NL> (new line). The recognition of the program message terminator, or <PMT>, by the parser serves as a signal for the parser to begin execution of commands. The <PMT> also affects command tree traversal.
- Multiple data parameters are separated by a comma.
- The first data parameter is separated from the header with one or more spaces.
- The header SYSTEM: LONGFORM OFF is an example of a compound header. It places the parser in the machine subsystem until the  $\langle NL \rangle$  is encountered.
- A colon preceding the command header returns you to the top of the command tree.

**See Also** Chapter 4, "Programming and Documentation Conventions"

#### Message Communication and System Functions **Syntax Overview**

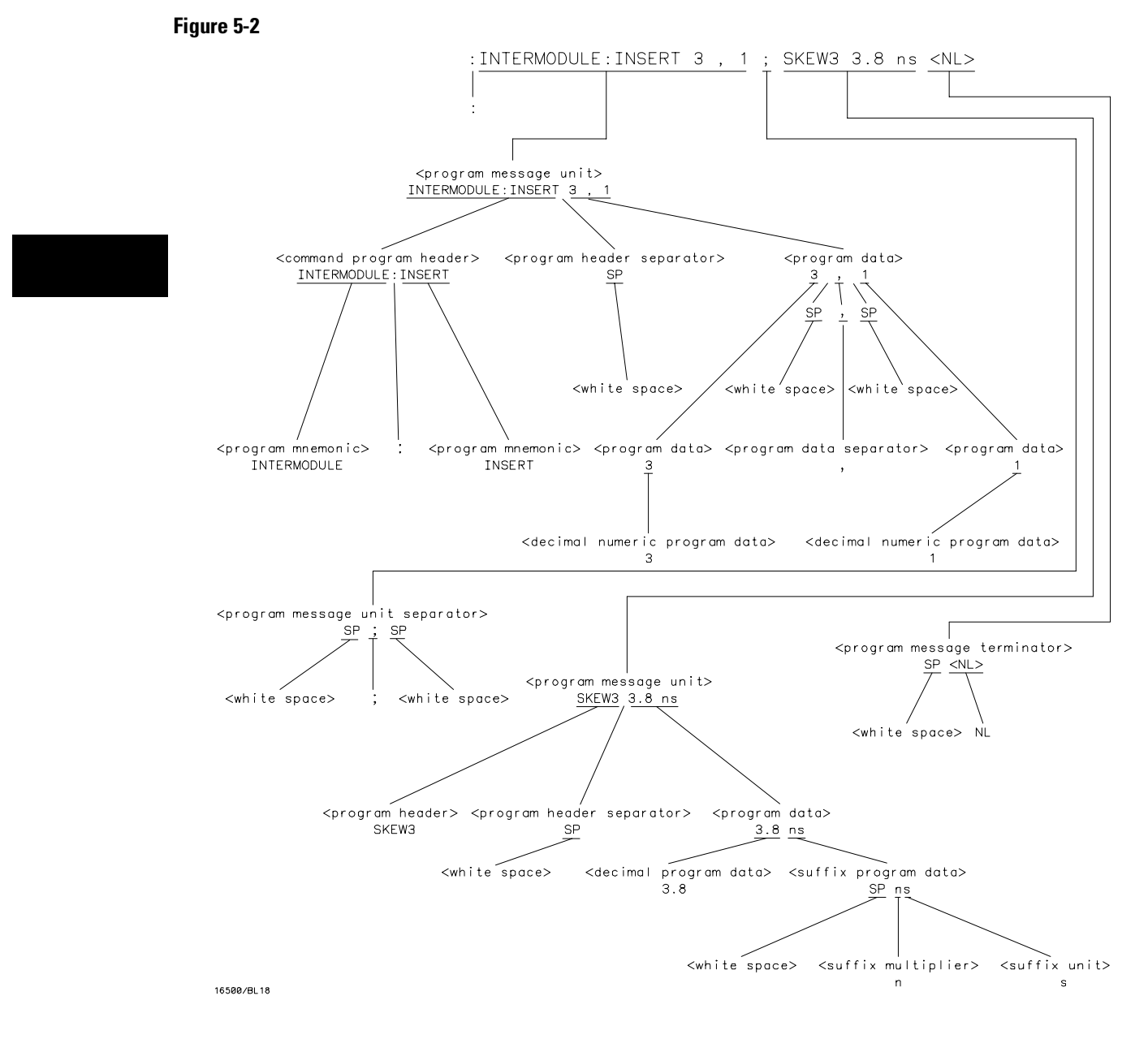

**<sup>&</sup>lt;program message> Parse Tree**

#### **Upper/Lower Case Equivalence**

Upper and lower case letters are equivalent. The mnemonic SINGLE has the same semantic meaning as the mnemonic single.

#### **<white space>**

<white space> is defined to be one or more characters from the ASCII set of 0 - 32 decimal, excluding 10 decimal (NL). <white space> is used by several instrument listening components of the syntax. It is usually optional, and can be used to increase the readability of a program.

**Suffix Multiplier** The suffix multipliers that the instrument will accept are shown in table 5-1.

#### **Table 5-1 <suffix mult>**

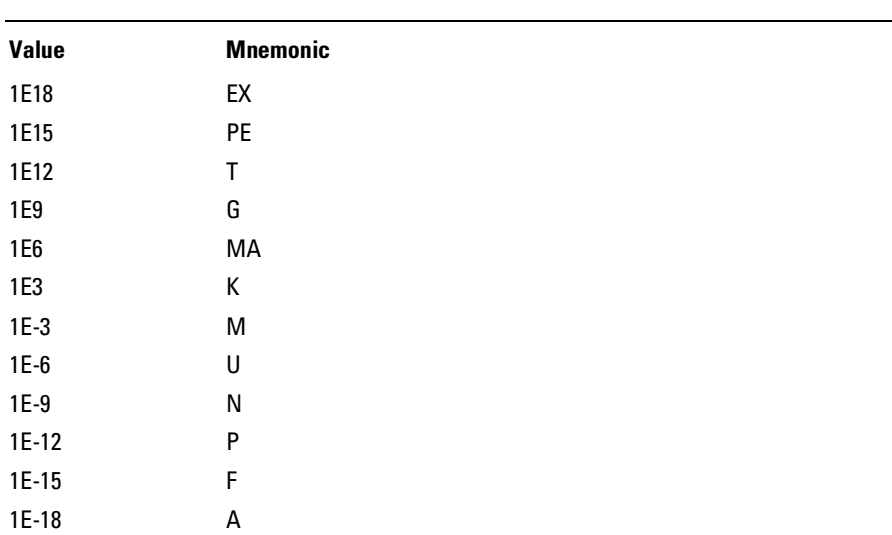

#### Message Communication and System Functions **Syntax Overview**

**Suffix Unit** The suffix units that the instrument will accept are shown in table 5-2.

#### **Table 5-2**

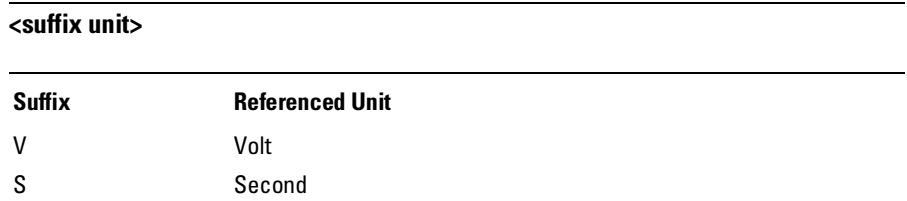

6

# Status Reporting

### Introduction

Status reporting allows you to use information about the instrument in your programs, so that you have better control of the measurement process. For example, you can use status reporting to determine when a measurement is complete, thus controlling your program, so that it does not get ahead of the instrument. This chapter describes the status registers, status bytes and status bits defined by IEEE 488.2 and discusses how they are implemented in the HP 16500B Logic Analysis System. Also in this chapter is a sample set of steps you use to perform a serial poll over HP-IB.

The status reporting features available over the bus are the serial and parallel polls. IEEE 488.2 defines data structures, commands, and common bit definitions. There are also instrument-defined structures and bits.

The bits in the status byte act as summary bits for the data structures residing behind them. In the case of queues, the summary bit is set if the queue is not empty. For registers, the summary bit is set if any enabled bit in the event register is set. The events are enabled via the corresponding event enable register. Events captured by an event register remain set until the register is read or cleared. Registers are read with their associated commands. The \*CLS command clears all event registers and all queues except the output queue. If \*CLS is sent immediately following a program message terminator, the output queue will also be cleared.

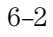

#### **Figure 6-1**

NOTE: THE INDIVIDUAL BIT ASSIGNMENTS FOR THE MODULE EVENT REGISTERS ARE MODULE SPECIFIC.

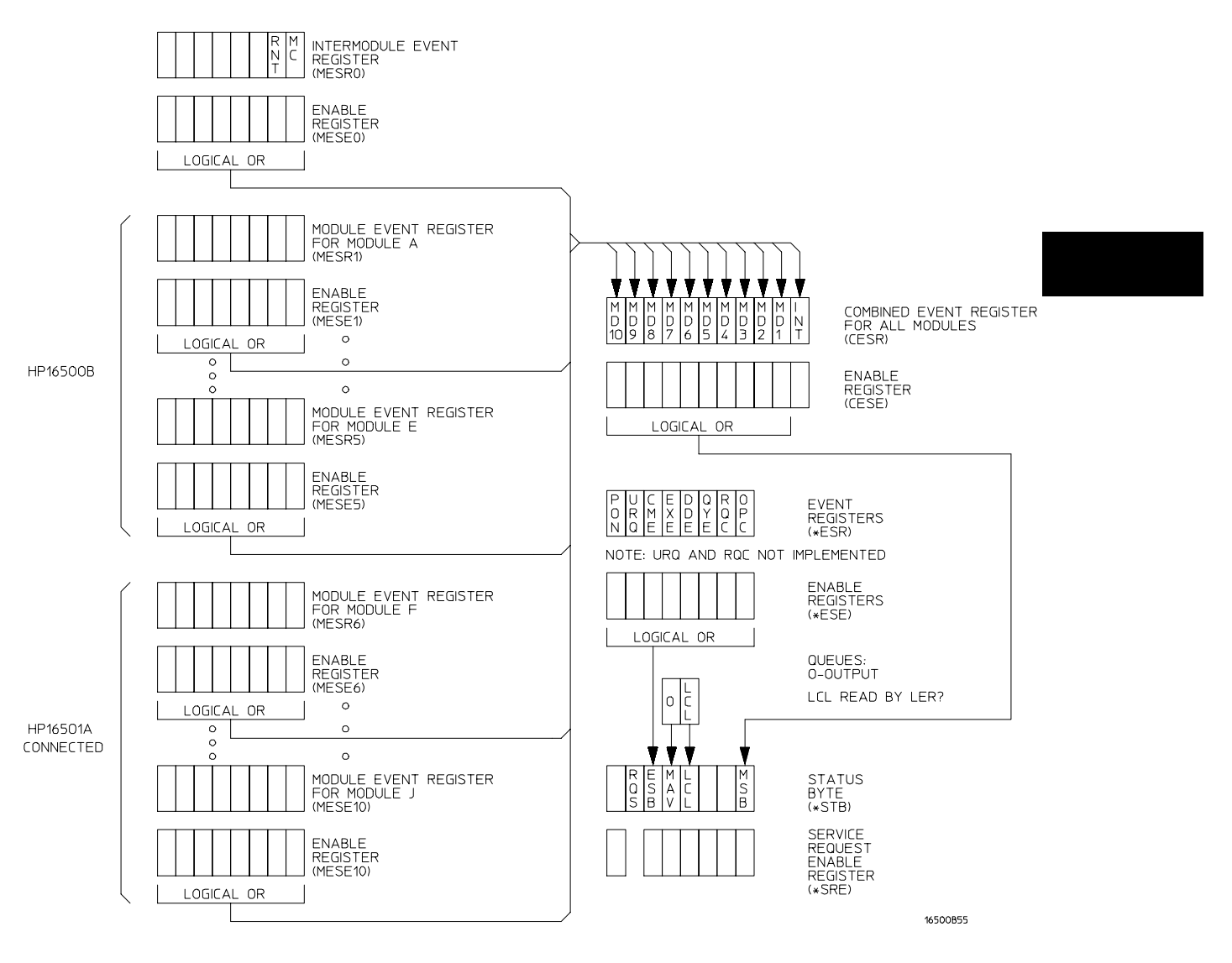

**Status Byte Structures and Concepts** 

Status Reporting **Event Status Register**

#### Event Status Register

The Event Status Register is an IEEE 488.2 defined register. The bits in this register are "latched." That is, once an event happens which sets a bit, that bit will only be cleared if the register is read.

#### Service Request Enable Register

The Service Request Enable Register is an 8-bit register. Each bit enables the corresponding bit in the status byte to cause a service request. The sixth bit does not logically exist and is always returned as a zero. To read and write to this register, use the \*SRE? and \*SRE commands.

#### Bit Definitions

The following mnemonics are used in figure 6-1 and in chapter 8, "Common Commands:"

#### **MAV - message available**

Indicates whether there is a response in the output queue.

#### **ESB - event status bit**

Indicates if any of the conditions in the Standard Event Status Register are set and enabled.

#### **MSS - master summary status**

Indicates whether the device has a reason for requesting service. This bit is returned for the \*STB? query.

#### **RQS - request service**

Indicates if the device is requesting service. This bit is returned during a serial poll. RQS will be set to 0 after being read via a serial poll (MSS is not reset by \*STB?).

#### **MSG - message**

Indicates whether there is a message in the message queue (Not implemented in the HP 16500B Logic Analysis System).

#### **PON - power on**

Indicates power has been turned on.

#### **URQ - user request**

Always returns a 0 from the HP 16500B Logic Analysis System.

#### **CME - command error**

Indicates whether the parser detected an error.

The error numbers and strings for CME, EXE, DDE, and QYE can be read from a device-defined queue (which is not part of IEEE 488.2) with the query :SYSTEM:ERROR?.

#### **EXE - execution error**

Indicates whether a parameter was out of range, or inconsistent with current settings.

#### **DDE - device specific error**

Indicates whether the device was unable to complete an operation for device dependent reasons.

#### **QYE - query error**

Indicates whether the protocol for queries has been violated.

#### **RQC - request control**

Always returns a 0 from the HP 16500B Logic Analysis System.

#### **OPC - operation complete**

Indicates whether the device has completed all pending operations. OPC is controlled by the \*OPC common command. Because this command can appear after any other command, it serves as a general-purpose operation complete message generator.

Status Reporting **Key Features**

#### **LCL - remote to local**

Indicates whether a remote to local transition has occurred.

#### **MSB - module summary bit**

Indicates that an enable event in one of the modules Status registers has occurred.

#### Key Features

A few of the most important features of Status Reporting are listed in the following paragraphs.

#### **Operation Complete**

The IEEE 488.2 structure provides one technique that can be used to find out if any operation is finished. The \*OPC command, when sent to the instrument after the operation of interest, will set the OPC bit in the Standard Event Status Register. If the OPC bit and the RQS bit have been enabled, a service request will be generated. The commands that affect the OPC bit are the overlapped commands.

**Example** OUTPUT XXX; "\*SRE 32 ; \*ESE 1" !enables an OPC service request

#### **Status Byte**

The Status Byte contains the basic status information which is sent over the bus in a serial poll. If the device is requesting service (RQS set), and the controller serial-polls the device, the RQS bit is cleared. The MSS (Master Summary Status) bit (read with \*STB?) and other bits of the Status Byte are not be cleared by reading them. Only the RQS bit is cleared when read. The Status Byte is cleared with the \*CLS common command.

**Figure 6-2.**

**Service Request Enabling**

### Serial Poll

The HP 16500B Logic Analysis System supports the IEEE 488.1 serial poll feature. When a serial poll of the instrument is requested, the RQS bit is returned on bit 6 of the status byte.

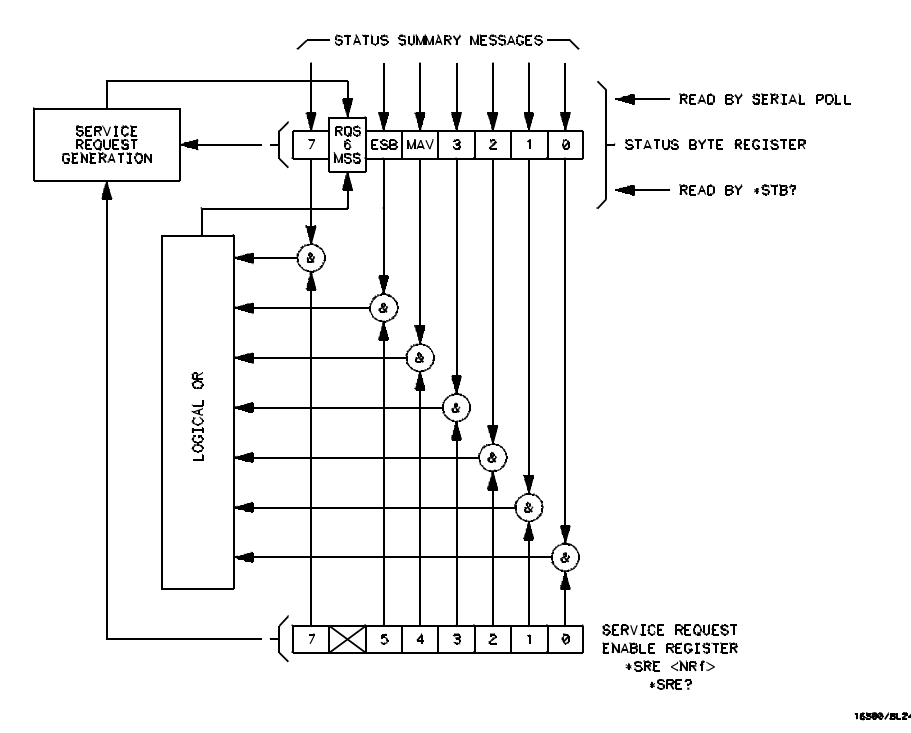

#### **Using Serial Poll (HP-IB)**

This example will show how to use the service request by conducting a serial poll of all instruments on the HP-IB bus. In this example, assume that there are two instruments on the bus: the logic analyzsis system at address 7 and a printer at address 1.

The program command for serial poll using HP BASIC 6.2 is Stat = SPOLL(707). The address 707 is the address of the logic analysis system in the this example. The command for checking the printer is Stat = SPOLL(701) because the address of that instrument is 01 on bus address 7. This command reads the contents of the HP-IB Status Register into the

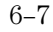

#### Status Reporting **Parallel Poll**

variable called Stat. At that time bit 6 of the variable Stat can be tested to see if it is set (bit  $6 = 1$ ).

The serial poll operation can be conducted in the following manner:

- **1** Enable interrupts on the bus. This allows the controller to see the SRQ line.
- **2** Disable interrupts on the bus.
- **3** If the SRQ line is high (some instrument is requesting service) then check the instrument at address 1 to see if bit 6 of its status register is high.
- **4** To check whether bit 6 of an instruments status register is high, use the following BASIC statement•: IF BIT (Stat, 6) THEN
- **5** If bit 6 of the instrument at address 1 is not high, then check the instrument at address 7 to see if bit 6 of its status register is high.
- **6** As soon as the instrument with status bit 6 high is found check the rest of the status bits to determine what is required.

The SPOLL(707) command causes much more to happen on the bus than simply reading the register. This command clears the bus automatically, addresses the talker and listener, sends SPE (serial poll enable) and SPD (serial poll disable) bus commands, and reads the data. For more information about serial poll, refer to your controller manual, and programming language reference manuals.

After the serial poll is completed, the RQS bit in the HP 16500B Logic Analysis System Status Byte Register will be reset if it was set. Once a bit in the Status Byte Register is set, it will remain set until the status is cleared with a \*CLS command, or the instrument is reset.

#### Parallel Poll

Parallel poll is a controller initiated operation which is used to obtain information from several devices simultaneously. When a controller initiates a Parallel Poll, each device returns a Status Bit via one of the DIO data lines. Device DIO assignments are made by the controller using the PPC (Parallel Poll Configure) sequence. Devices respond either individually, each on a separate DIO line; collectively on a single DIO line; or any combination of these two ways. When responding collectively, the result is a logical AND (True High) or logical OR (True Low) of the groups of status bits.

Figure 6-3 shows the Parallel Poll Data Structure. The summary bit is sent in response to a Parallel Poll. This summary bit is the "ist" (individual status) local message.

The Parallel Poll Enable Register determines which events are summarized in the ist. The \*PRE command is used to write to the enable register and the \*PRE? query is used to read the register. The \*IST? query can be used to read the "ist" without doing a parallel poll.

#### Status Reporting **Parallel Poll**

**Figure 6-3**

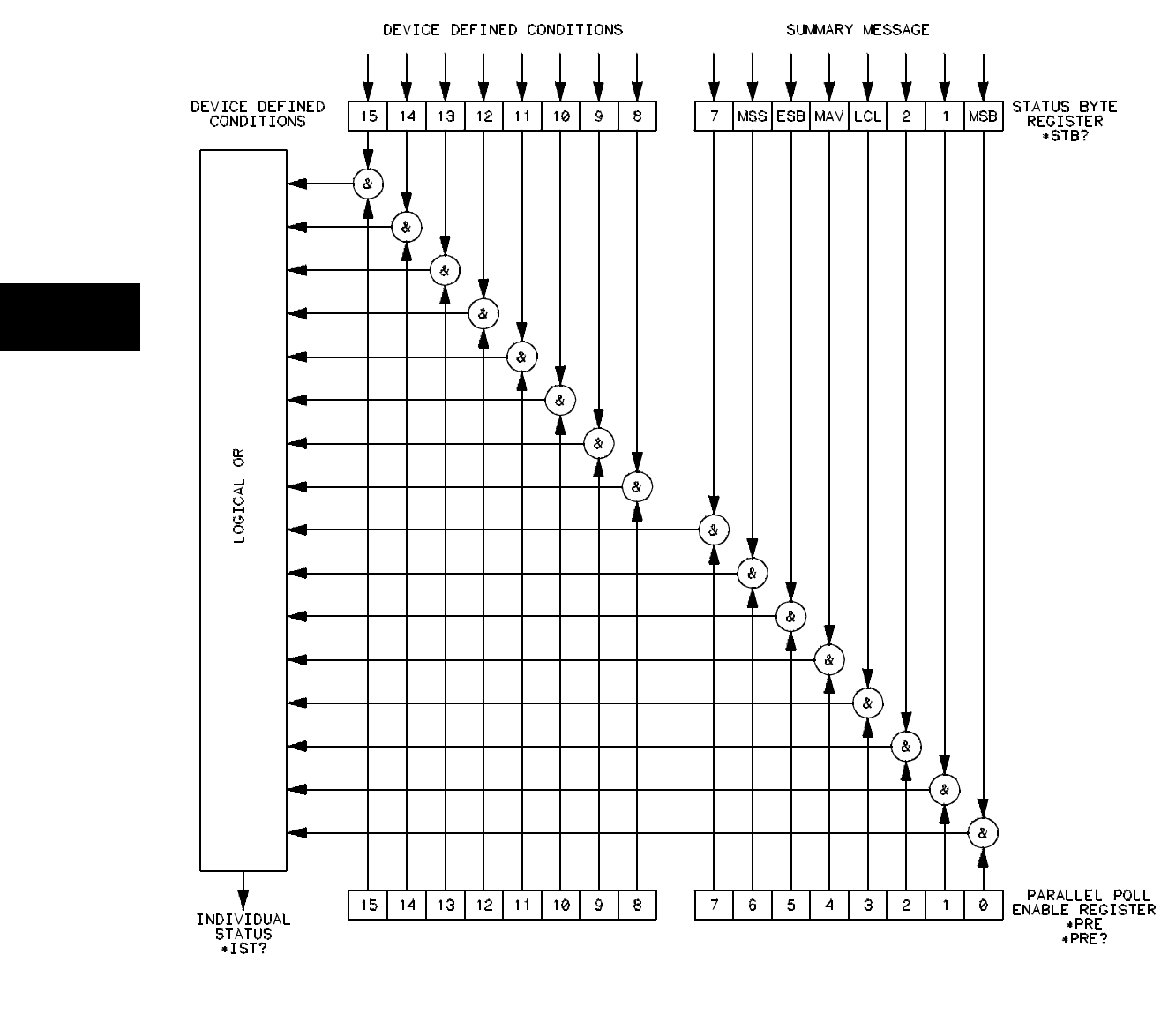

16500/BL20

**Parallel Poll Data Structure**

#### Polling HP-IB Devices

Parallel Poll is the fastest means of gathering device status when several devices are connected to the bus. Each device (with this capability) can be programmed to respond with one bit of status when parallel polled. This makes it possible to obtain the status of several devices in one operation. If a device responds affirmatively to a parallel poll, more information about its specific status can be obtained by conducting a serial poll of the device.

### Configuring Parallel Poll Responses

Certain devices, including the HP 16500B Logic Analysis System, can be remotely programmed by a controller to respond to a parallel poll. A device which is currently configured for a parallel poll responds to the poll by placing its current status on one of the bus data lines. The response and the data-bit number can then be programmed by the PPC (parallel poll configure) statement. No multiple listeners can be specified in this statement. If more than one device is to respond on a single bit, each device must be configured with a separate PPC statement.

**Example** ASSIGN @Device TO 707 PPOLL CONFIGURE @Device;Mask

Status Reporting **Conducting a Parallel Poll**

The value of Mask (any numeric expression can be specified) is first rounded and then used to configure the device's parallel response. The least significant 3 bits (bits 0 through 2) of the expression are used to determine which data line the device is to respond on (place its status on). Bit 3 specifies the "true" state of the parallel poll response bit of the device. A value of 0 implies that the device's response is 0 when its status bit message is true.

**Example** The following statement configures the device at address 07 on the interface select code 7 to respond by placing a 0 on bit 4 when its status response is "true."

PPOLL CONFIGURE 707;4

### Conducting a Parallel Poll

The PPOLL (Parallel Poll) function returns a single byte containing up to 8 status bit messages for all devices on the bus capable of responding to the poll. Each bit returned by the function corresponds to the status bit of the device(s) configured to respond to the parallel poll (one or more devices can respond on a single line). The PPOLL function can only be executed by the controller. It is initiated by the simultaneous assertion of ATN and EOI.

**Example** Response = PPOLL(7)

#### Disabling Parallel Poll Responses

The PPU (Parallel Poll Unconfigure) statement gives the controller the capability of disabling the parallel poll responses of one or more devices on the bus.

**Examples** The following statement disables device 5 only:

PPOLL UNCONFIGURE 705

This statement disables all devices on interface select code 8 from responding to a parallel poll:

PPOLL UNCONFIGURE 8

If no primary address is specified, all bus devices are disabled from responding to a parallel poll. If a primary address is specified, only the specified devices (which have the parallel poll configure capability) are disabled.

#### HP-IB Commands

The following paragraphs describe actual HP-IB commands which can be used to perform the functions of the Basic commands shown in the previous examples.

#### **Parallel Poll Unconfigure Command**

The parallel poll unconfigure command (PPU) resets all parallel poll devices to the idle state (unable to respond to a parallel poll).

#### **Parallel Poll Configure Command**

The parallel poll configure command (PPC) causes the addressed listener to be configured according to the parallel poll enable secondary command PPE.

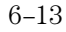

Status Reporting **HP-IB Commands**

#### **Parallel Poll Enable Command**

The parallel poll enable secondary command (PPE) configures the devices which have received the PPC command to respond to a parallel poll on a particular HP-IB DIO line with a particular level.

#### **Parallel Poll Disable Command**

The parallel poll disable secondary command (PPD) disables the devices which have received the PPC command from responding to the parallel poll.

#### **Table 6-1 Parallel Poll Commands**

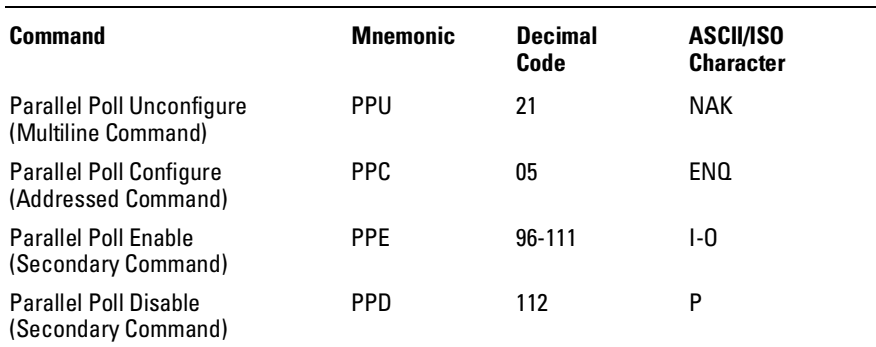

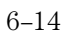

# Error Messages

7

## Introduction

This chapter lists the error messages that relate to the HP 16500B Logic Analysis System.

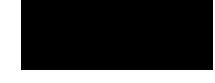

#### Device Dependent Errors

- 200 Label not found
- 201 Pattern string invalid
- 202 Qualifier invalid
- 203 Data not available
- 300 RS-232C error

#### Command Errors

- –100 Command error (unknown command)(generic error)
- –101 Invalid character received
- –110 Command header error
- –111 Header delimiter error
- –120 Numeric argument error
- –121 Wrong data type (numeric expected)
- –123 Numeric overflow
- –129 Missing numeric argument
- –130 Non numeric argument error (character,string, or block)
- –131 Wrong data type (character expected)
- –132 Wrong data type (string expected)
- –133 Wrong data type (block type #D required)
- –134 Data overflow (string or block too long)
- –139 Missing non numeric argument
- –142 Too many arguments
- –143 Argument delimiter error
- –144 Invalid message unit delimiter

Error Messages **Execution Errors**

#### Execution Errors

- –200 Can Not Do (generic execution error)
- –201 Not executable in Local Mode
- –202 Settings lost due to return-to-local or power on
- –203 Trigger ignored
- –211 Legal command, but settings conflict
- –212 Argument out of range
- –221 Busy doing something else
- –222 Insufficient capability or configuration
- –232 Output buffer full or overflow
- –240 Mass Memory error (generic)
- –241 Mass storage device not present
- –242 No media
- –243 Bad media
- –244 Media full
- –245 Directory full
- –246 File name not found
- –247 Duplicate file name
- –248 Media protected

#### Internal Errors

- –300 Device Failure (generic hardware error)
- –301 Interrupt fault
- –302 System Error
- –303 Time out
- –310 RAM error
- –311 RAM failure (hardware error)
- –312 RAM data loss (software error)
- –313 Calibration data loss

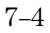

- –320 ROM error
- –321 ROM checksum
- –322 Hardware and Firmware incompatible
- –330 Power on test failed
- –340 Self Test failed
- –350 Too Many Errors (Error queue overflow)

### Query Errors

- –400 Query Error (generic)
- –410 Query INTERRUPTED
- –420 Query UNTERMINATED
- –421 Query received. Indefinite block response in progress
- –422 Addressed to Talk, Nothing to Say
- –430 Query DEADLOCKED

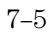

## Part 2

- Common Commands 8-1
- Mainframe Commands 9-1
- SYSTem Subsystem 10-1
- MMEMory Subsystem 11-1
- INTermodule Subsystem 12-1

**Commands** 

# Common Commands

### Introduction

The common commands are defined by the IEEE 488.2 standard. These commands must be supported by all instruments that comply with this standard. Refer to figure 8-1 and table 8-1 for the common commands syntax diagram.

The common commands control some of the basic instrument functions; such as, instrument identification and reset, how status is read and cleared, and how commands and queries are received and processed by the instrument. The common commands are:

• \*CLS

• \*PRE

• \*RST • \*SRE • \*STB • \*TRG

- \*ESE
- $\bullet$  \*ESR
- $\bullet$  \*IDN
- \*IST
- \*OPC
- \*OPT
- \*TST
- \*WAI

Common commands can be received and processed by the HP 16500B Logic Analysis System, whether they are sent over the bus as separate program messages or within other program messages. If an instrument subsystem has been selected and a common command is received by the instrument, the system will remain in the selected subsystem.

#### **Example** If the program message in this example is received by the system, it will initialize the disk and store the file and clear the status information. This is not the case if some other type of command is received within the program message.

":MMEMORY:INITIALIZE;\*CLS; STORE 'FILE ','DESCRIPTION'"

#### **Example** This program message initializes the disk, selects the module in slot A, then stores the file. In this example, :MMEMORY must be sent again in order to reenter the memory subsystem and store the file. ":MMEMORY:INITIALIZE;:SELECT 1;:MMEMORY:STORE 'FILE ', 'DESCRIPTION'"

#### **Status Registers**

Each status register has an associated status enable (mask) register. By setting the bits in the status enable register you can select the status information you wish to use. Any status bits that have not been masked (enabled in the enable register) will not be used to report status summary information to bits in other status registers.

**See Also** Chapter 6, "Status Reporting," for a complete discussion of how to read the status registers and how to use the status information available from this instrument.

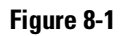

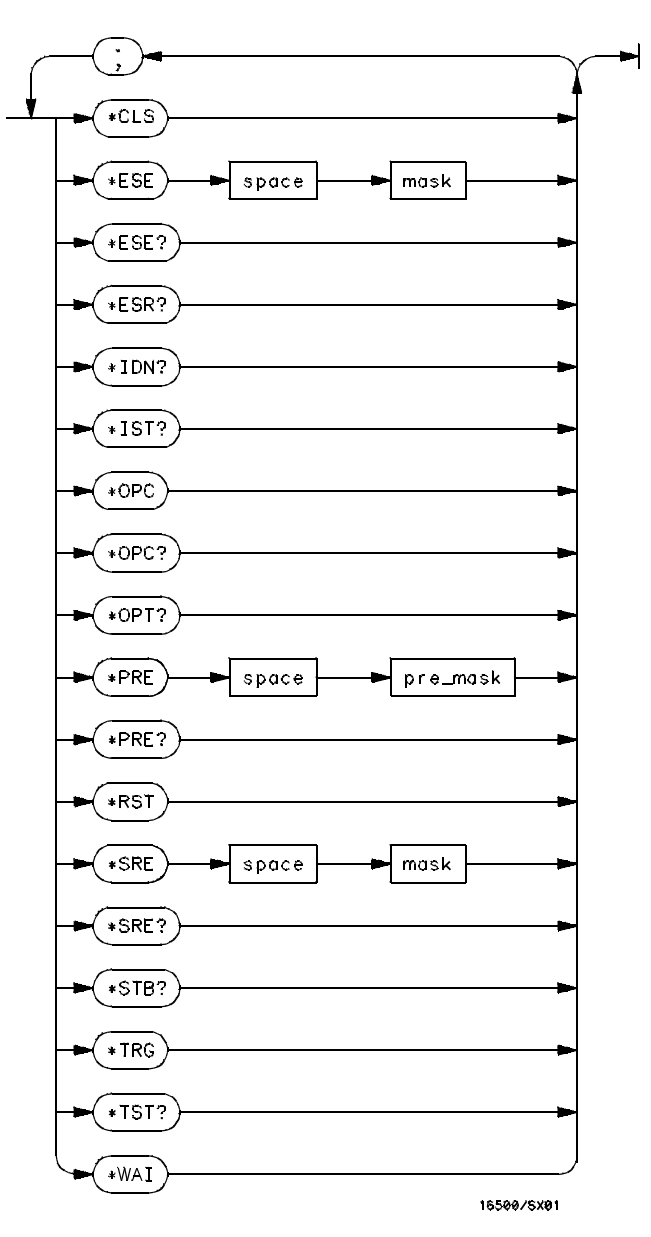

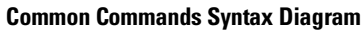

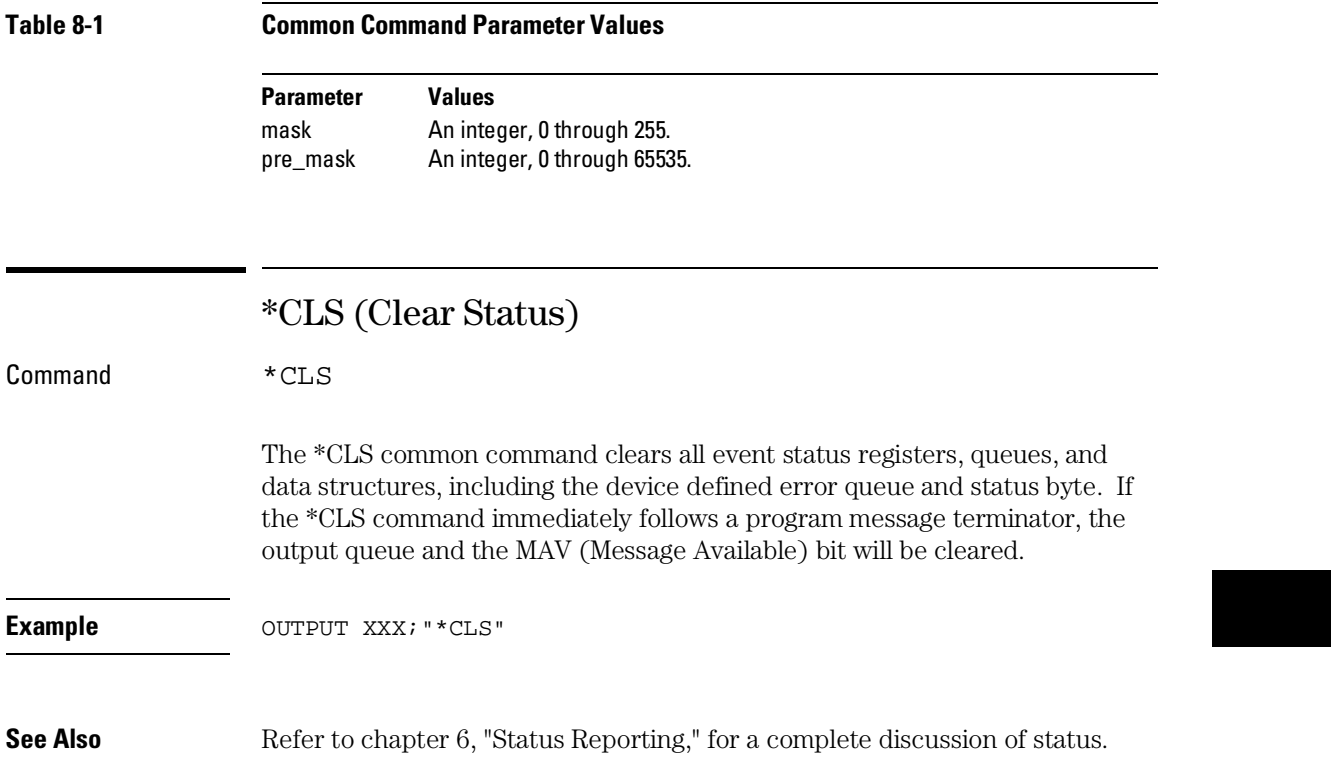

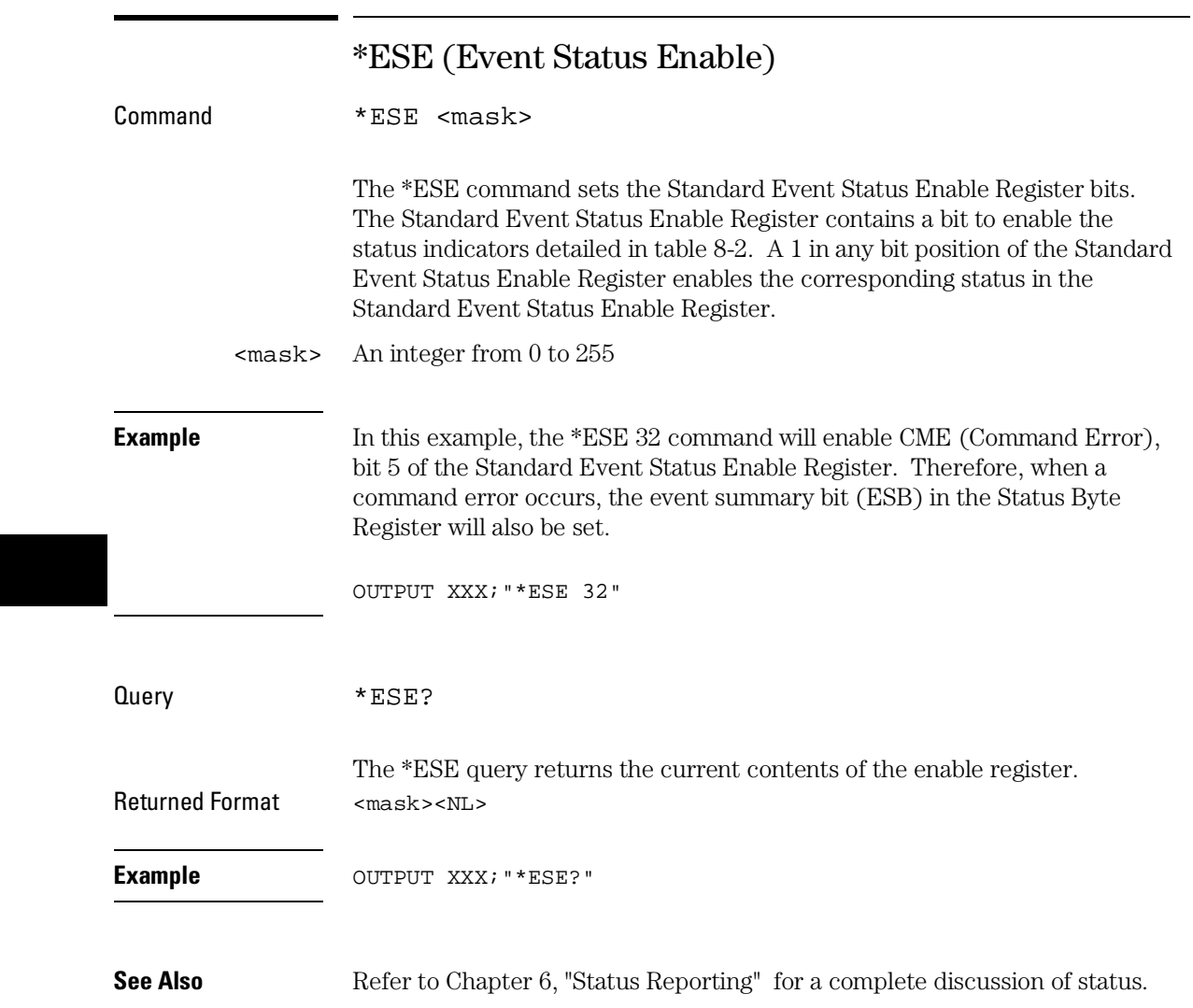

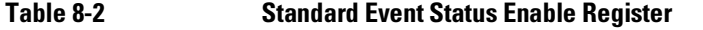

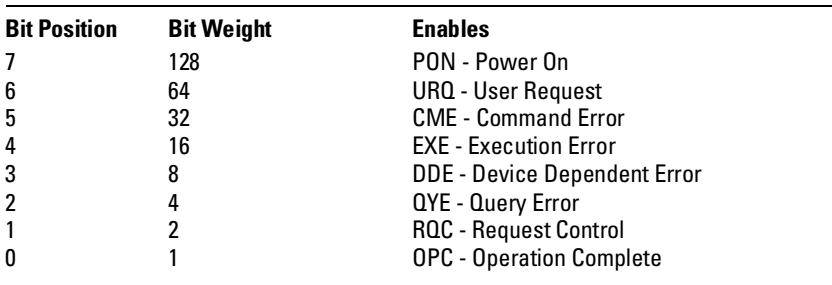

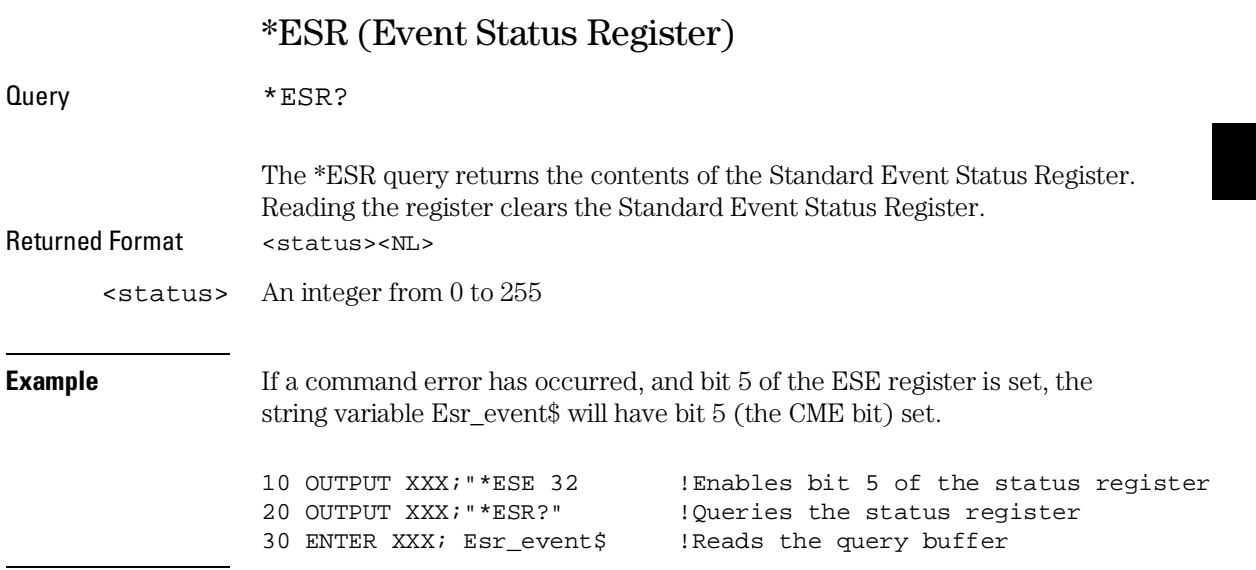

#### Common Commands **\*ESR (Event Status Register)**

Table 8-3 shows the Standard Event Status Register. The table details the meaning of each bit position in the Standard Event Status Register and the bit weight. When you read Standard Event Status Register, the value returned is the total bit weight of all the bits that are high at the time you read the byte.

#### **Table 8-3 The Standard Event Status Register**

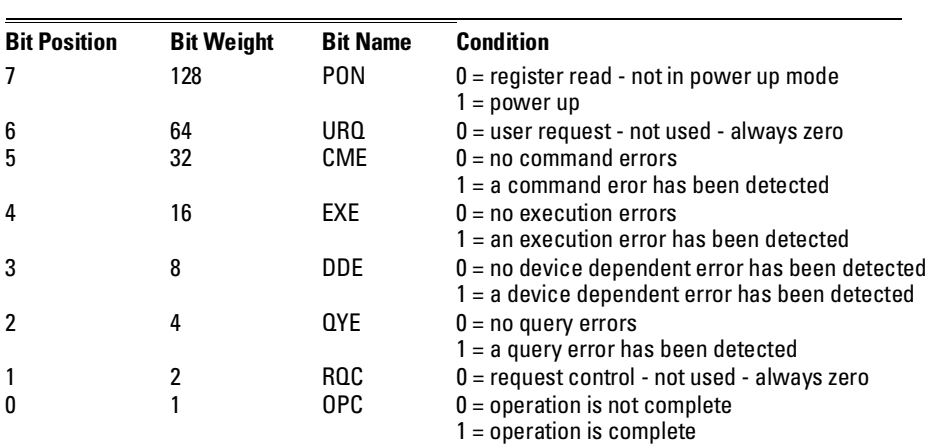

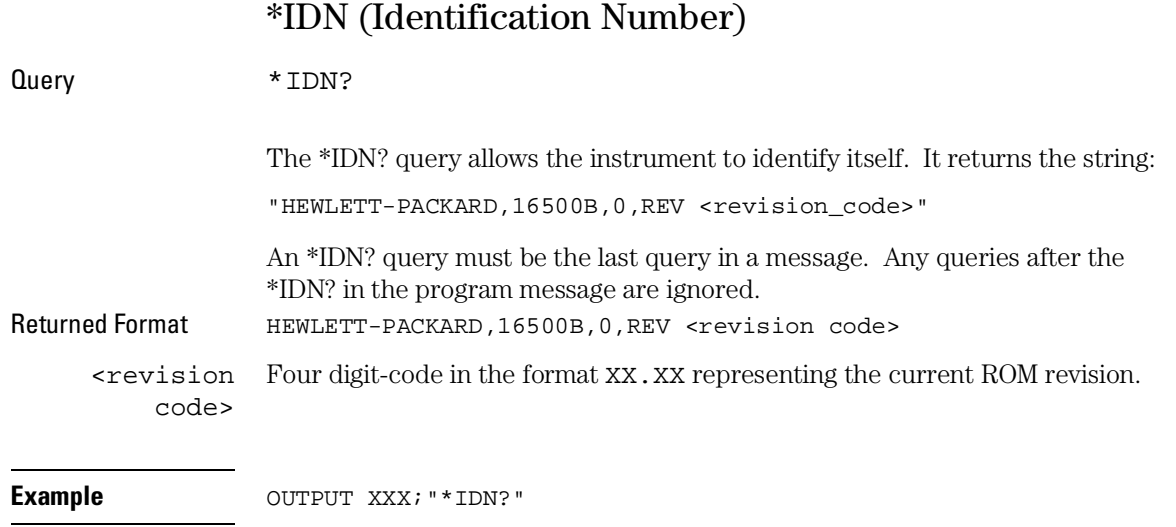

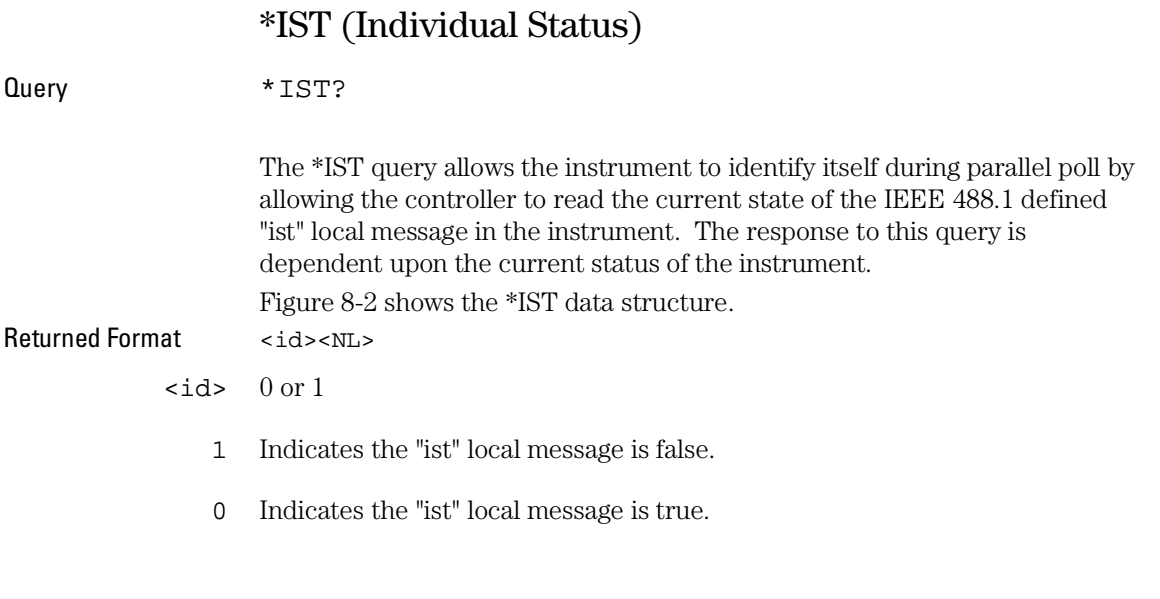

#### Common Commands **\*IST (Individual Status)**

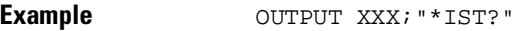

**Figure 8-2**

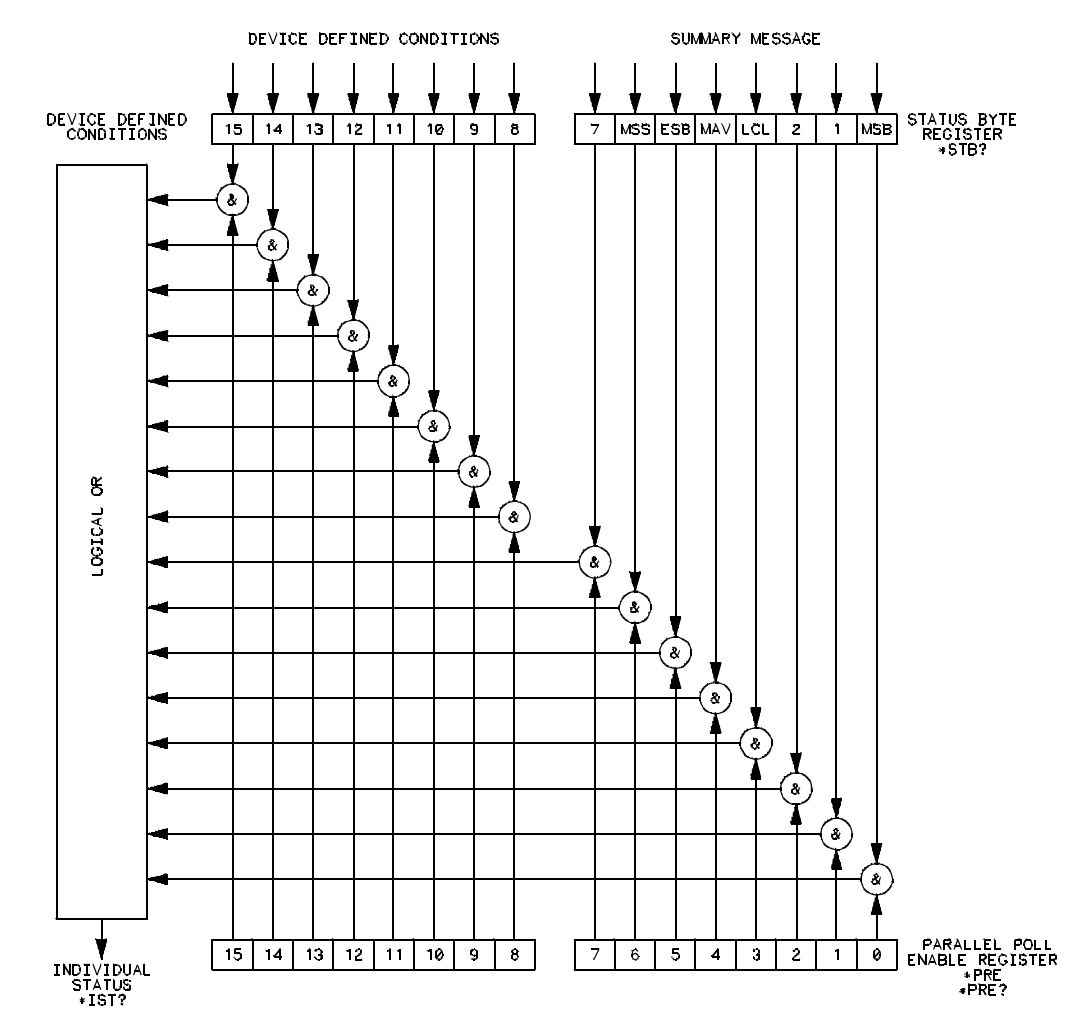

16500/8120

**\*IST Data Structure**
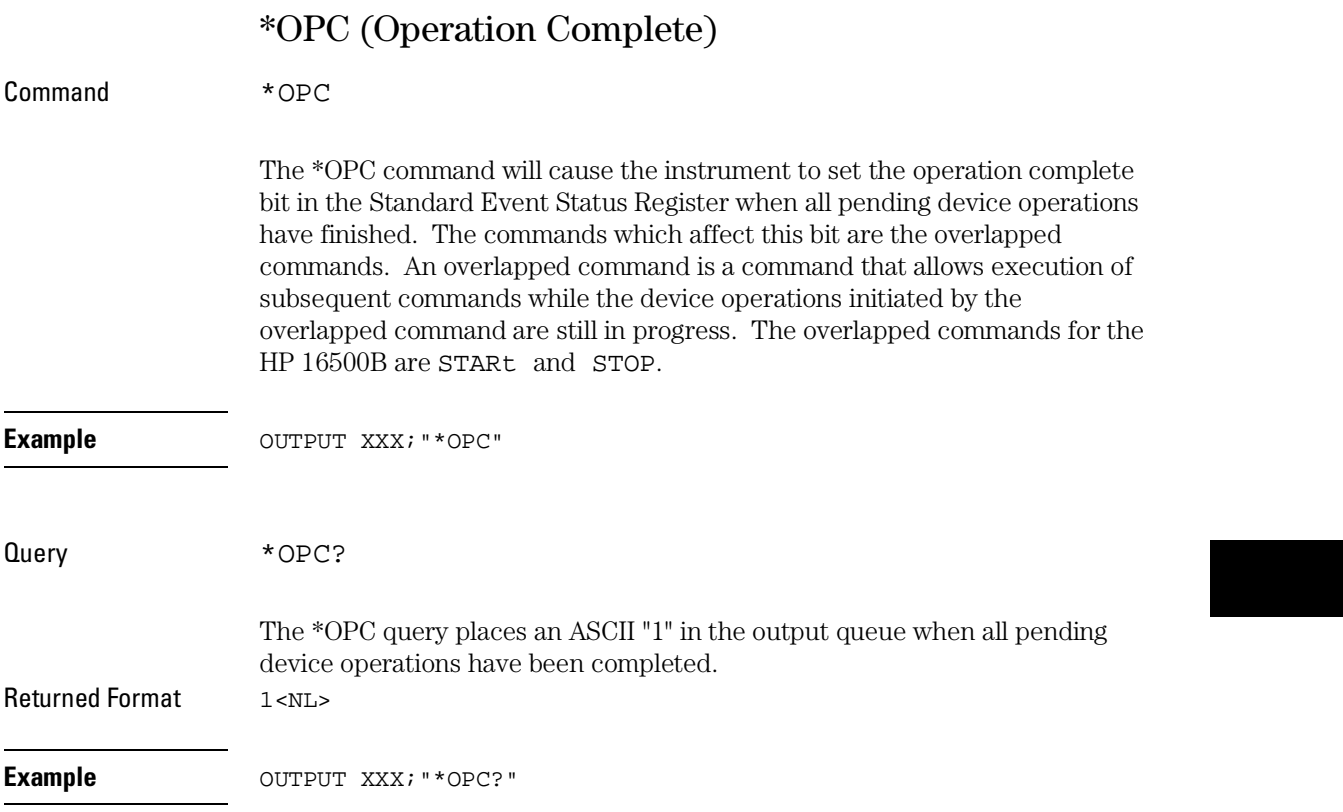

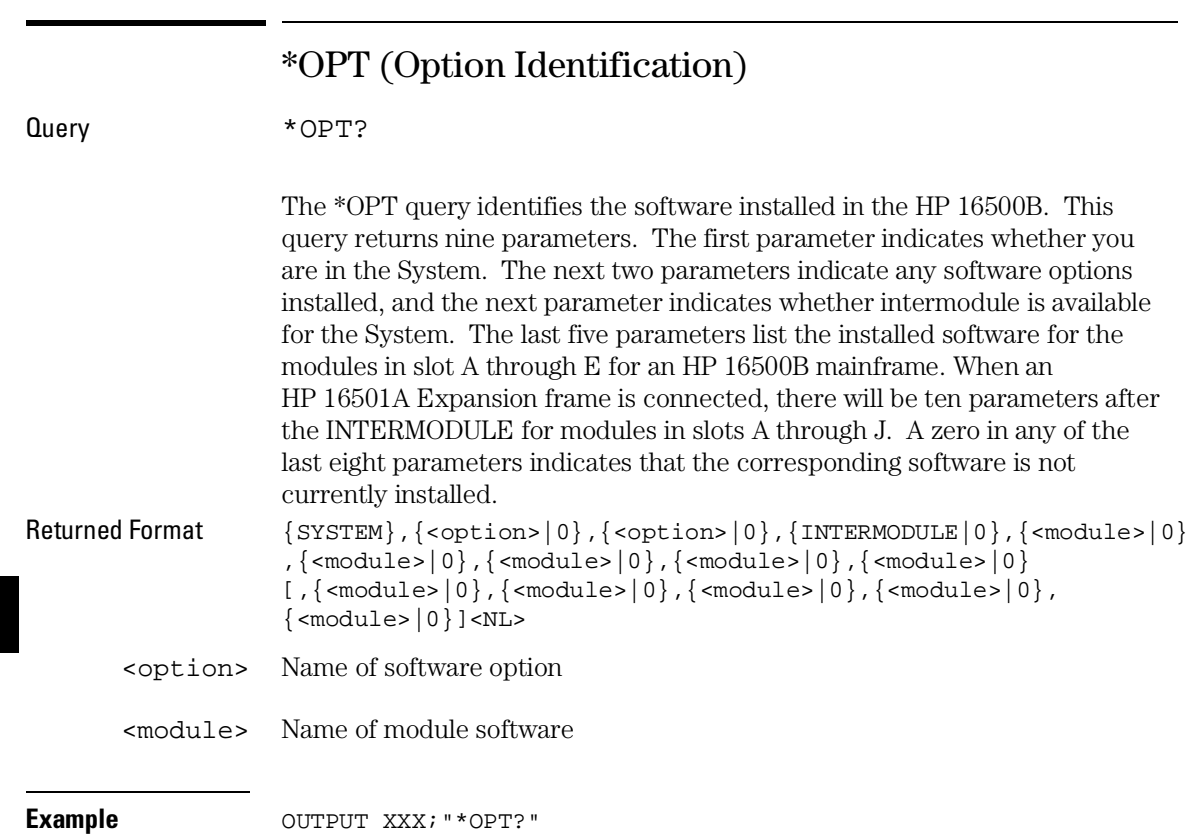

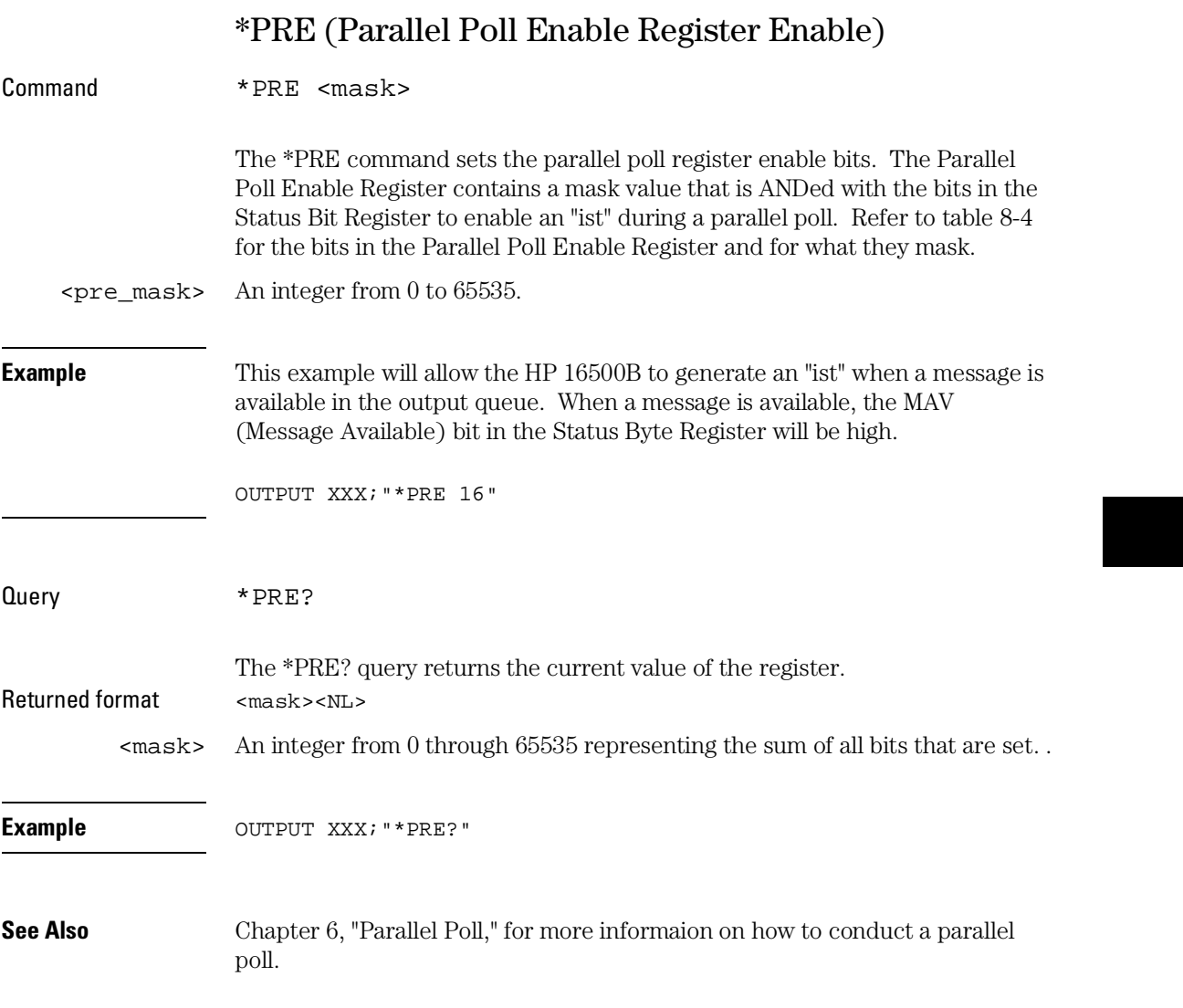

Common Commands **\*RST (Reset)**

#### **Table 8-4 HP 16500B Parallel Poll Enable Register**

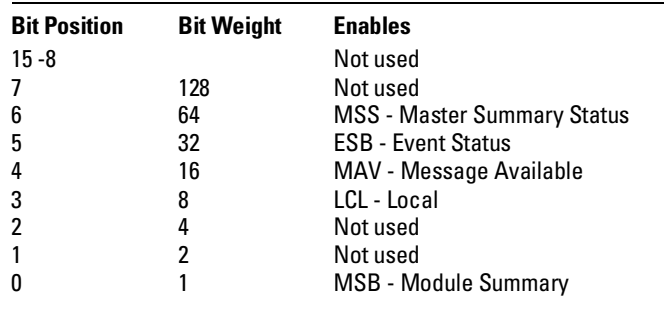

## \*RST (Reset)

The \*RST command is not implemented on the HP 16500B. The HP 16500B will accept this command, but the command has no affect on the system.

The \*RST command is generally used to place the system in a predefined state. Because the HP 16500B allows you to store predefined configuration files for individual modules, or for the entire system, resetting the system can be accomplished by simply loading the appropriate configuration file.

**See Also** For more information, refer to chapter 11, "MMEMory Subsystem."

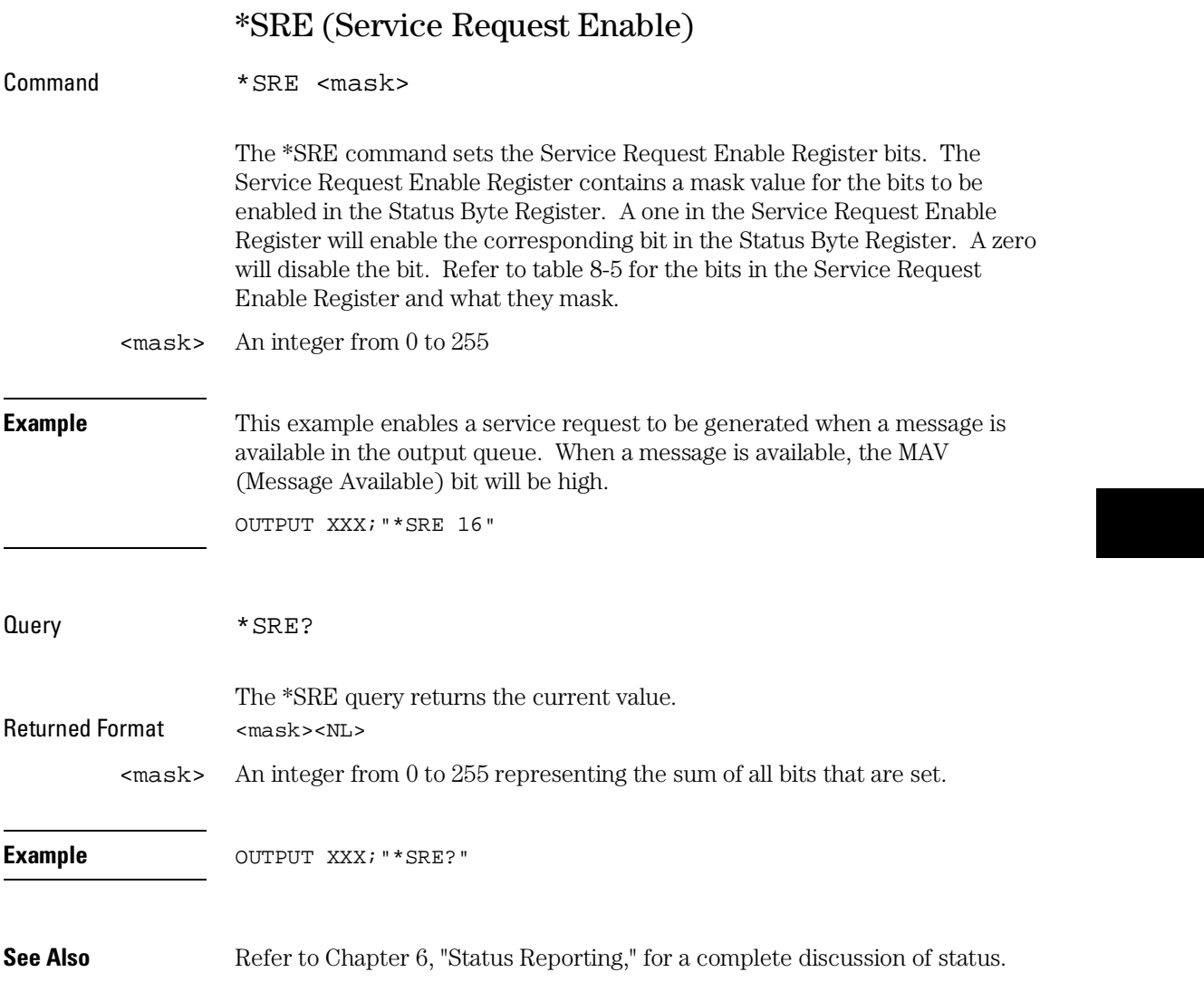

#### Common Commands **\*STB (Status Byte)**

### **Table 8-5 HP 16500B Service Request Enable Register**

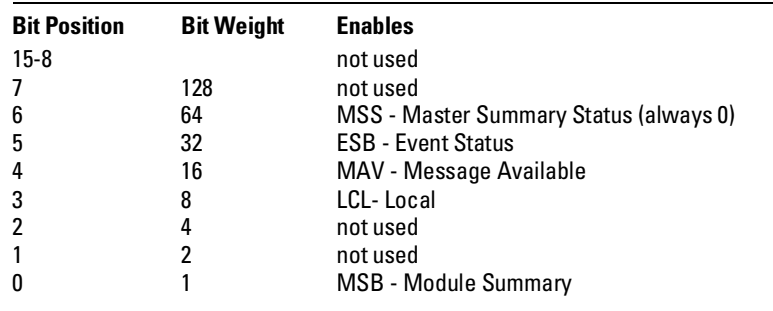

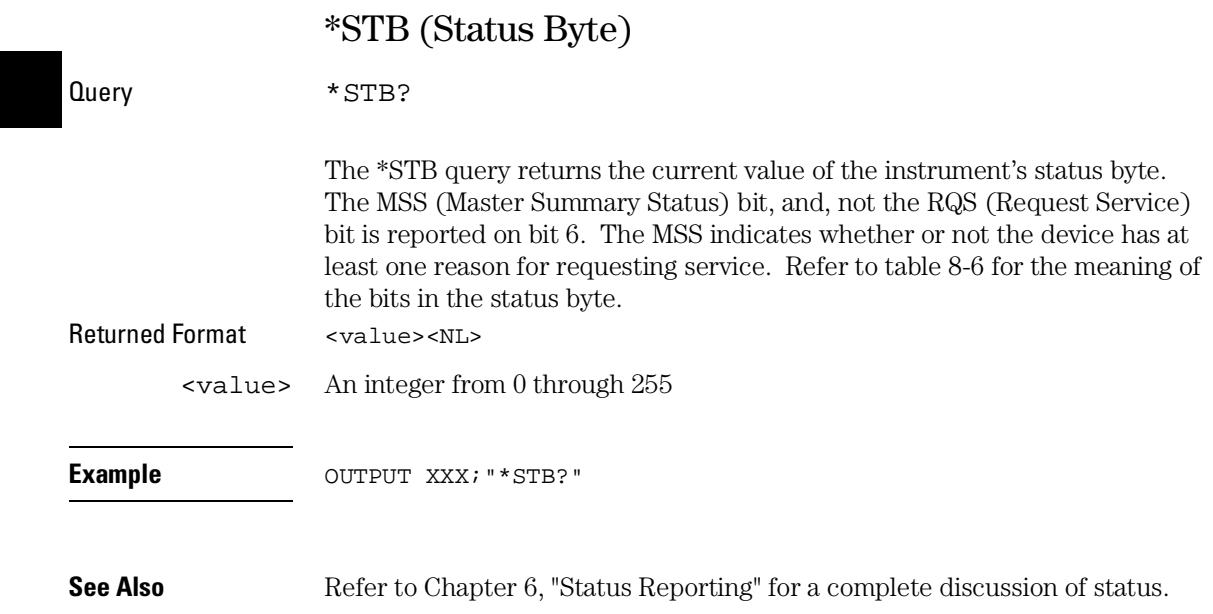

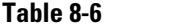

#### **The Status Byte Register Bit Position Bit Weight Bit Name Condition** 7 128 0 = not Used<br>6 64 MSS 0 = instrumer 6 64 MSS 0 = instrument has no reason for service 1 = instrument is requesting service 5 32 ESB 0 = no event status conditions have occurred 1 = an enabled event status condition has occurred 4 16 MAV 0 = no output messages are ready  $1 =$  an output message is ready 3 8 LCL 0 = a remote-to-local transition has not occurred 1 = a remote-to-local transition has occurred 2 4 not used<br>1 2 not used 1 1 2<br>0 1 MSB 0 = a moc  $0 = a$  module or the system has activity to report  $1 = no$  activity to report

 $0 = False = Low$  $1 = True = High$ 

\*TRG (Trigger) Command \*TRG The \*TRG command has the same effect as a Group Execute Trigger (GET). That effect is as if the START command had been sent for intermodule group run. If no modules are configured in the Intermodule menu, this command has no effect. **Example** OUTPUT XXX; "\*TRG"

Common Commands **\*TST (Test)**

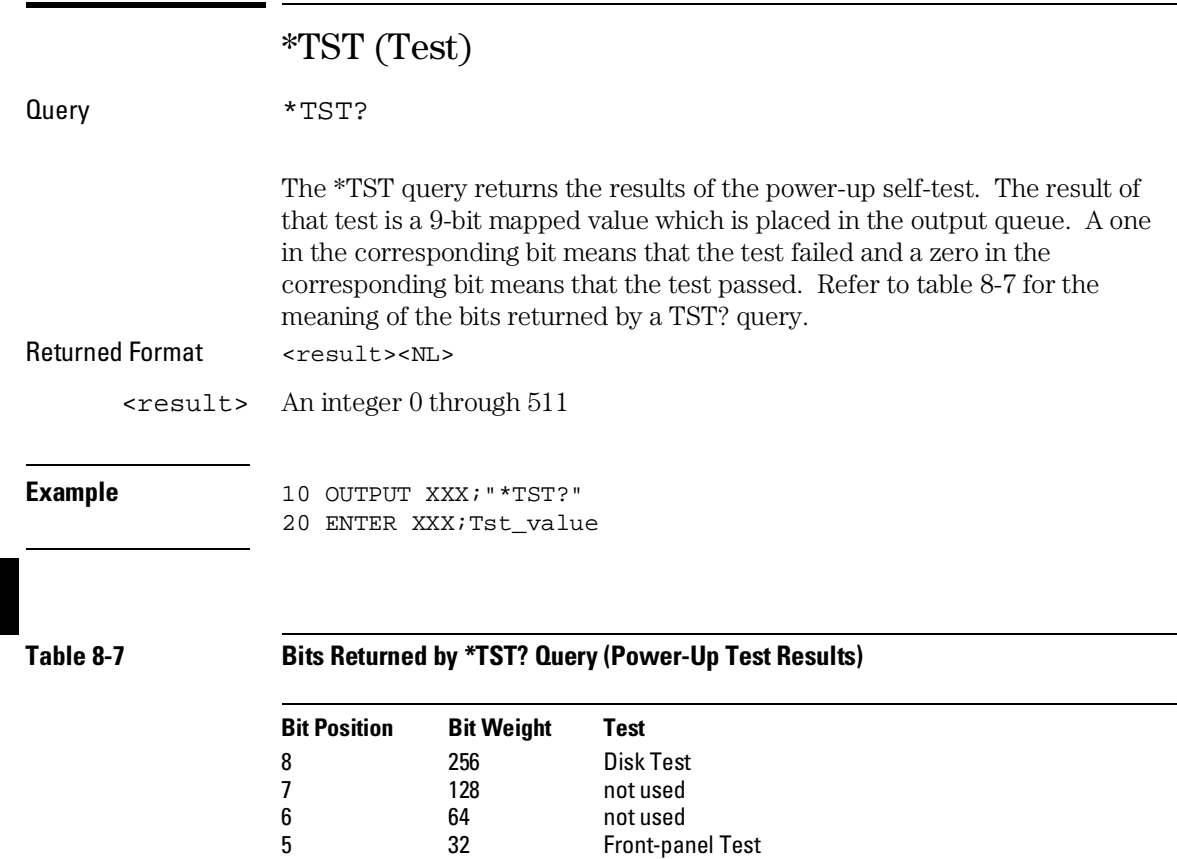

4 16 HIL Test 3 8 Display Test 2 4 Interupt Test 1 2 RAM Test 0 1 ROM Test

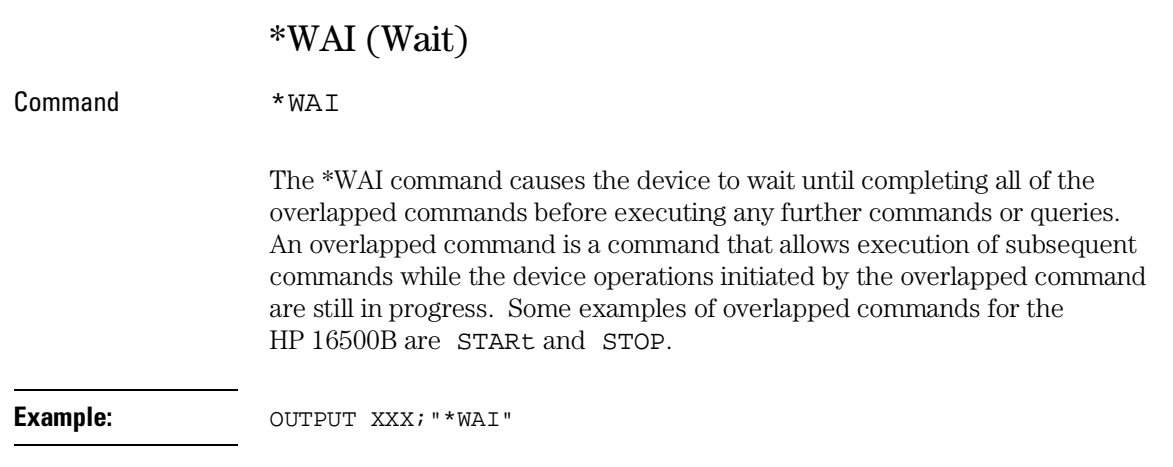

# Mainframe Commands

## Introduction

Mainframe commands control the basic operation of the instrument for both the HP 16500B mainframe alone or with the HP 16501A expansion frame connected. Mainframe commands can be called at anytime, and from any module. The only difference in mainframe commands with an HP 16501A connected is the number of slots and modules. These differences will be noted in the affected command descriptions.

The main difference between an HP 16500B alone and an HP 16500B with the HP 16501A connected is how you specify the SELECT command. Remember, the HP 16500B alone has only five slots; therefore, if you specify 6 through 10 for the SELECT command in your program, the command parser will take no action.

This chapter contains the mainframe commands with a syntax example for each command. Each syntax example contains the parameters for the HP 16500B/16501A. Refer to figure 9-1 and table 9-1 for the Mainframe commands syntax diagram.

The mainframe commands are:

- BEEPer
- CAPability
- CARDcage
- CESE
- CESR
- EOI
- LER
- LOCKout
- MENU
- MESE
- MESR
- RMODe
- RTC
- SELect
- SETColor
- STARt
- STOP
- XWINdow

#### **Figure 9-1**

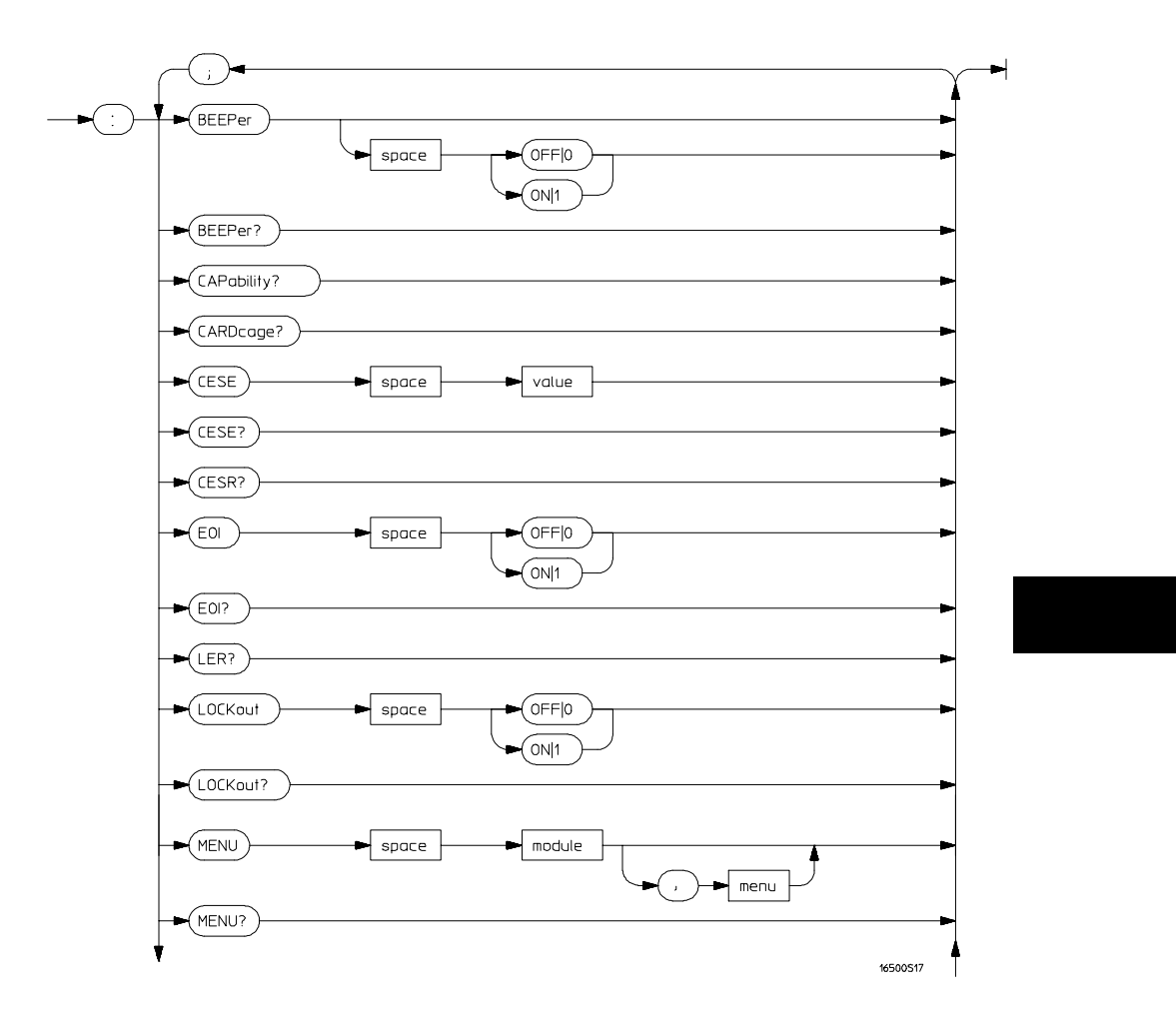

**Mainframe Commands Syntax Diagram**

**Figure 9-1 (continued)**

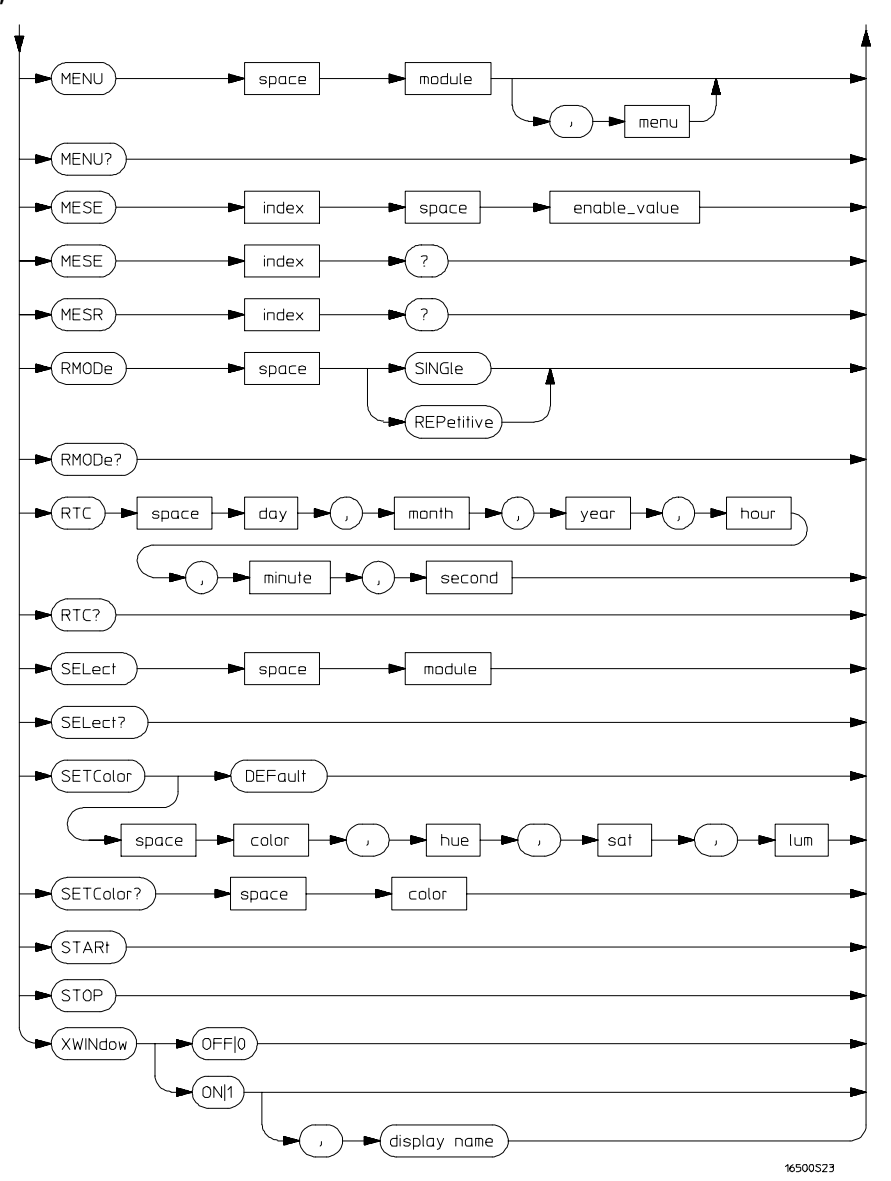

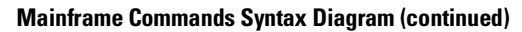

#### **Table 9-1 Mainframe Parameter Values**

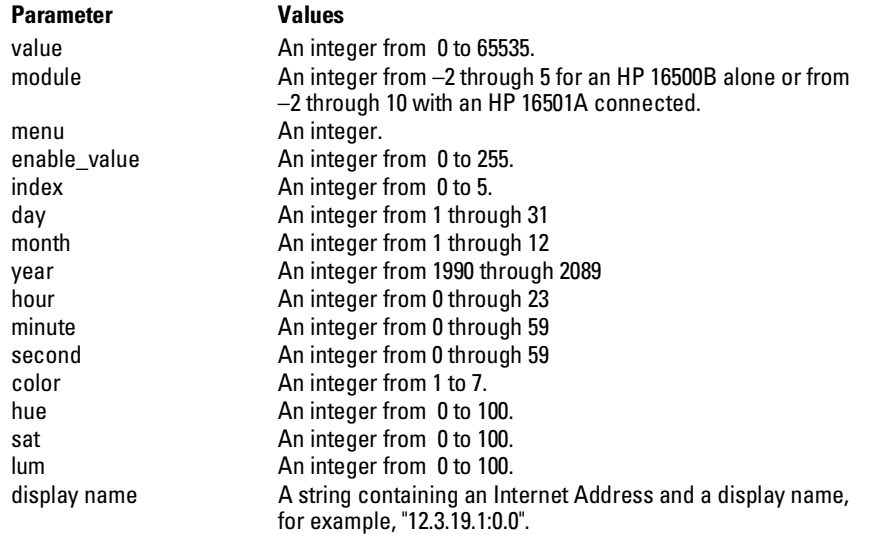

Mainframe Commands **BEEPer**

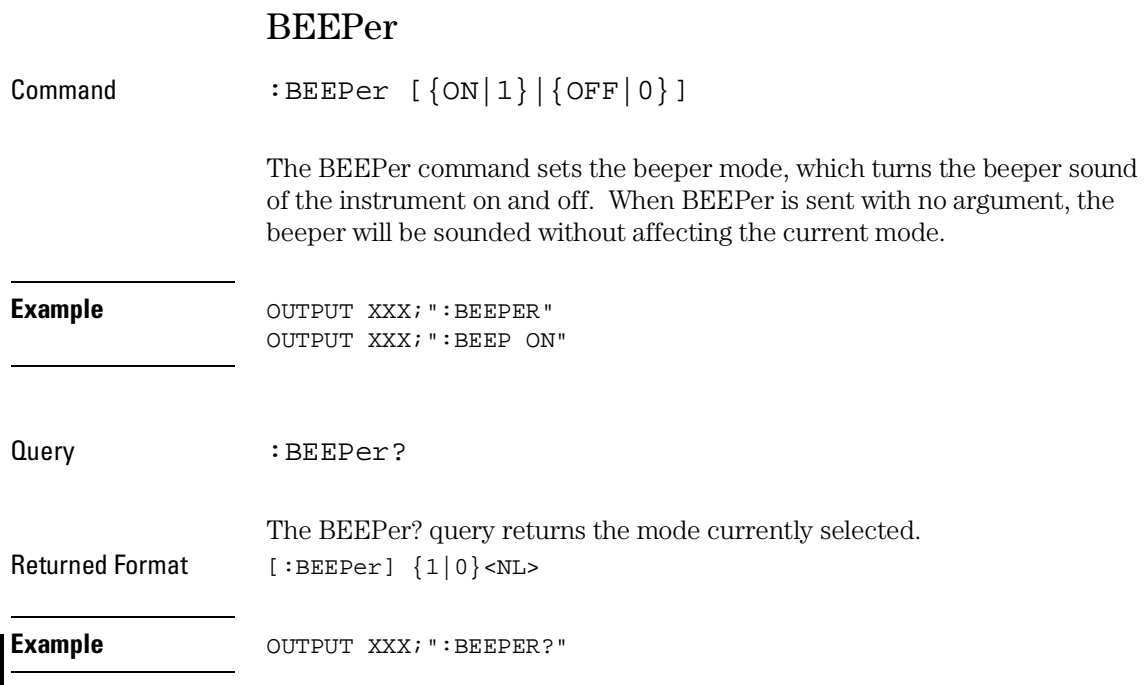

## **CAPability**

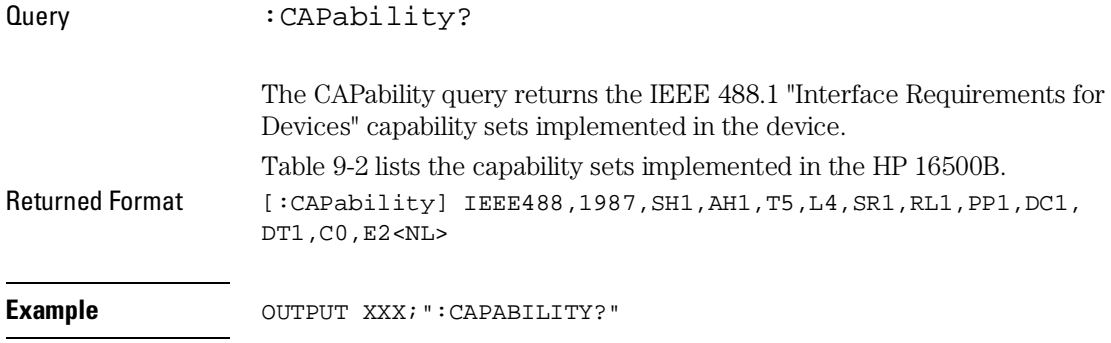

### **Table 9-2 HP 16500B Capability Sets**

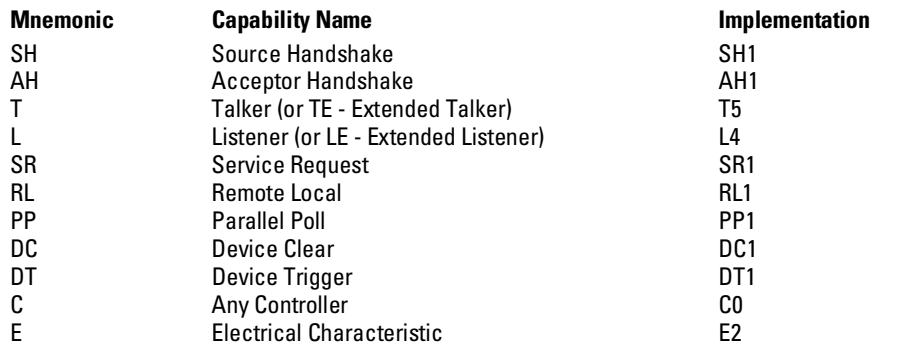

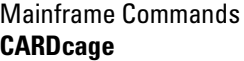

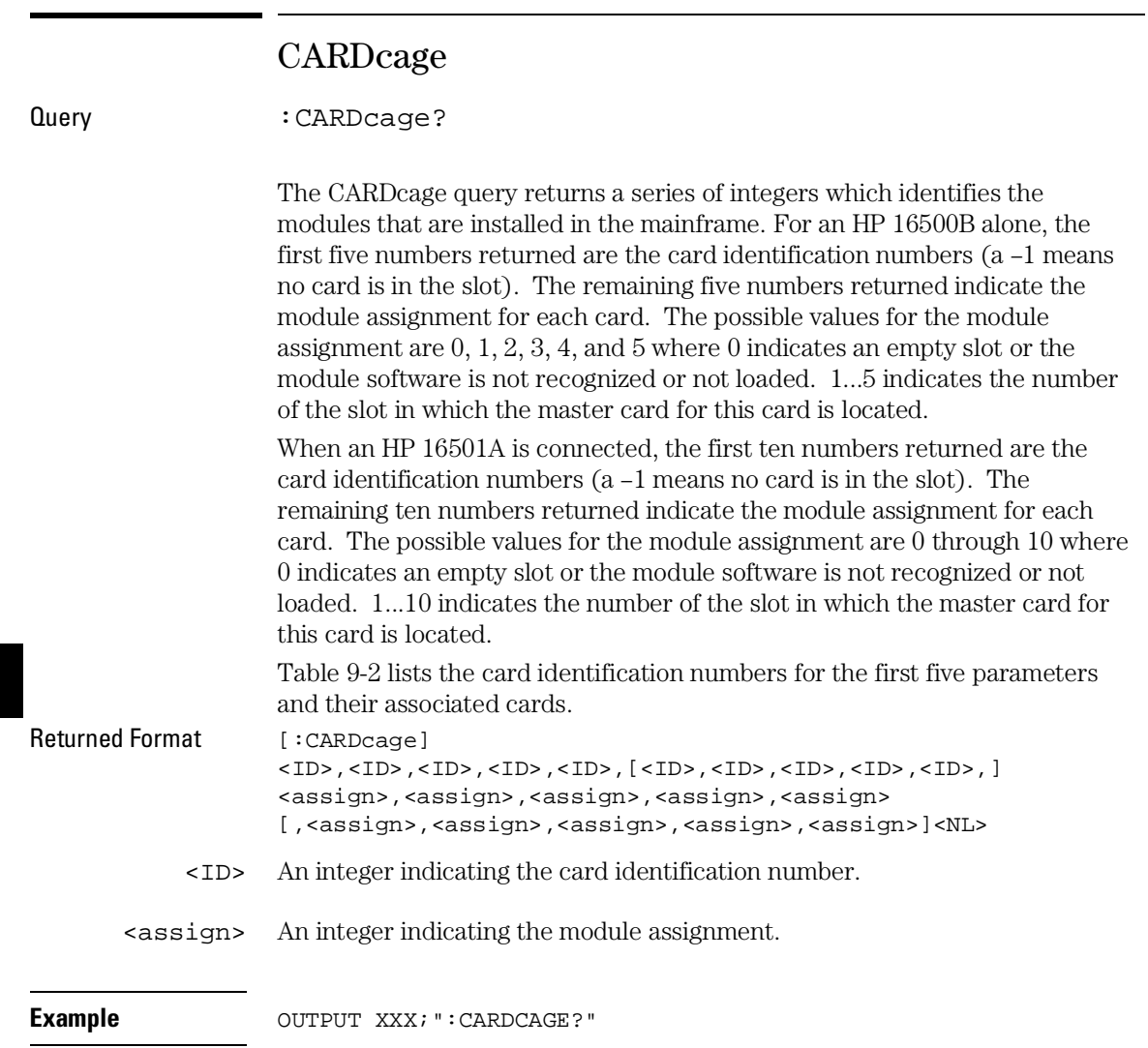

#### **Table 9-2 Card Identification Numbers**

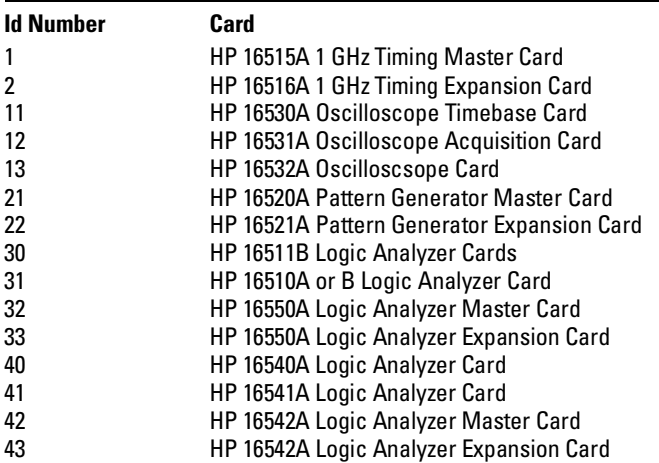

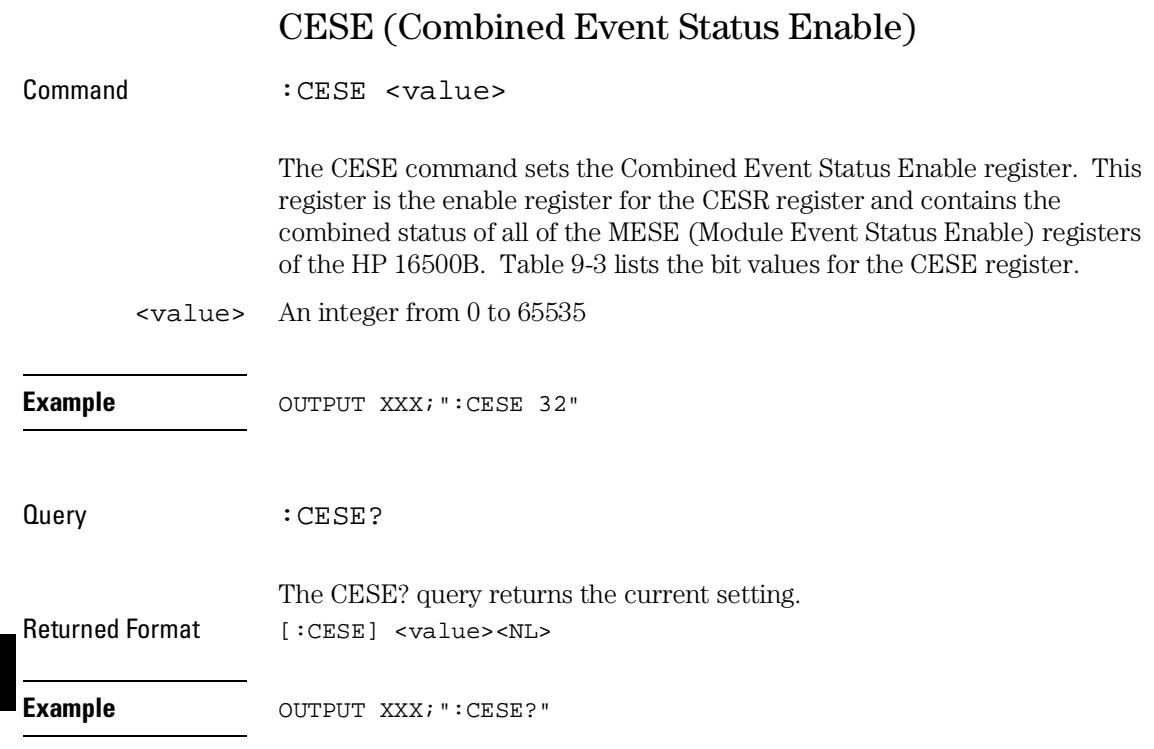

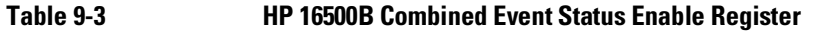

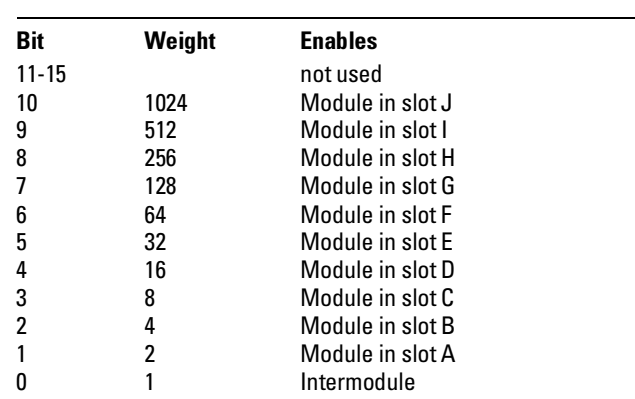

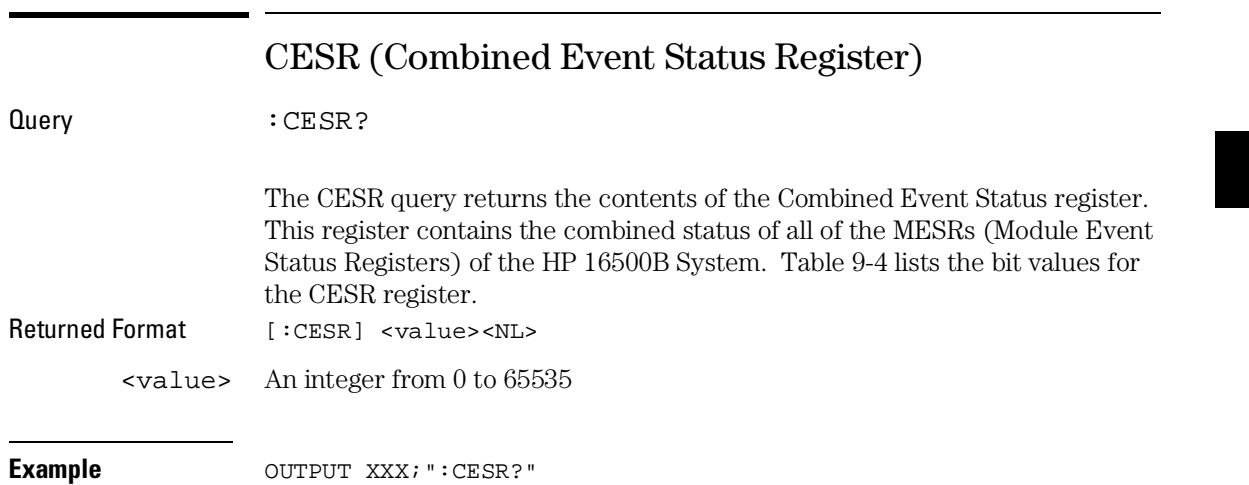

#### Mainframe Commands **CESR (Combined Event Status Register)**

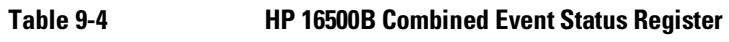

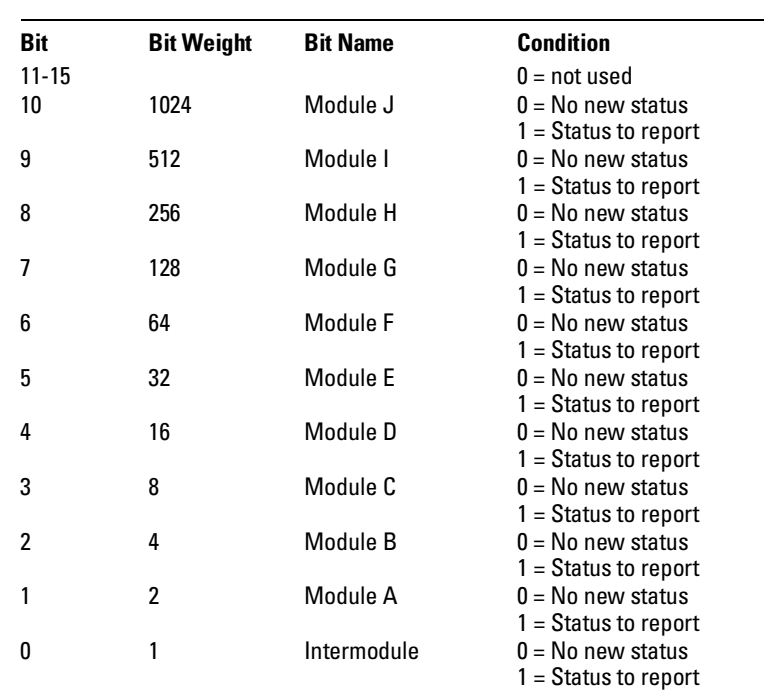

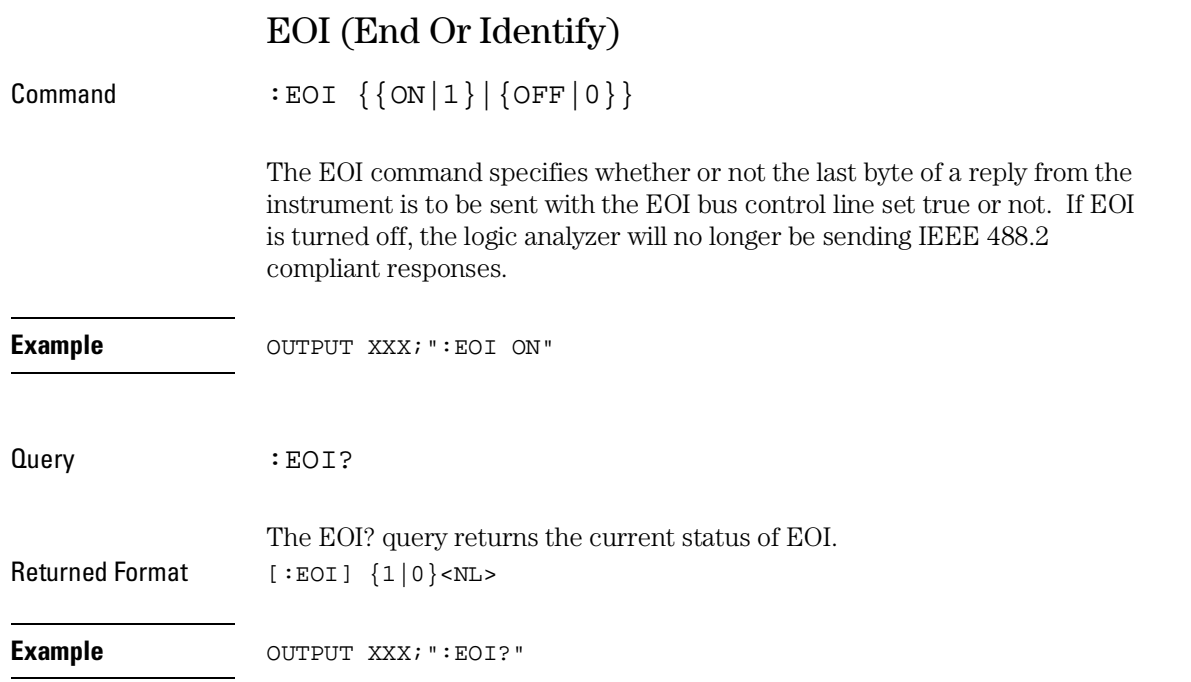

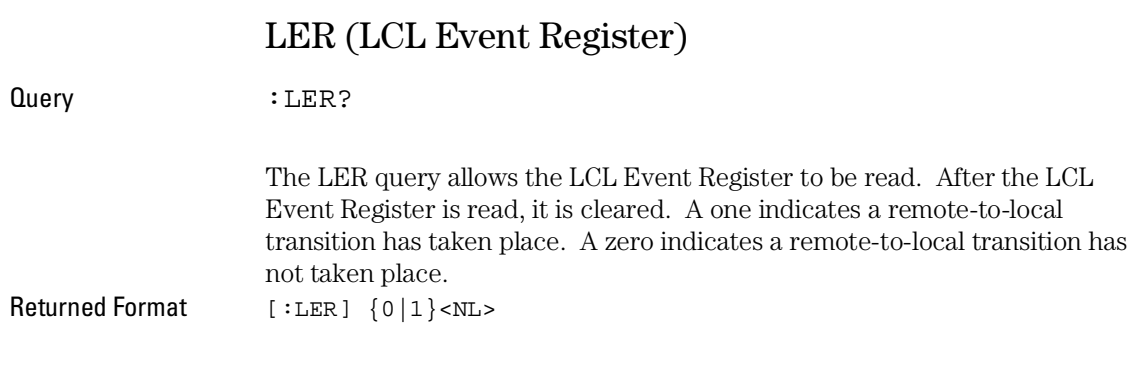

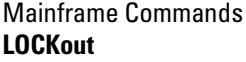

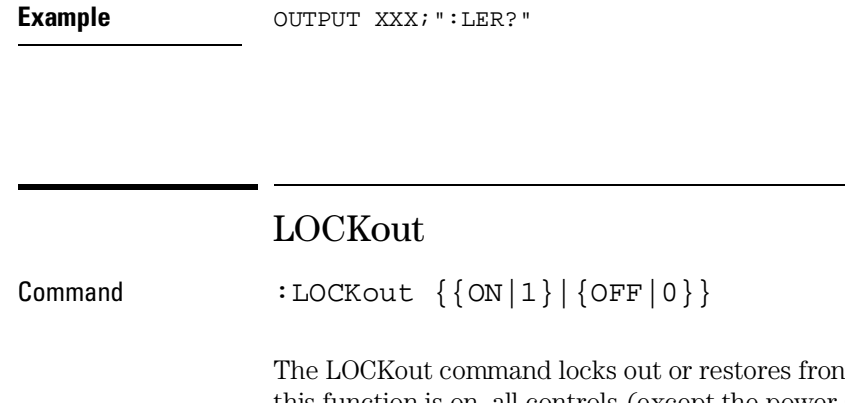

It panel operation. When this function is on, all controls (except the power switch) are entirely locked out.

**Example** OUTPUT XXX; ":LOCKOUT ON"

Query : LOCKout?

The LOCKout query returns the current status of the LOCKout command. Returned Format [:LOCKout ]  ${0|1}$ <NL>

**Example** OUTPUT XXX; ":LOCKOUT?"

## MENU

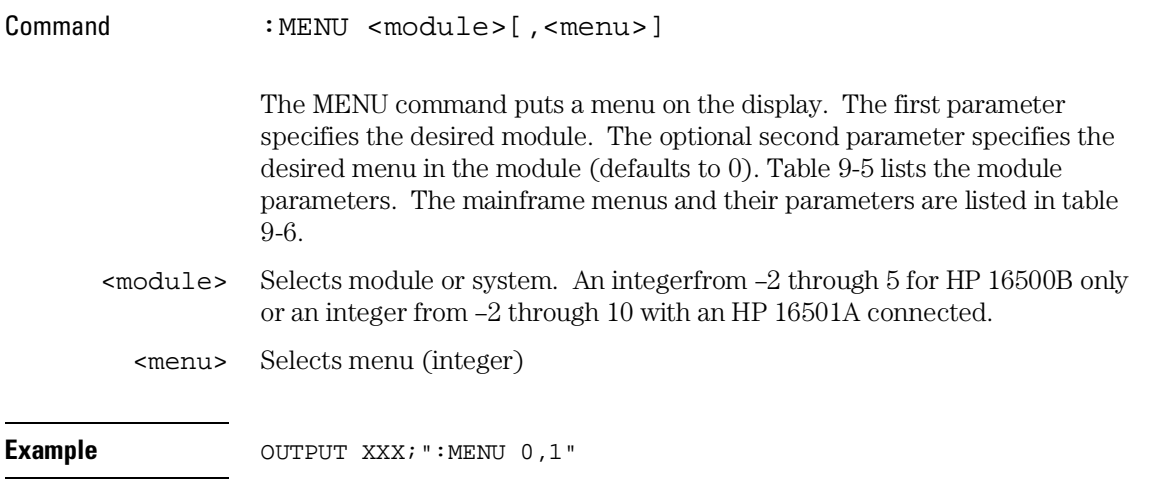

#### **Table 9-5 First Parameter Values**

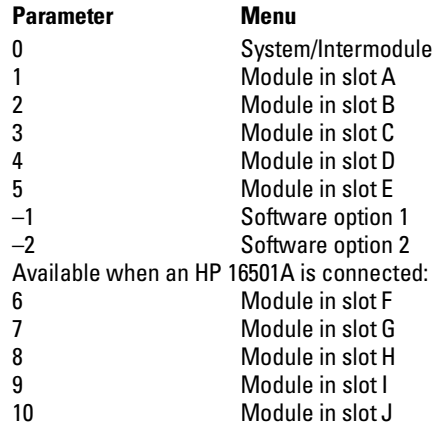

#### Mainframe Commands **MESE<N> (Module Event Status Enable)**

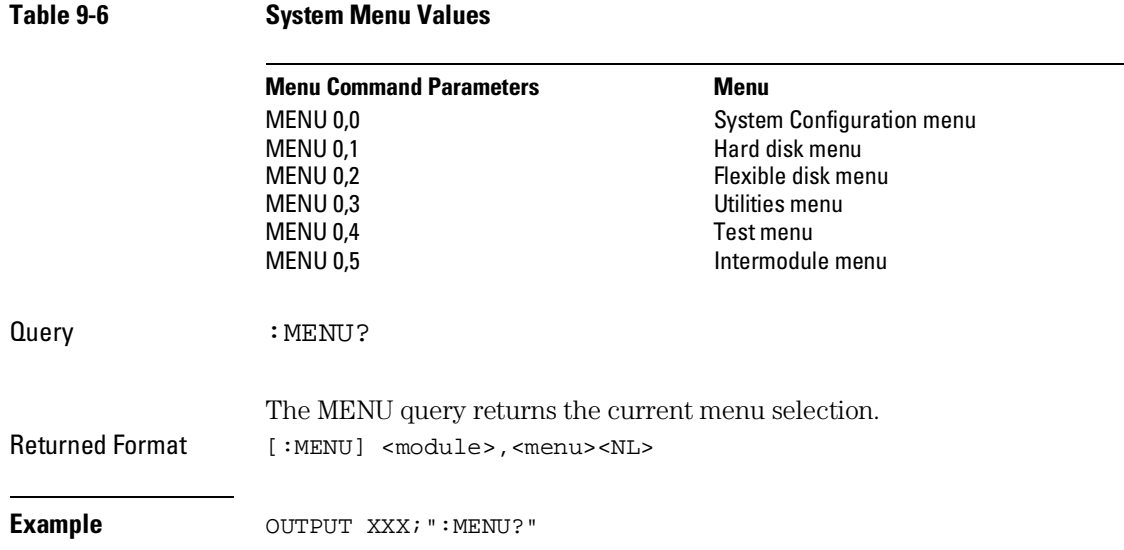

## MESE<N> (Module Event Status Enable)

Command : MESE<N> <enable\_value>

The MESE command sets the Module Event Status Enable register. This register is the enable register for the MESR register. The <N> index specifies the module, and the parameter specifies the enable value. For the HP 16500B alone, the <N> index 0 through 5 refers to system and modules 1 through 5 respectively. With an HP 16501A connected, the <N> index 6 through 10 refers to modules 6 through 10 respectively. Table 9-7 lists the Module Event Status Enable register bits, bit weights, and what each bit masks for the mainframe.

- <N> An integer 0 through 10
- <enable\_value> An integer from 0 through 255

**Example** OUTPUT XXX; ": MESE1 3"

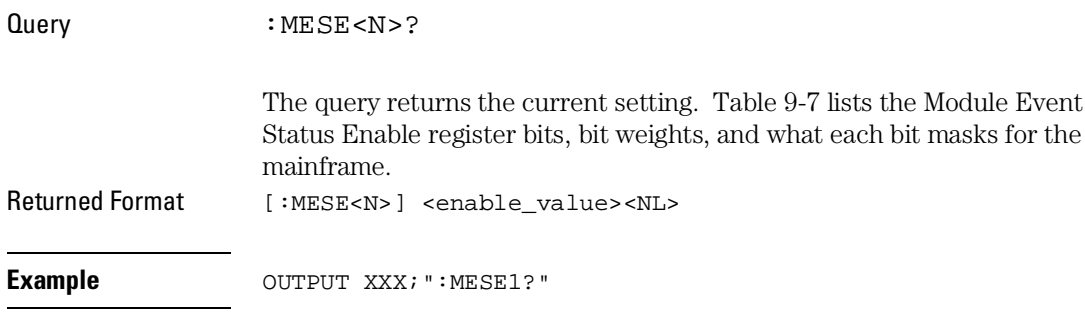

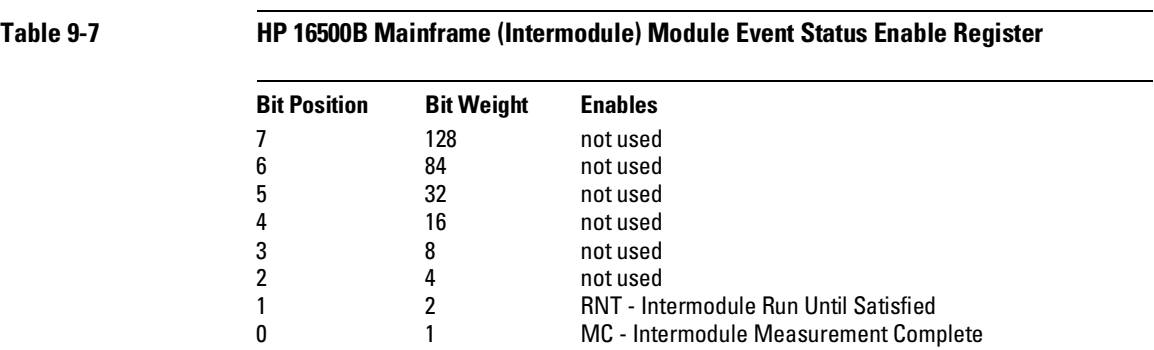

MC - Intermodule Measurement Complete

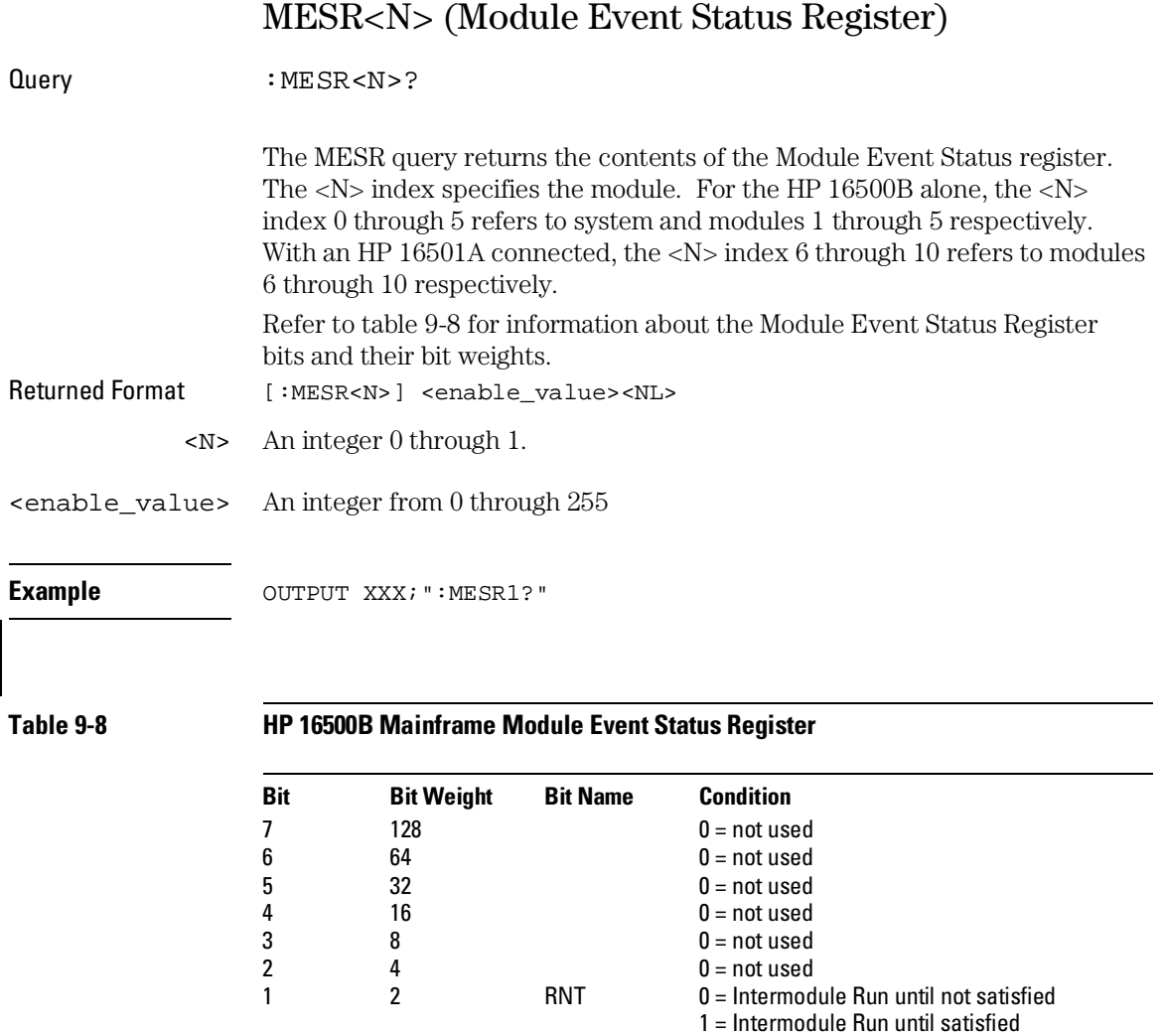

0 1 MC 0 = Intermodule Measurement not satisfied

1 = Intermodule Measurement satisfied

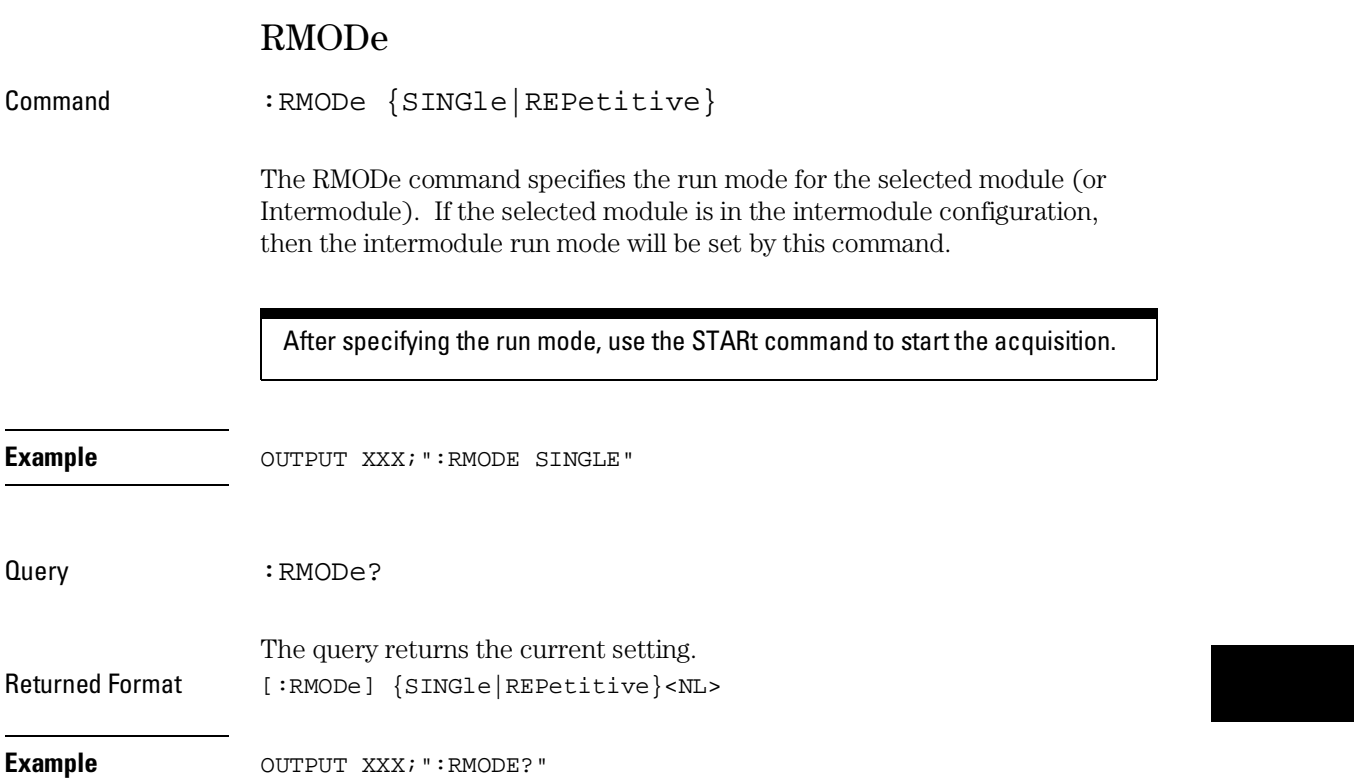

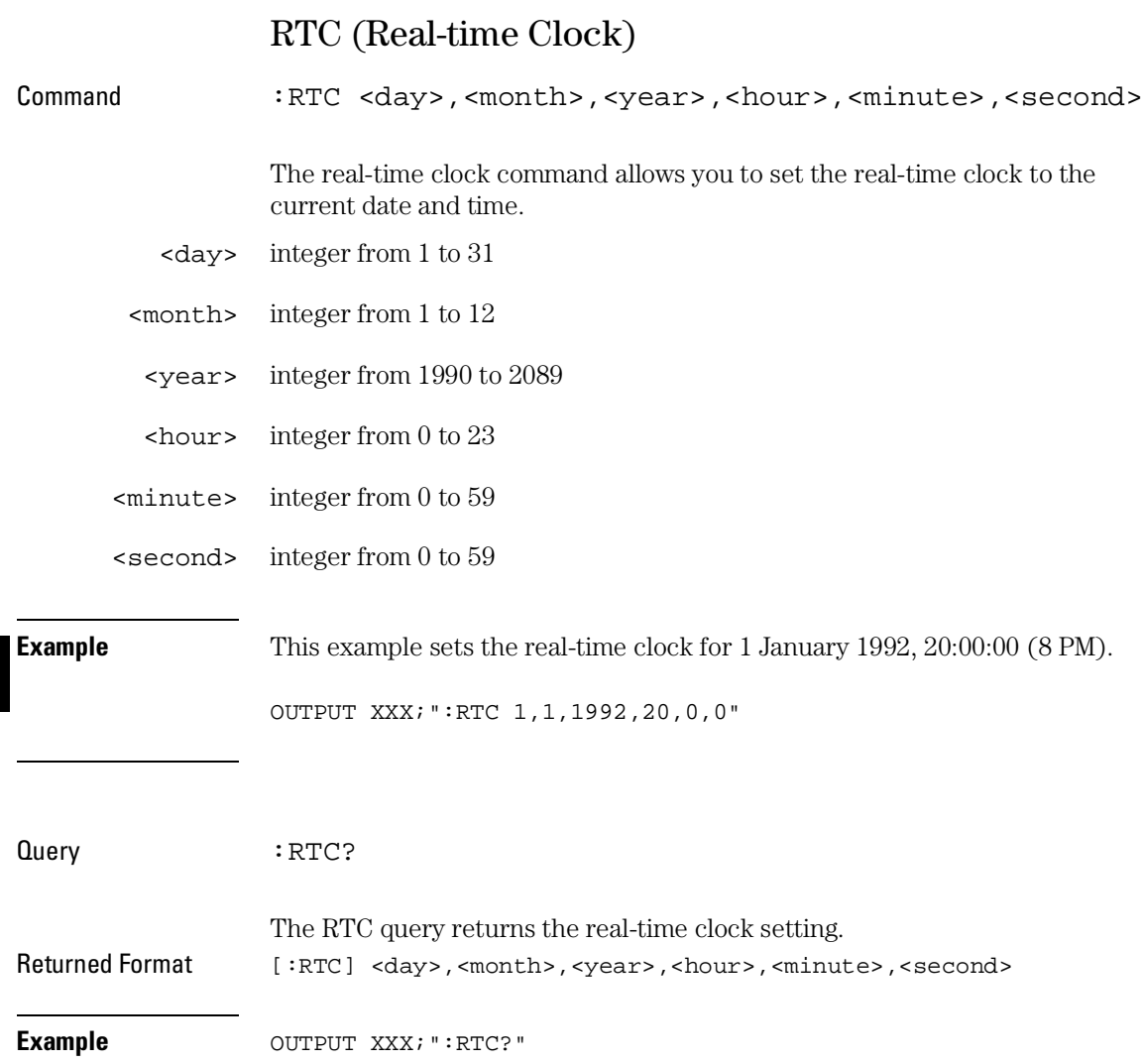

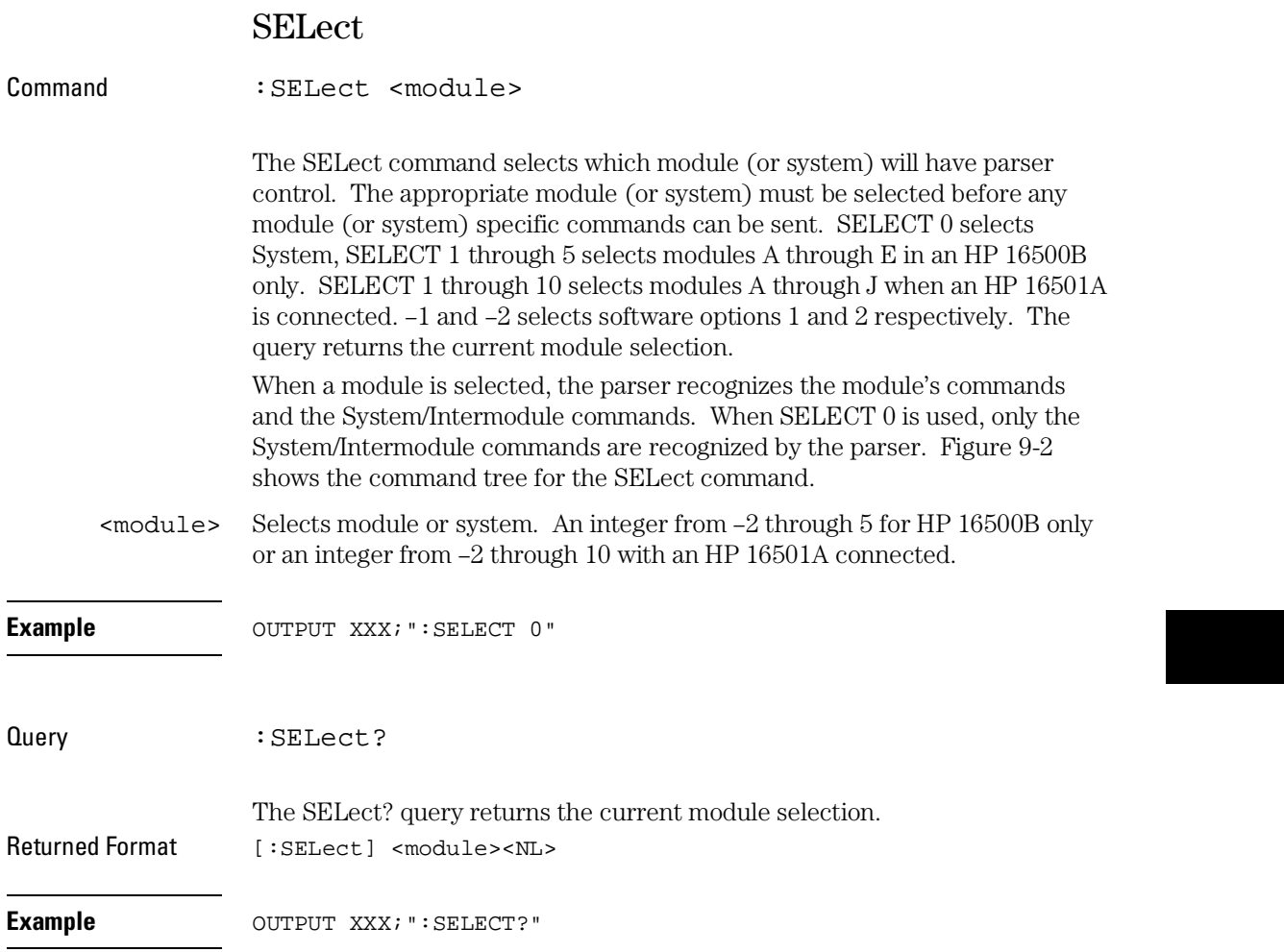

Mainframe Commands **SELect**

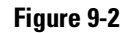

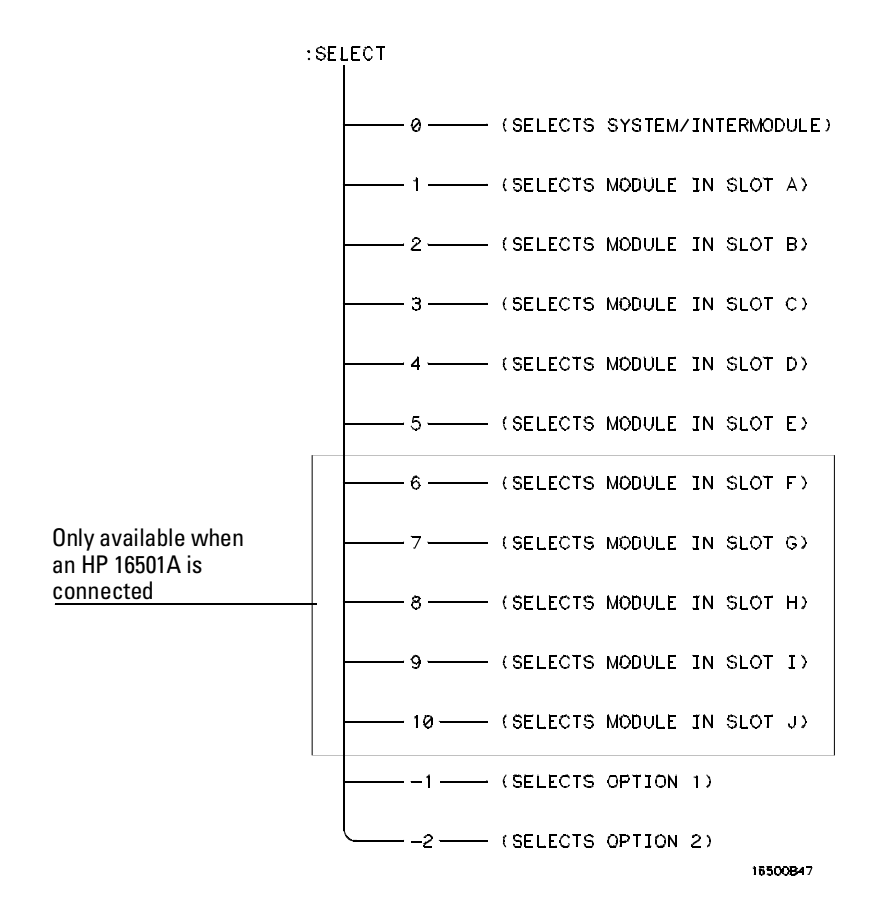

**Select Command Tree**

### SETColor

Command :SETColor {<color>,<hue>,<sat>,<lum>|DEFault}

The SETColor command is used to change one of the color selections on the CRT, or to return to the default screen colors. Four parameters are sent with the command to change a color:

- Color Number (first parameter)
- Hue (second parameter)
- Saturation (third parameter)
- Luminosity (last parameter)
- <color> An integer from 1 to 7
	- <hue> An integer from 0 to 100
	- <sat> An integer from 0 to 100
	- <lum> An integer from 0 to 100

Color Number 0 cannot be changed.

**Example** OUTPUT XXX;":SETCOLOR 3,60,100,60" OUTPUT XXX;":SETC DEFAULT"

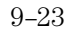

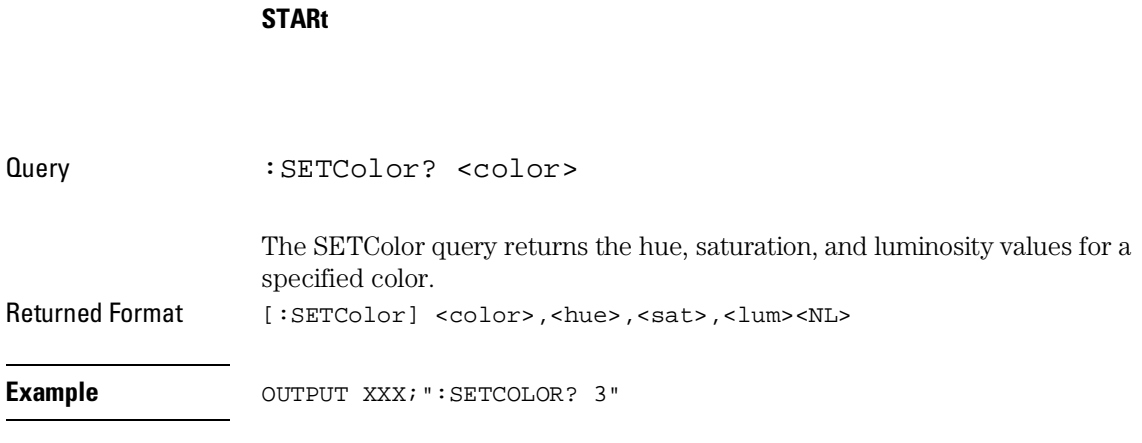

### STARt

Mainframe Commands

Command : STARt

The STARt command starts the selected module (or Intermodule) running in the specified run mode (see RMODe). If the specified module is in the Intermodule configuration, then the Intermodule run will be started.

The STARt command is an overlapped command. An overlapped command is a command that allows execution of subsequent commands while the device operations initiated by the overlapped command are still in progress.

**Example** OUTPUT XXX; ": START"

#### STOP

Command : STOP

The STOP command stops the selected module (or Intermodule). If the specified module is in the Intermodule configuration, then the Intermodule run will be stopped.

The STOP command is an overlapped command. An overlapped command is a command that allows execution of subsequent commands while the device operations initiated by the overlapped command are still in progress.

**Example** OUTPUT XXX; ": STOP"

## XWINdow

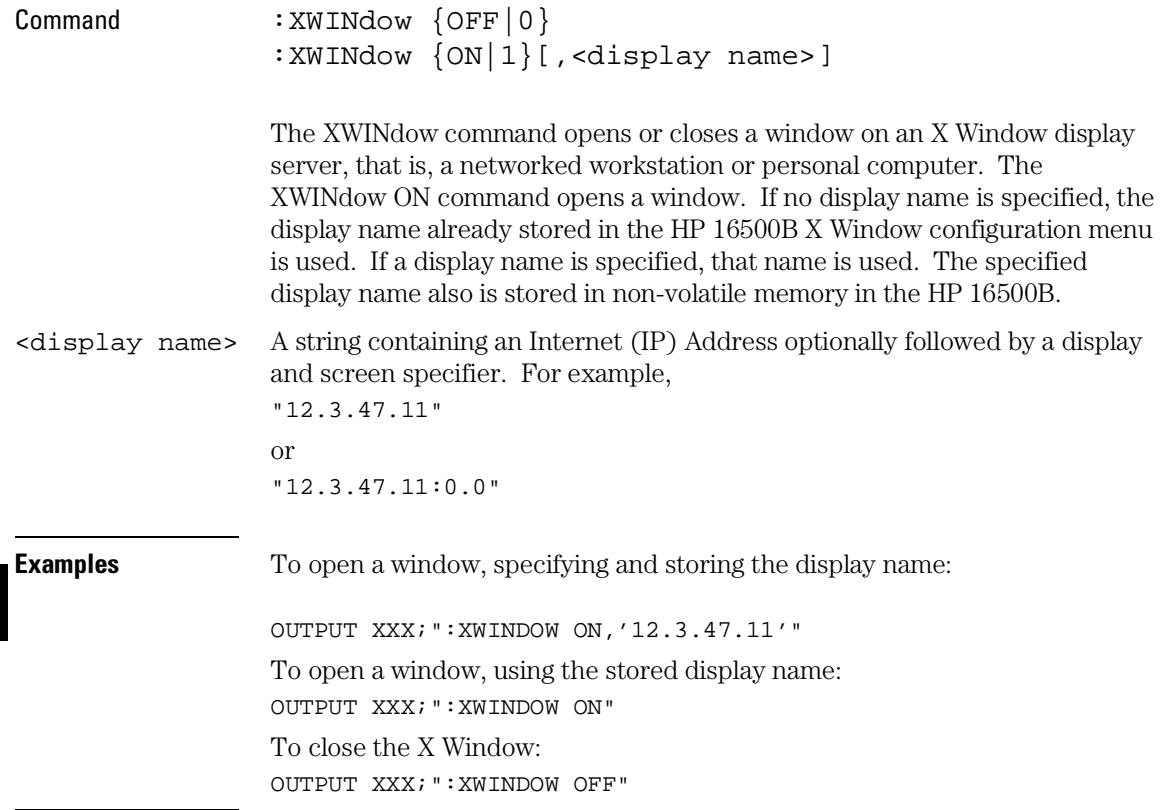
10

# SYSTem Subsystem

## Introduction

SYSTem subsystem commands control functions that are common to the entire logic analysis system, including formatting query responses and enabling reading and writing to the advisory line of the instrument.

Refer to figure 10-1 and table 10-1 for the SYStem Subsystem commands syntax diagram. The SYSTem Subsystem commands are:

- DATA
- DSP
- ERRor
- HEADer
- LONGform
- PRINt
- SETup

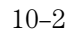

**Figure 10-1**

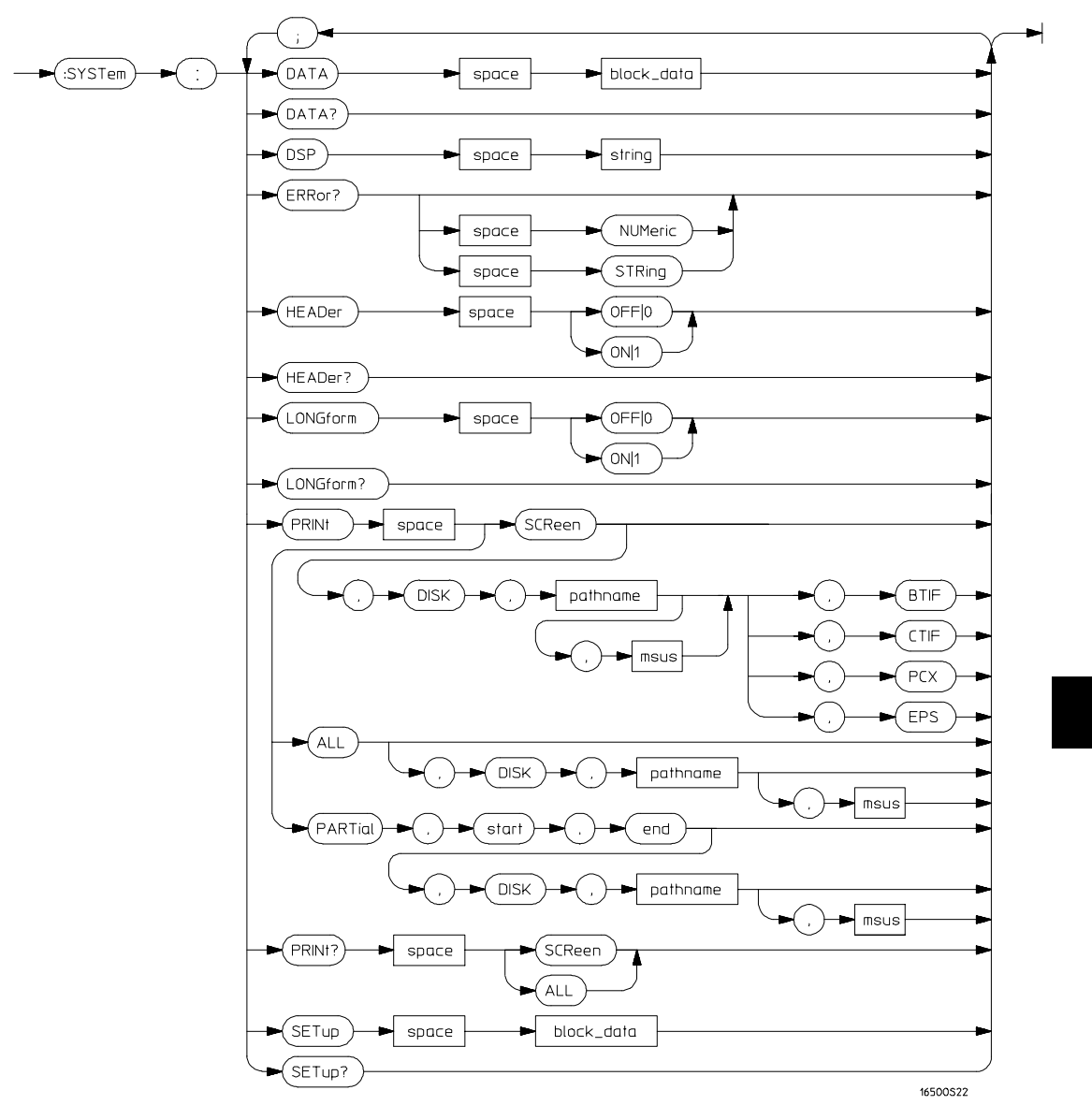

**System Subsystem Commands Syntax Diagram**

#### **Table 10-1 SYSTem Parameter Values**

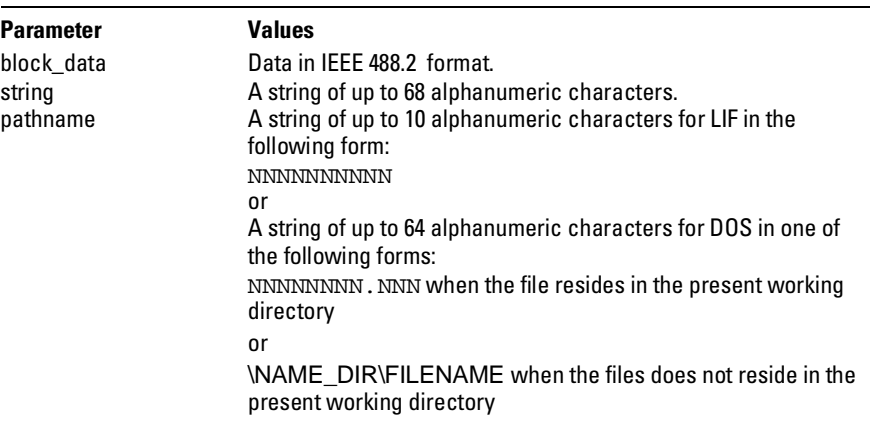

J.

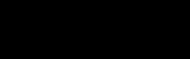

### DATA

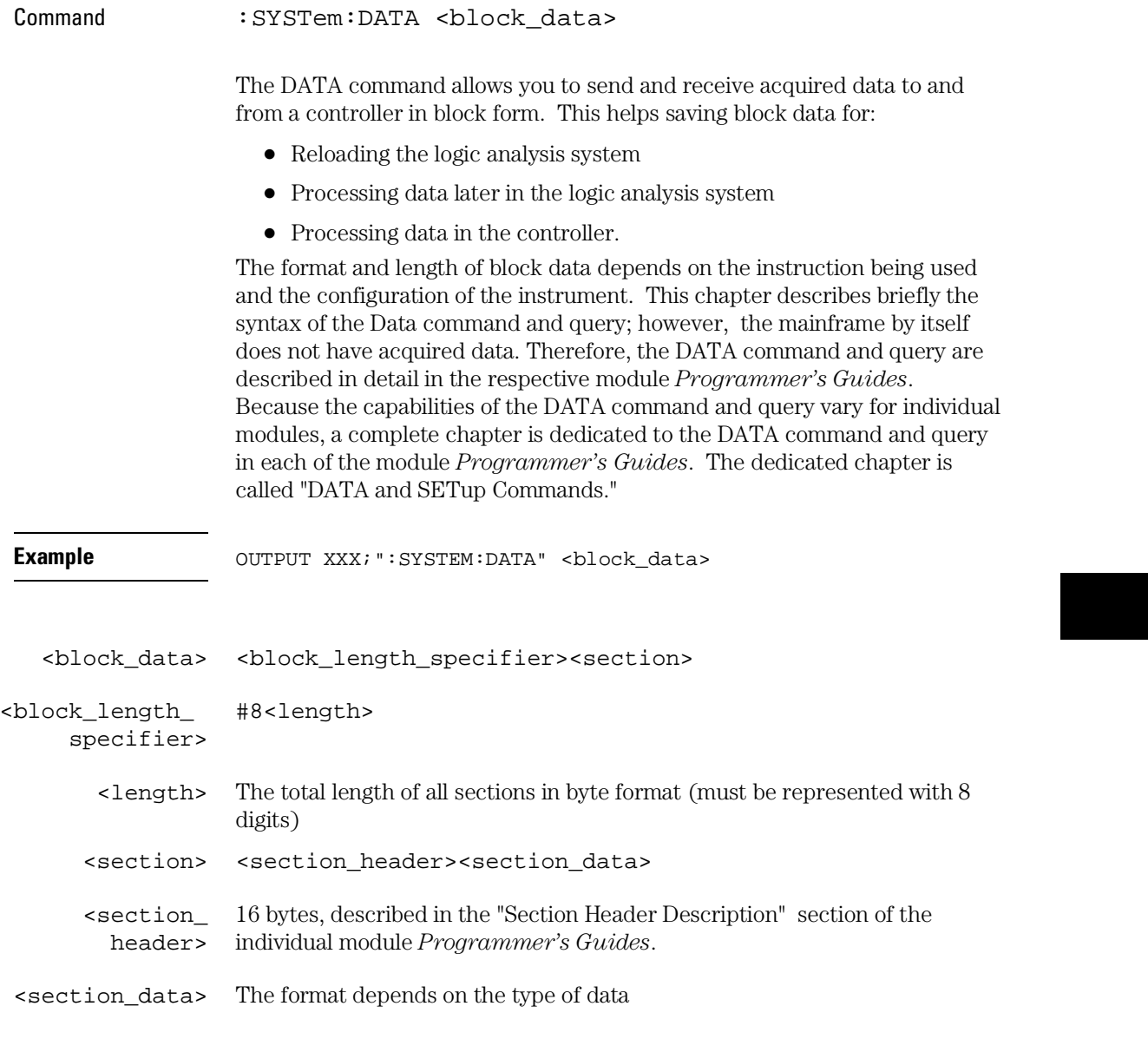

#### SYSTem Subsystem **DSP (Display)**

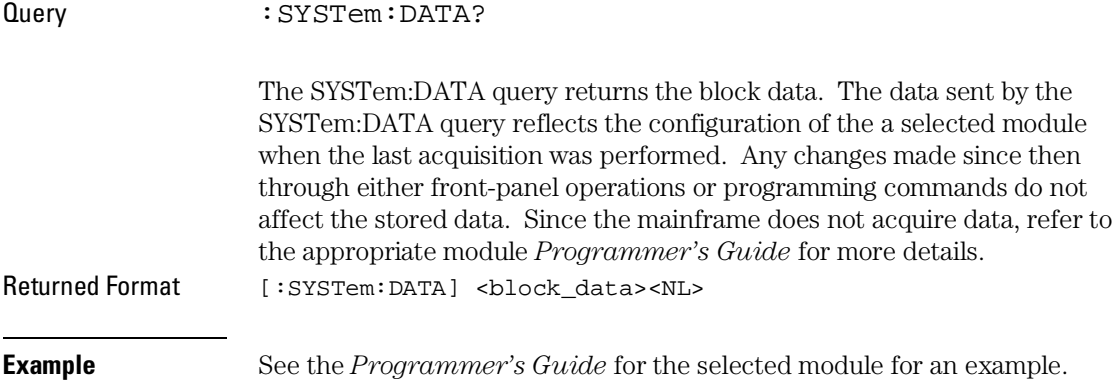

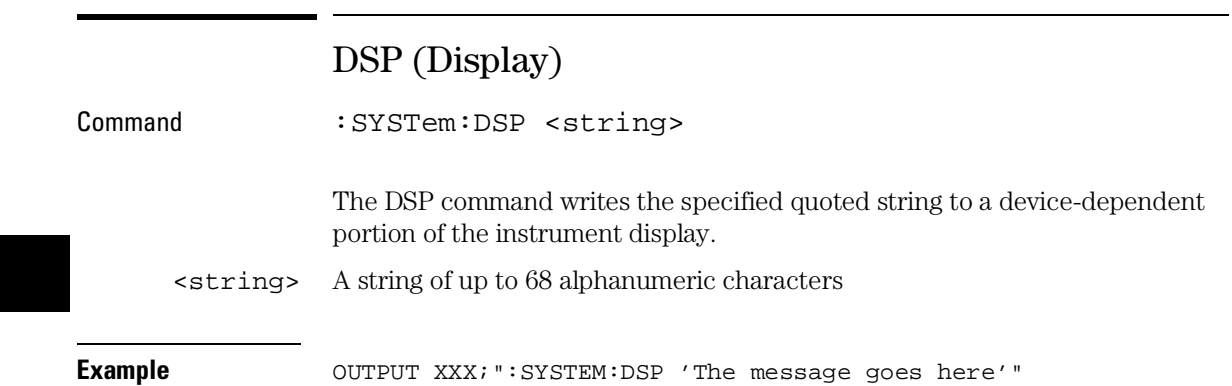

### ERRor Query : SYSTem: ERRor? [NUMeric | STRing] The ERRor query returns the oldest error from the error queue. The optional parameter determines whether the error string should be returned along with the error number. If no parameter is received, or if the parameter is NUMeric, then only the error number is returned. If the value of the parameter is STRing, then the error should be returned in the following form: <error\_number>,<error\_message (string)> A complete list of error messages for the HP 16500B logic analysis system is shown in chapter 7, "Error Messages." If no errors are present in the error queue, a zero (No Error) is returned. Returned Formats Numeric: [:SYSTem:ERRor] <error\_number><NL> String: [:SYSTem:ERRor] <error\_number>,<error\_string><NL> <error\_number> An integer <error\_string> A string of alphanumeric characters **Examples Numeric:** 10 OUTPUT XXX;":SYSTEM:ERROR?" 20 ENTER XXX;Numeric String:

50 OUTPUT XXX;":SYST:ERR? STRING"

60 ENTER XXX;String\$

SYSTem Subsystem **HEADer**

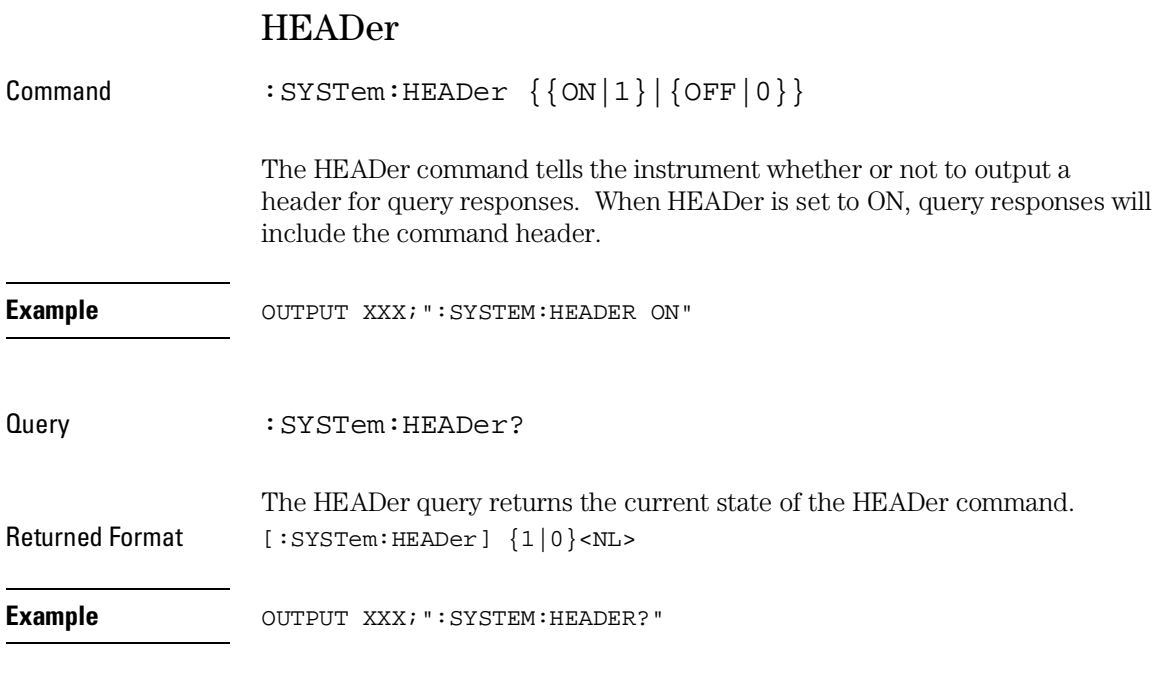

Headers should be turned off when returning values to numeric variables.

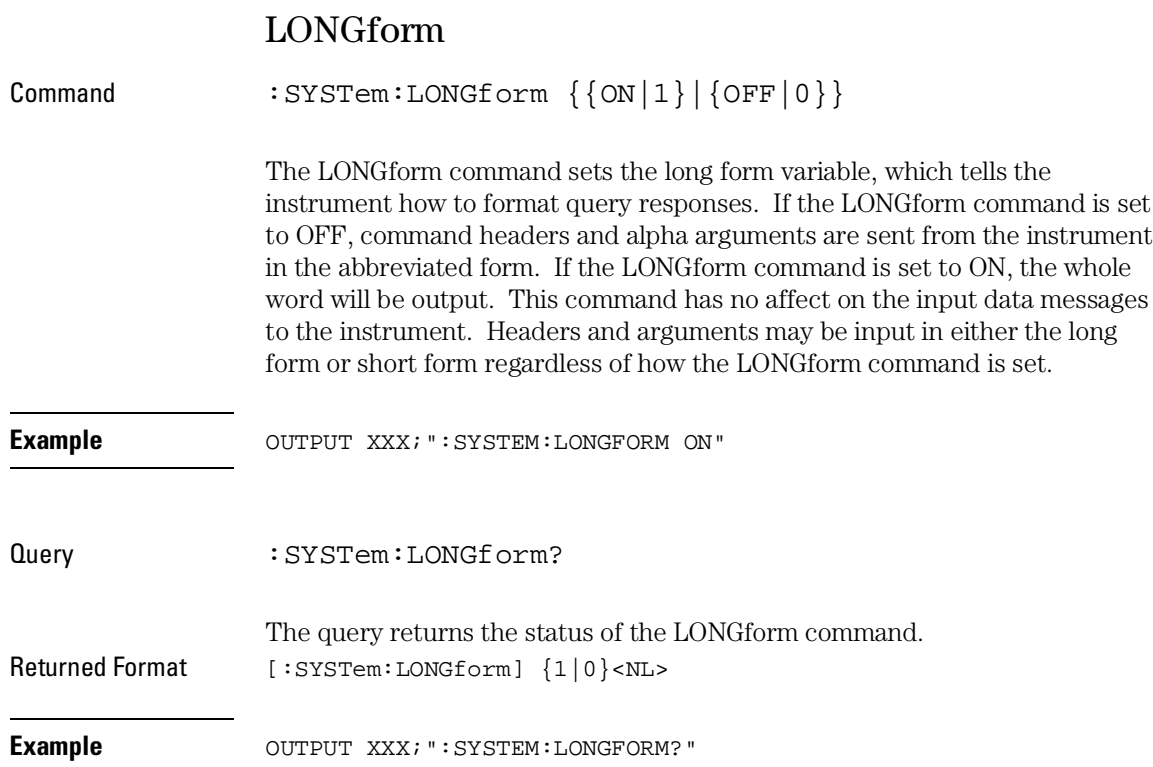

SYSTem Subsystem **PRINt**

### PRINt

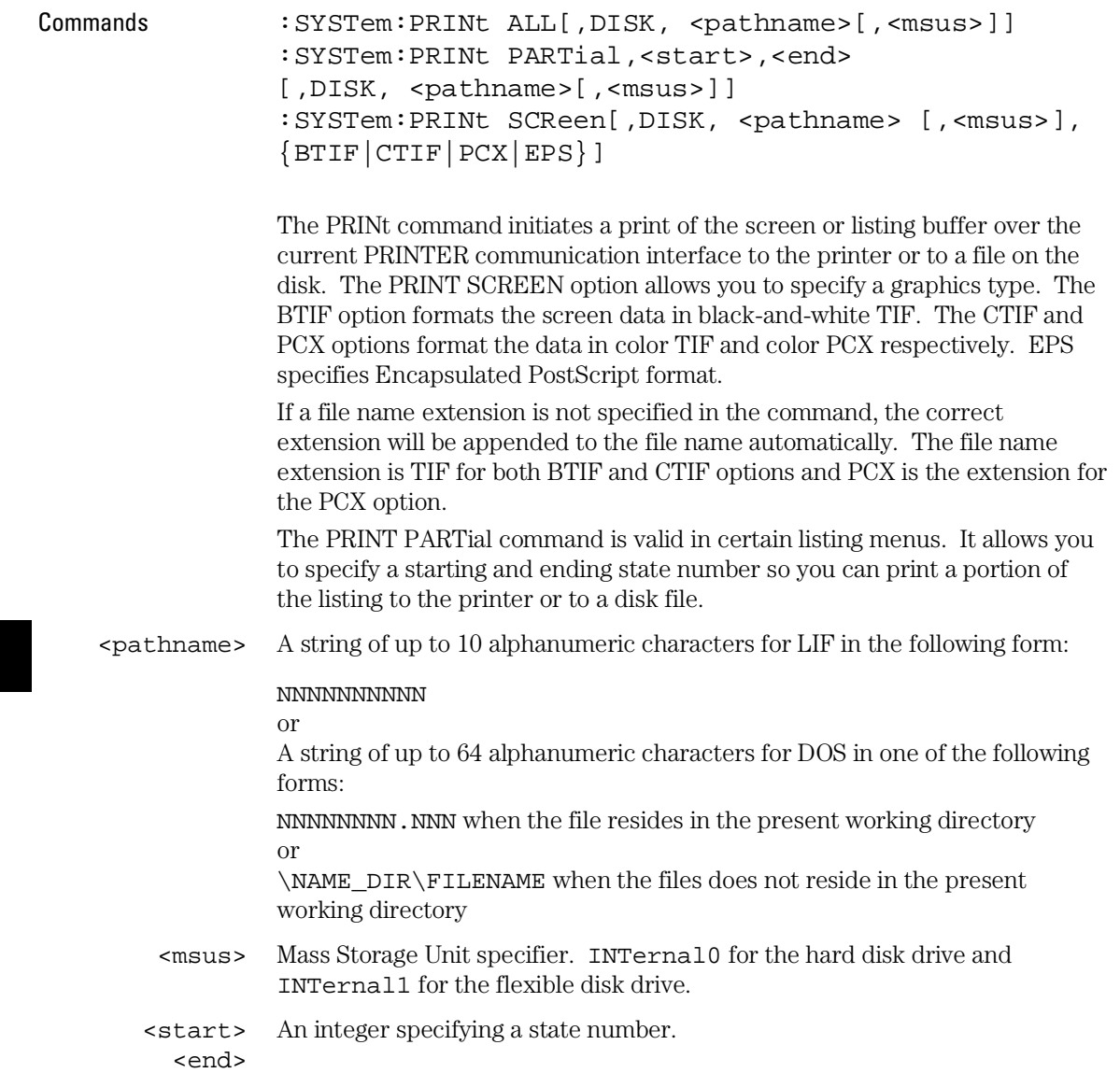

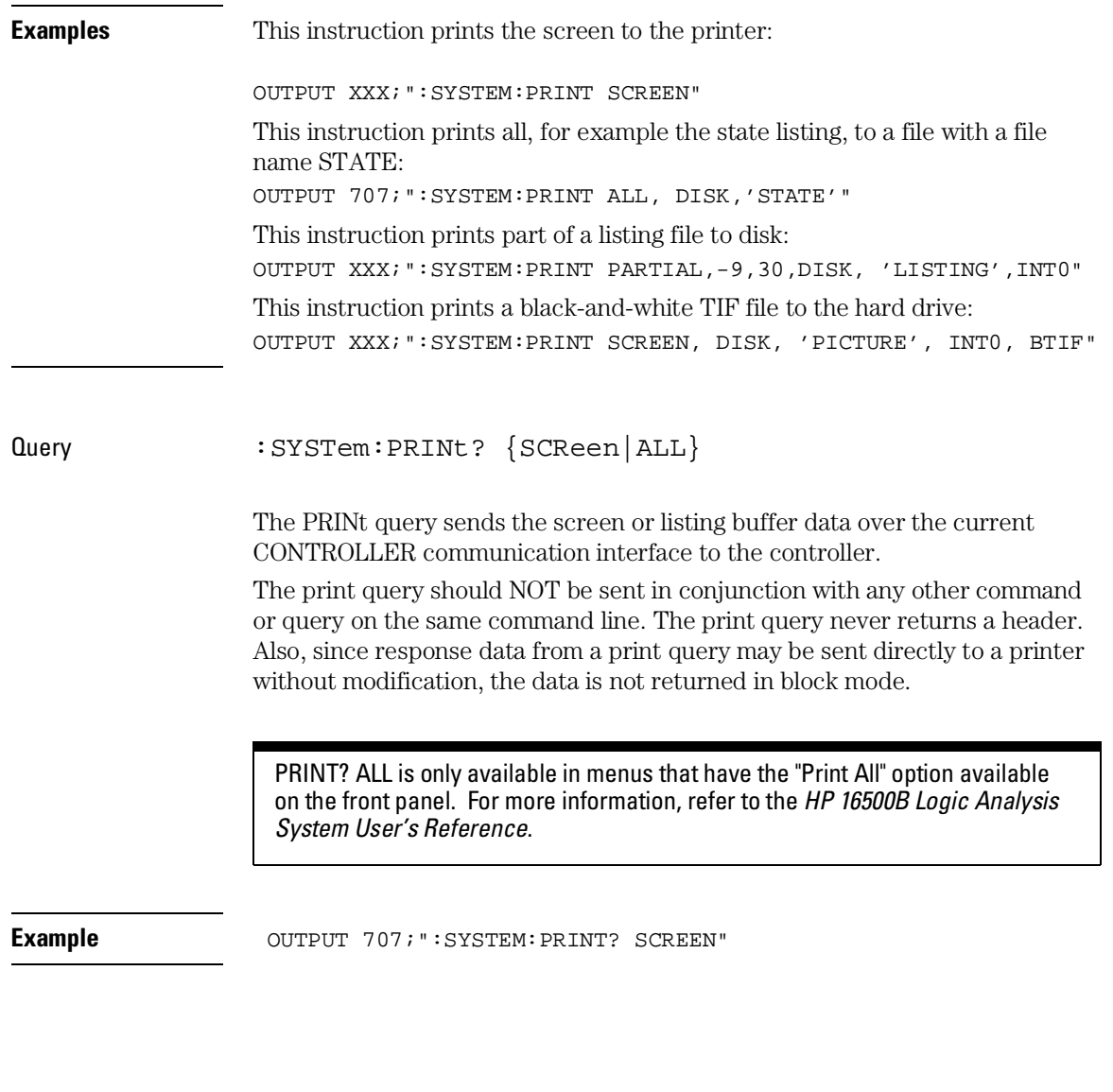

### SETup

Command :SYStem:SETup <block\_data>

SYSTem Subsystem **SETup**

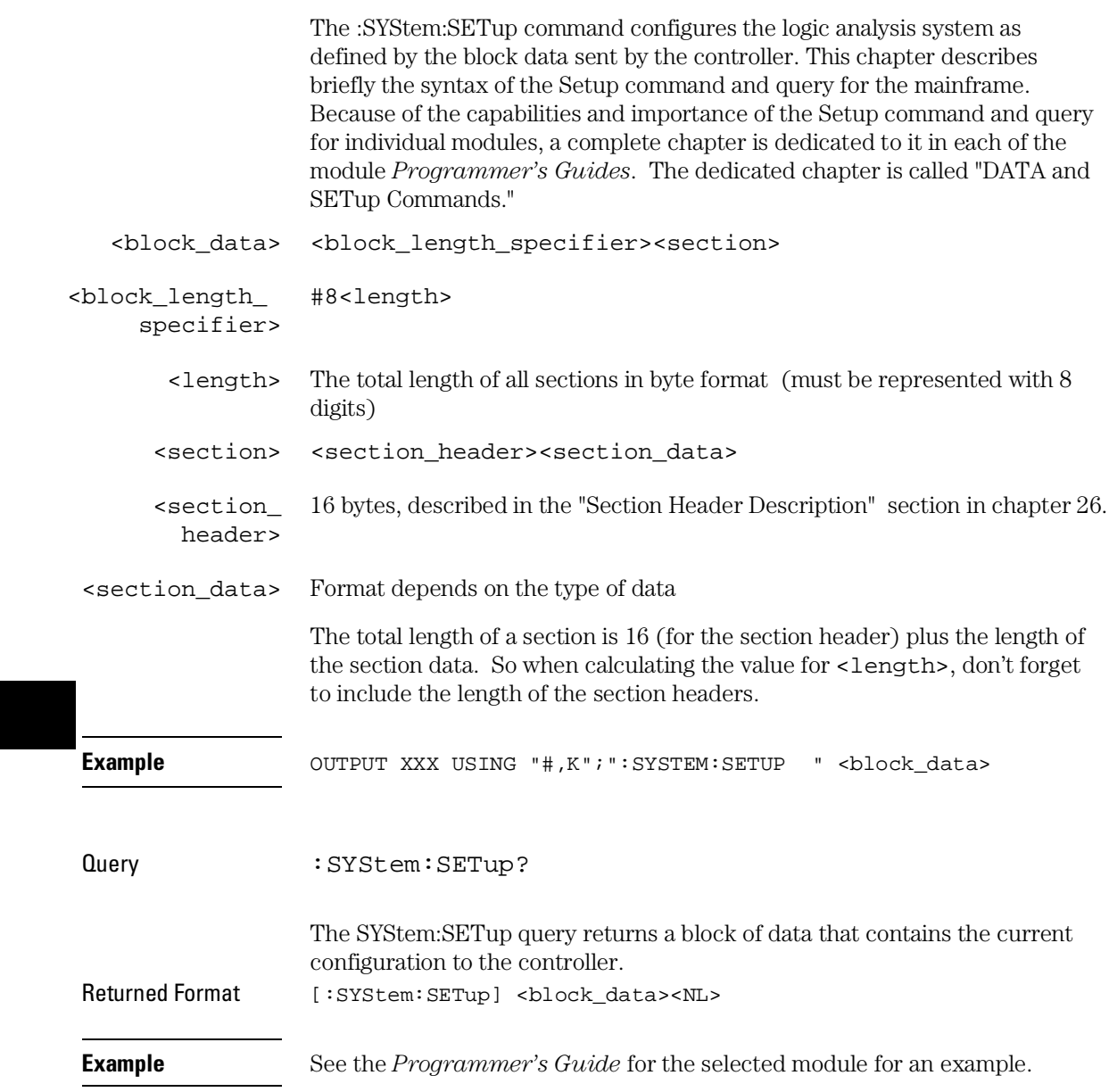

SYSTem Subsystem **SETup**

## 11

# MMEMory Subsystem

### Introduction

The MMEMory (mass memory) subsystem commands provide access to both the hard and flexible disk drives. The HP 16500B Logic Analysis System supports the DOS (Disk Operating System) format on the hard drive and both DOS and LIF (Logical Information Format) on the flexible drive.

Refer to figure 11-1 and table 11-1 for the MMEMory Subsystem commands syntax diagram. The MMEMory subsystem commands are:

- AUToload
- CATalog
- CD (change directory)
- COPY
- DOWNload
- INITialize
- LOAD
- MKDir (make directory)
- MSI
- PACK
- PURGe
- PWD (present working directly)
- REName
- STORe
- UPLoad
- VOLume

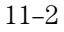

<msus> refers to the mass storage unit specifier. INTernal0 specifies the hard disk drive and INTernal1 specifies the flexible disk drive.

If you are not going to store information to the flexible configuration disk, or if the flexible disk you are using contains information you need, it is advisable to write protect your disk. This will protect the contents of the disk from accidental damage due to incorrect commands being mistakenly sent.

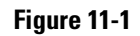

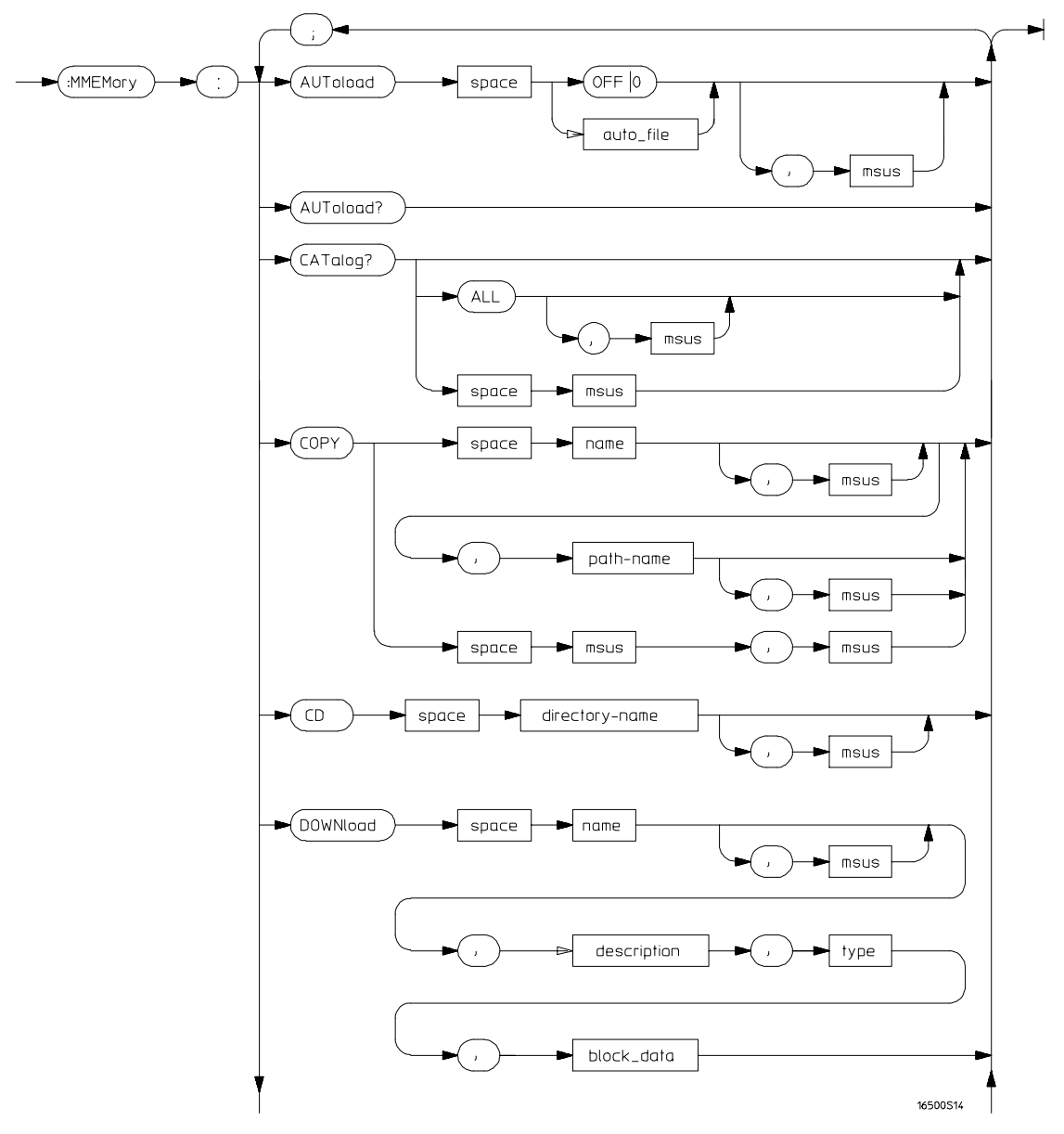

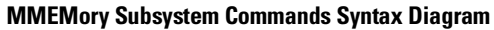

#### **Figure 11-1 (Continued)**

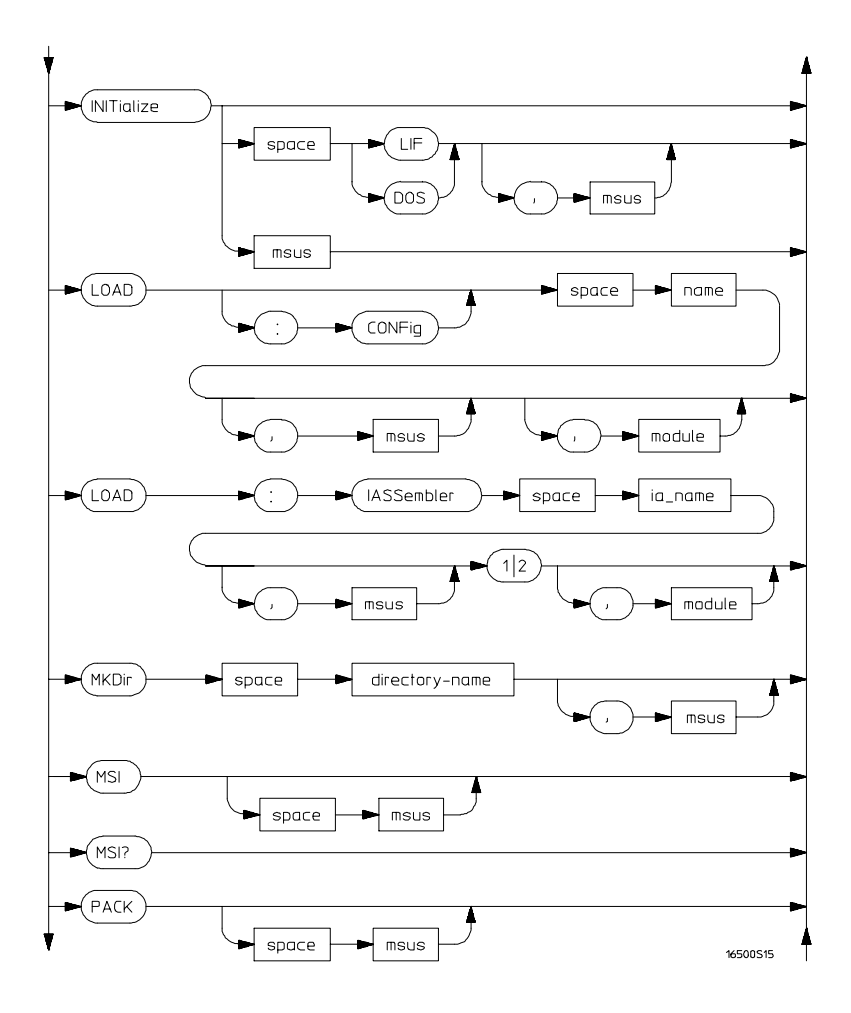

**MMEMory Subsystem Commands Syntax Diagram (Continued)**

#### **Figure 11-1 (Continued)**

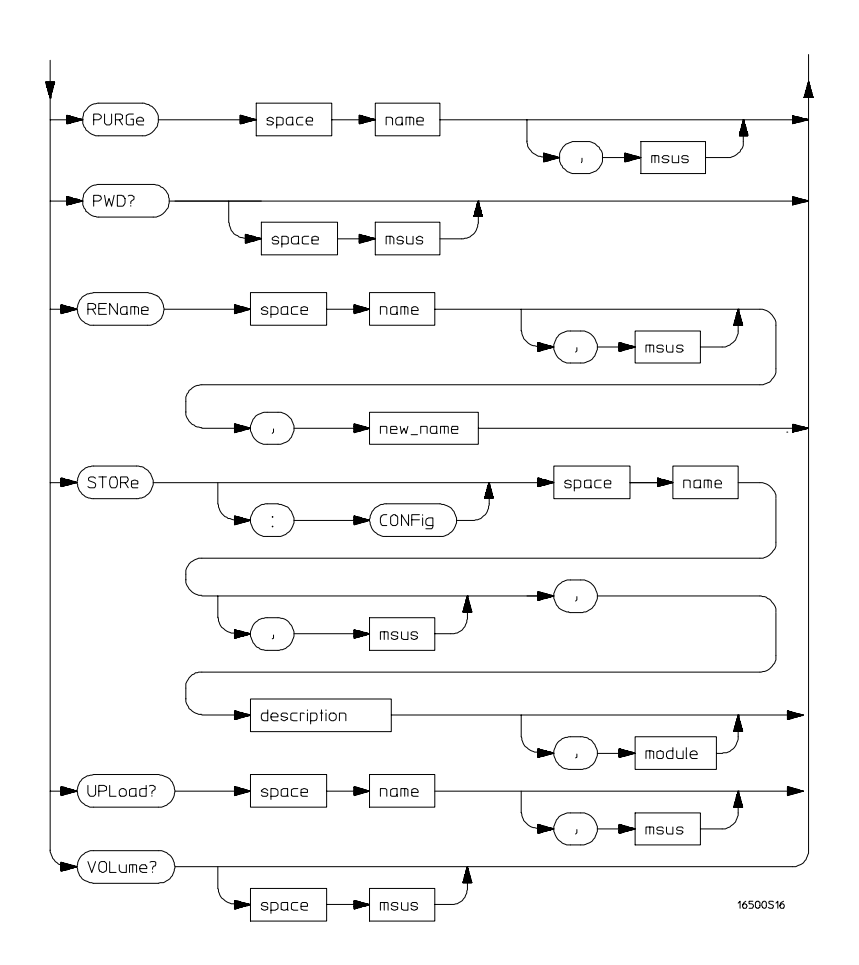

**MMEMory Subsystem Commands Syntax Diagram (Continued)**

<sup>11–6</sup>

#### **Table 11-1 MMEMory Parameter Values**

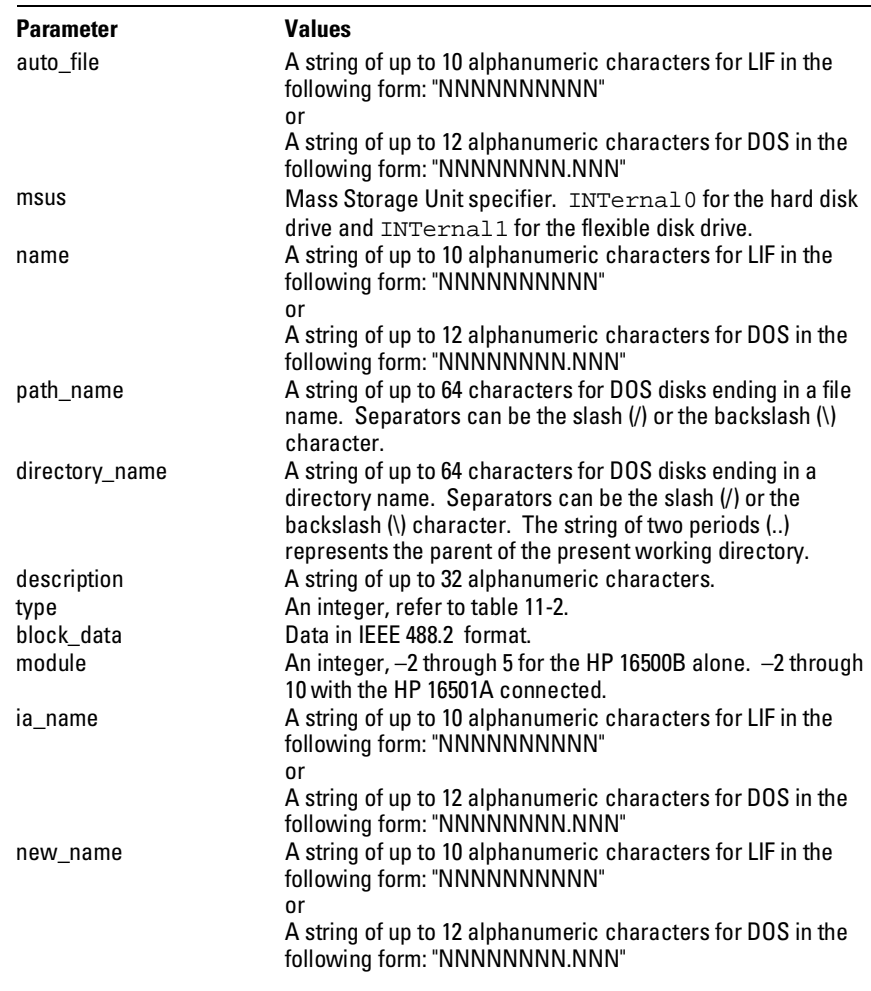

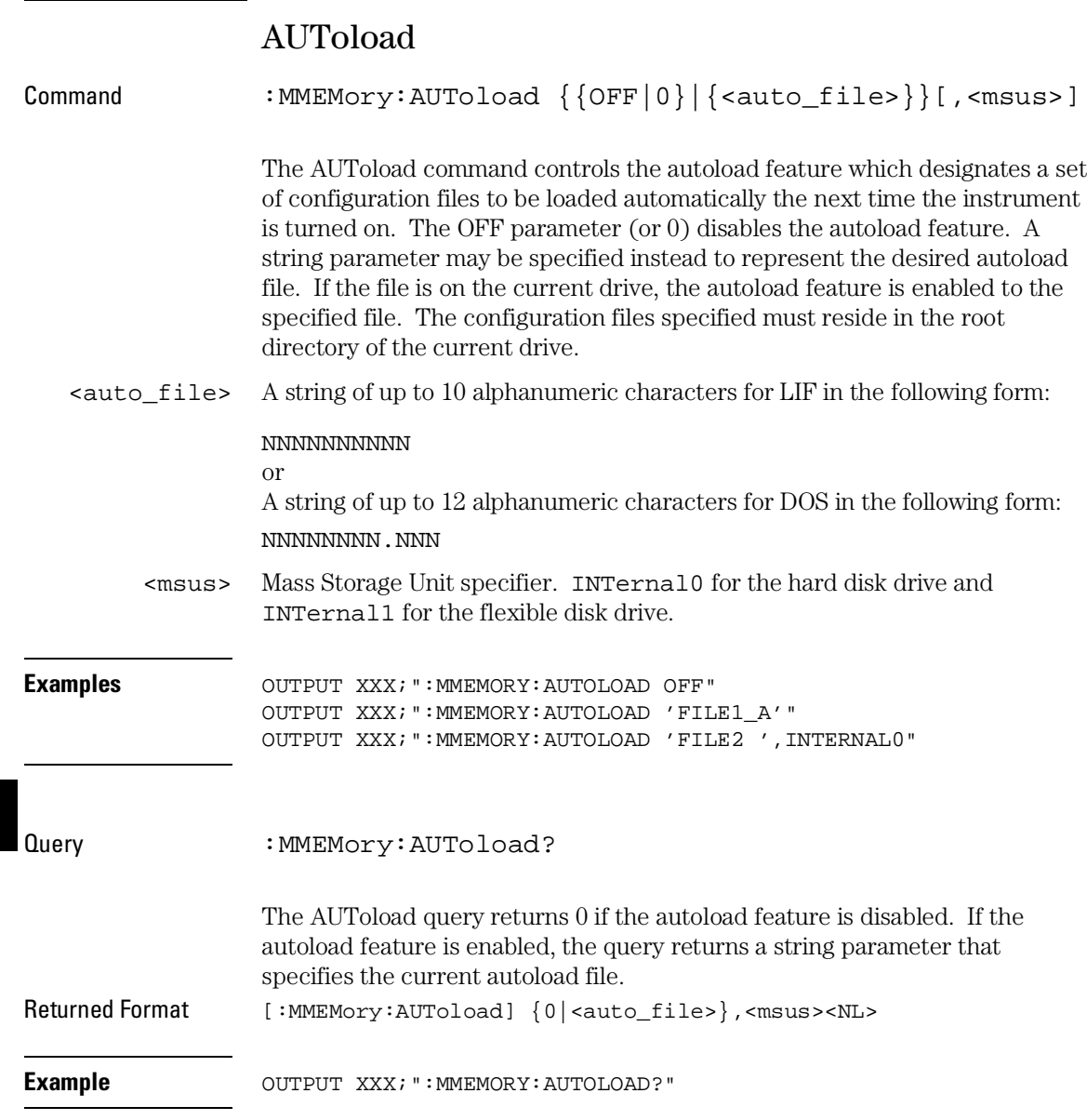

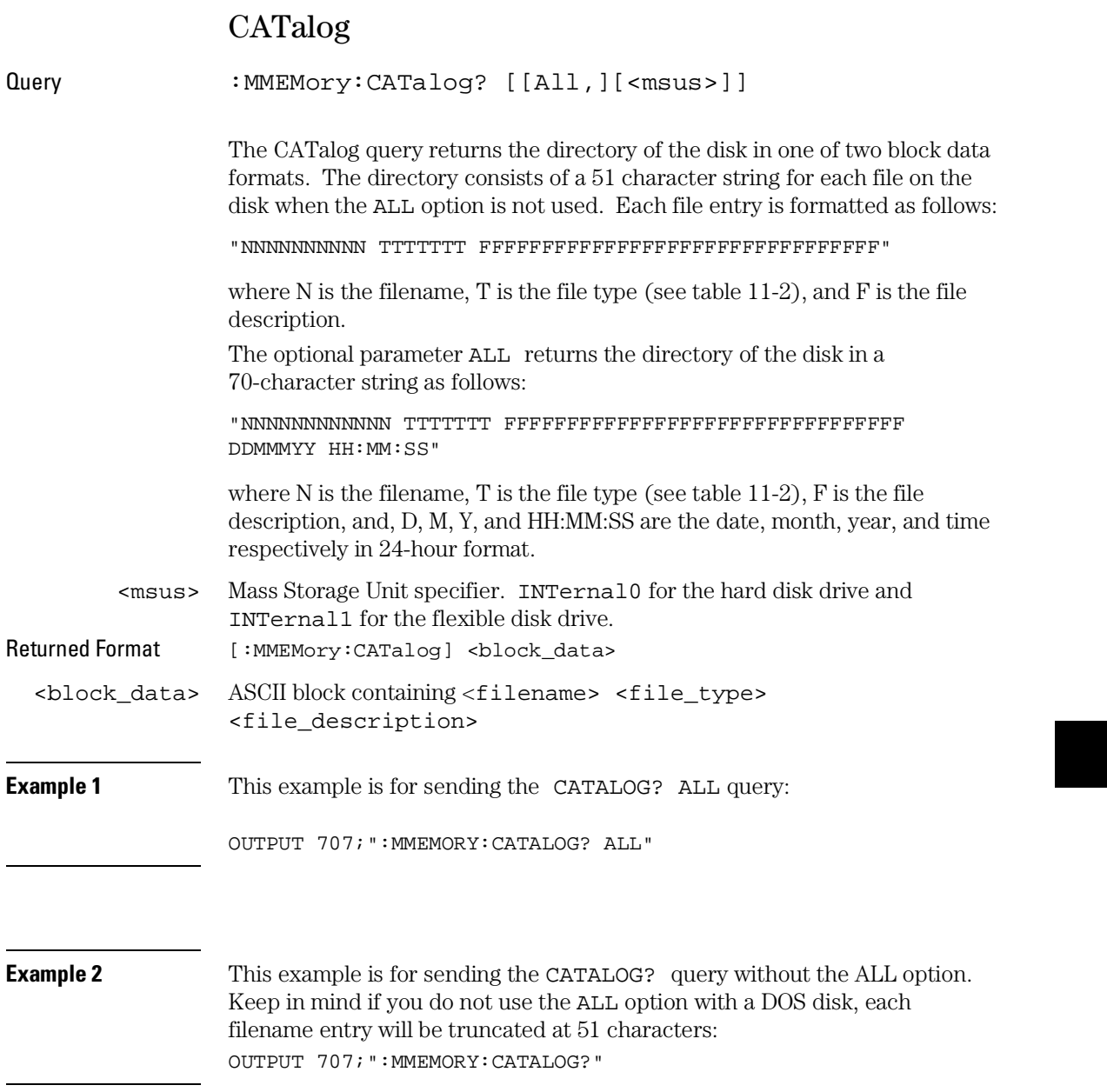

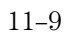

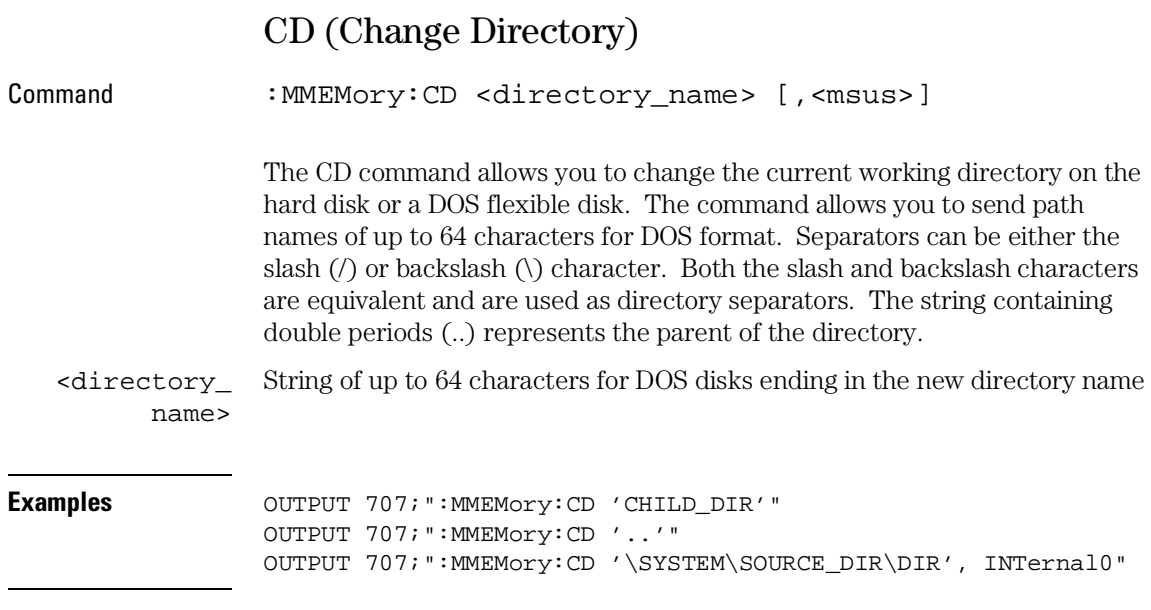

The slash (/) character in DOS path names will be automatically translated to the backslash character (\) on the disk; therefore, any flexible DOS disk used in the HP 16500B will be compatible in DOS computers.

### **COPY**

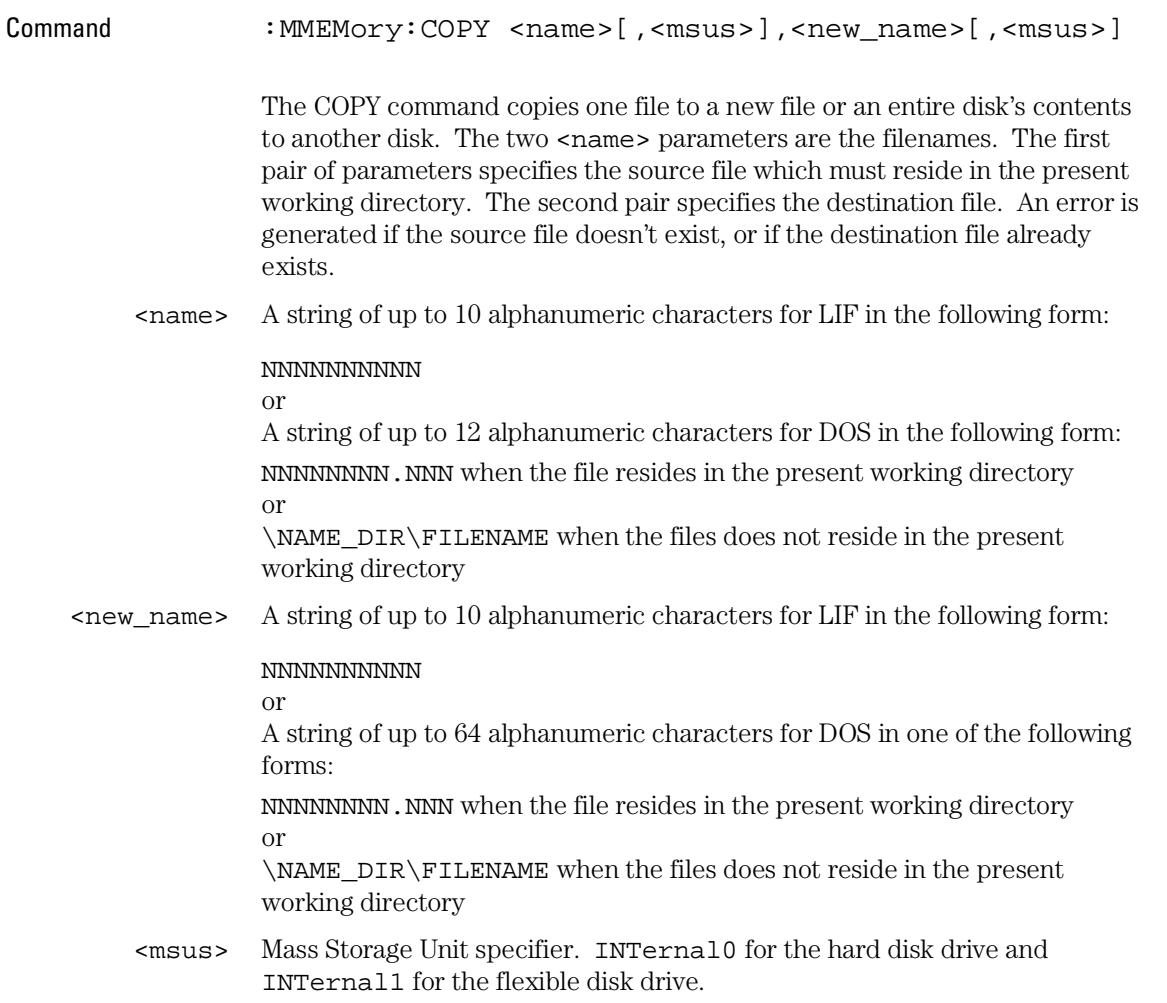

MMEMory Subsystem **DOWNload**

**Examples** To copy the contents of "FILE1" to "FILE2: OUTPUT XXX; ": MMEMORY: COPY 'FILE1', 'FILE2'" To copy the contents of "FILE1" on the hard disk to "FILE2" on the flexible disk: OUTPUT XXX;":MMEMORY:COPY 'FILE1'INTERNAL0,'FILE2',INTERNAL1"

### DOWNload

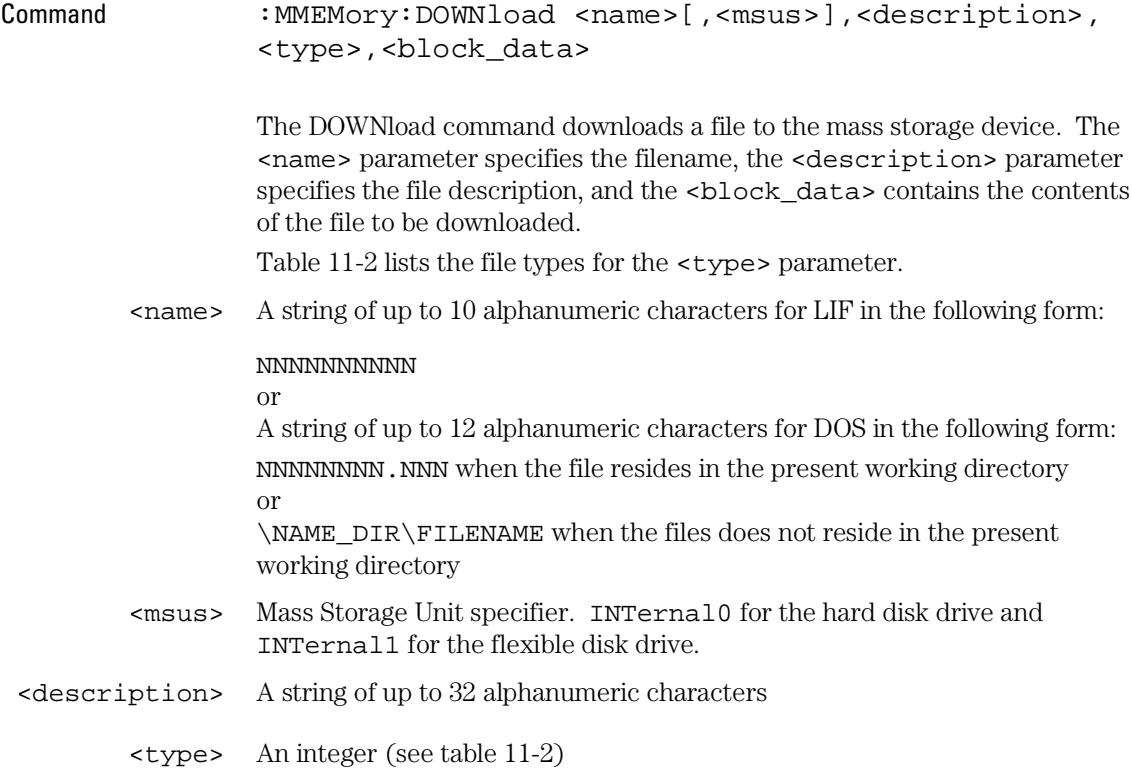

<block\_data> Contents of file in block data format

#### **Example**

OUTPUT XXX; ":MMEMORY:DOWNLOAD 'SETUP ',INTERNAL0,'FILE CREATED FROM SETUP QUERY',-16127,#800000643..."

#### **Table 11-2 File Types**

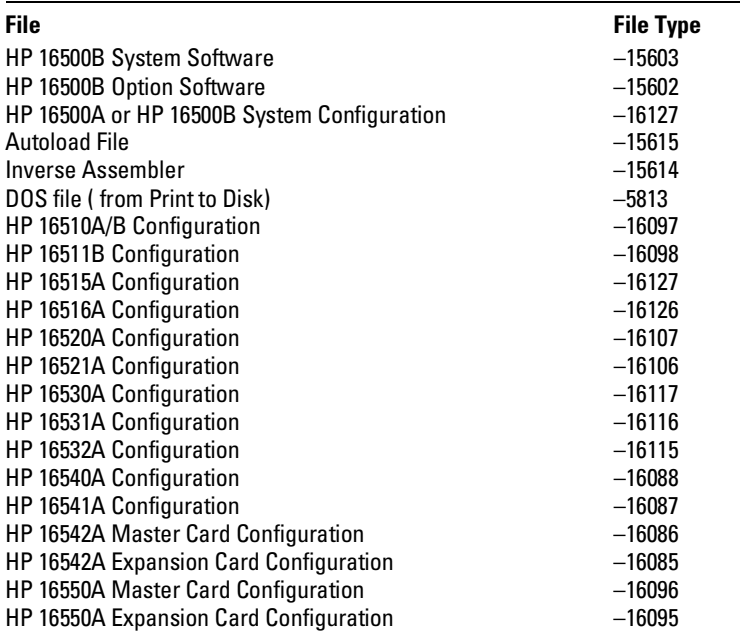

MMEMory Subsystem **INITialize**

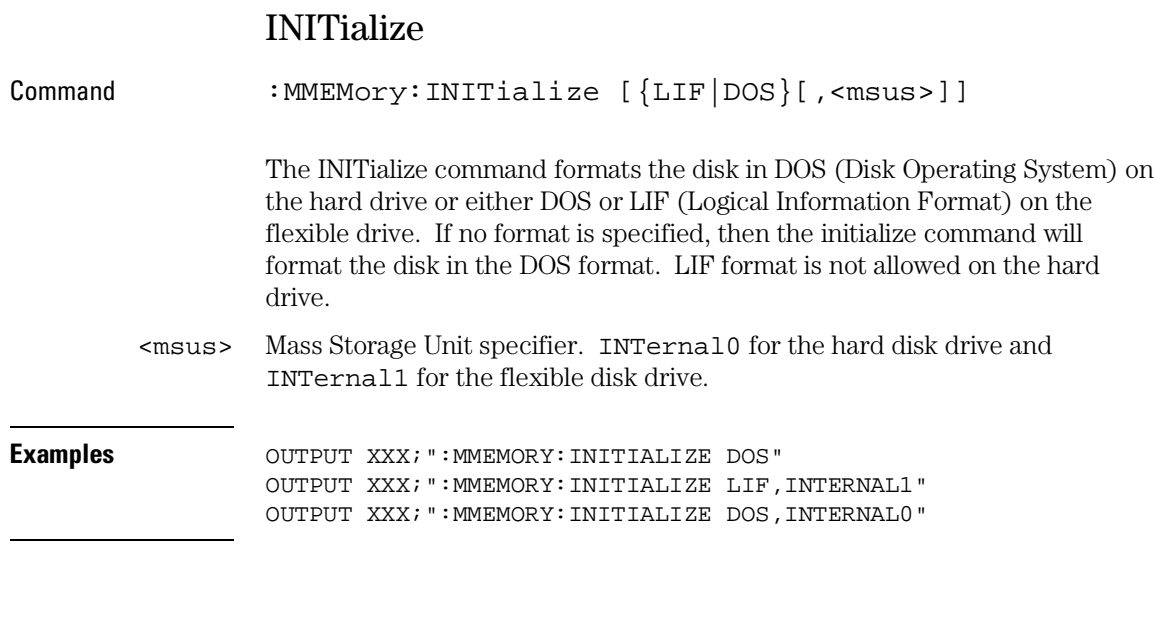

Once executed, the initialize command formats the specified disk, permanently erasing all existing information from the disk. After that, there is no way to retrieve the original information.

## LOAD [:CONFig]

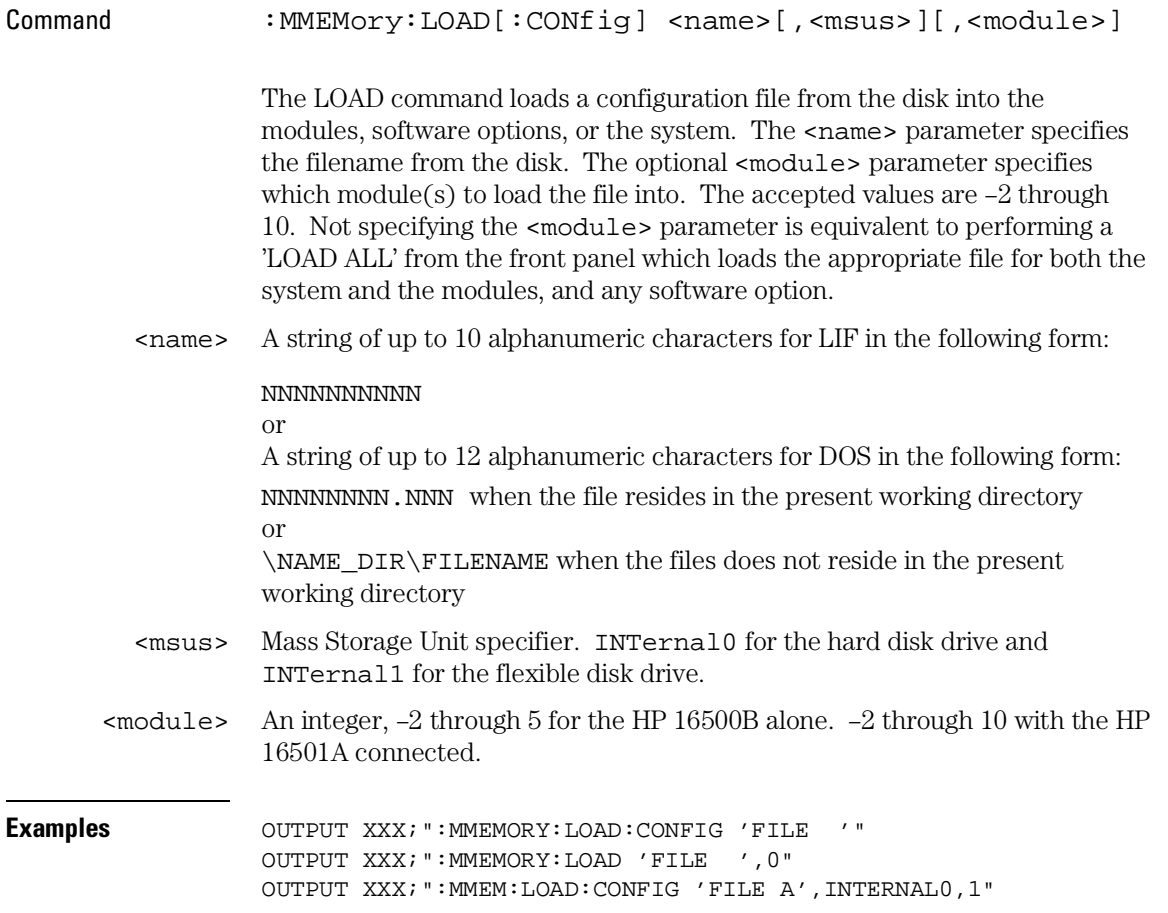

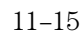

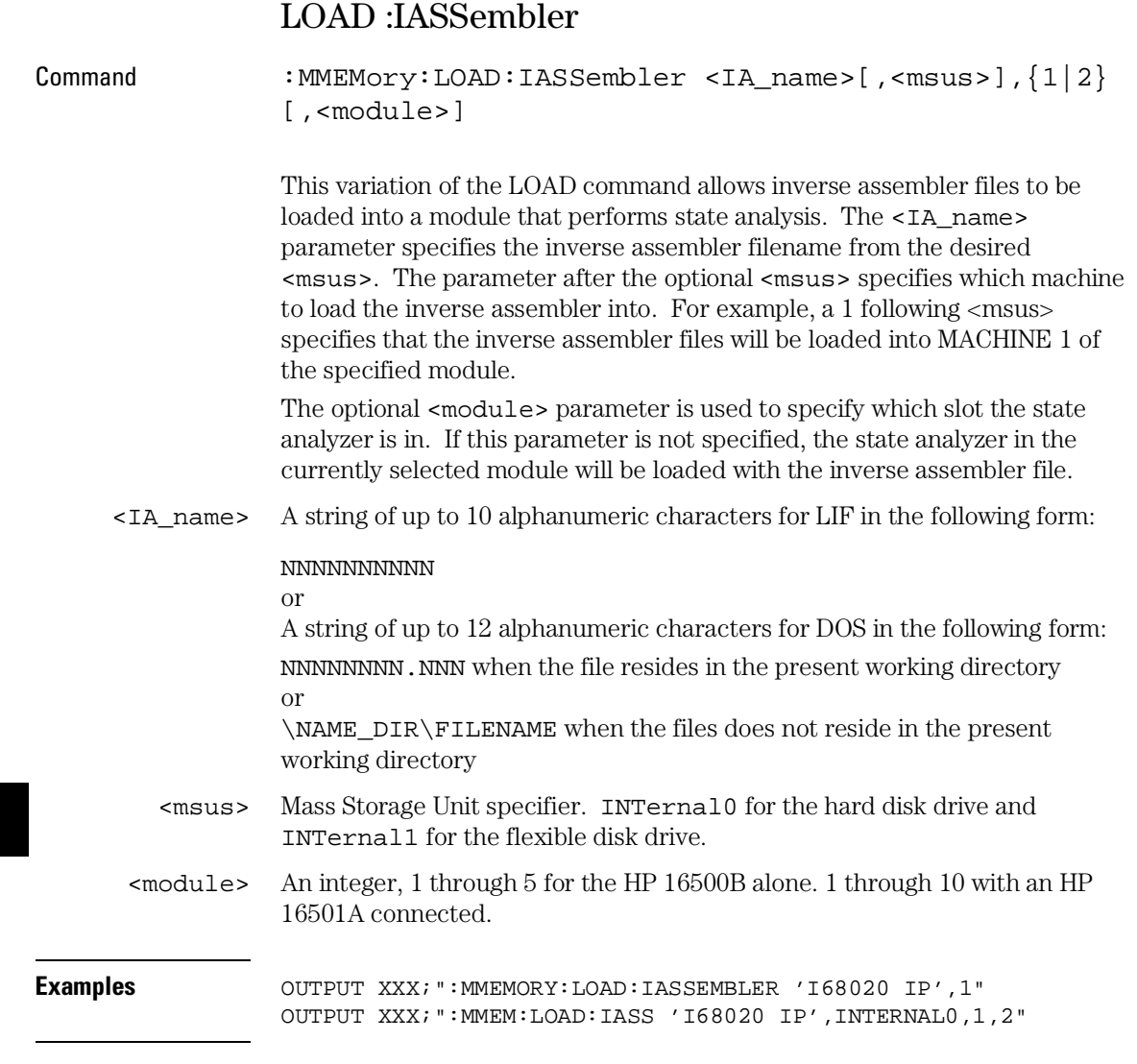

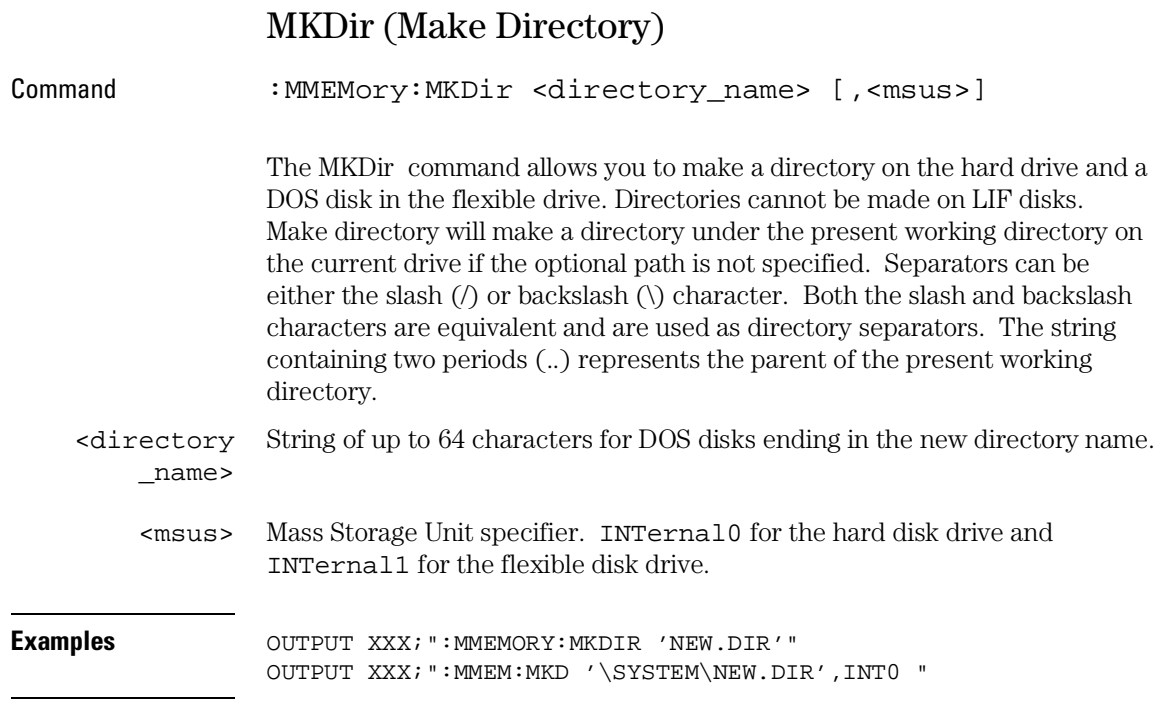

The slash (/) character in DOS path names will be automatically translated to the backslash character (\) on the disk; therefore, any flexible DOS disk used in the HP 16500B will be compatible in DOS computers.

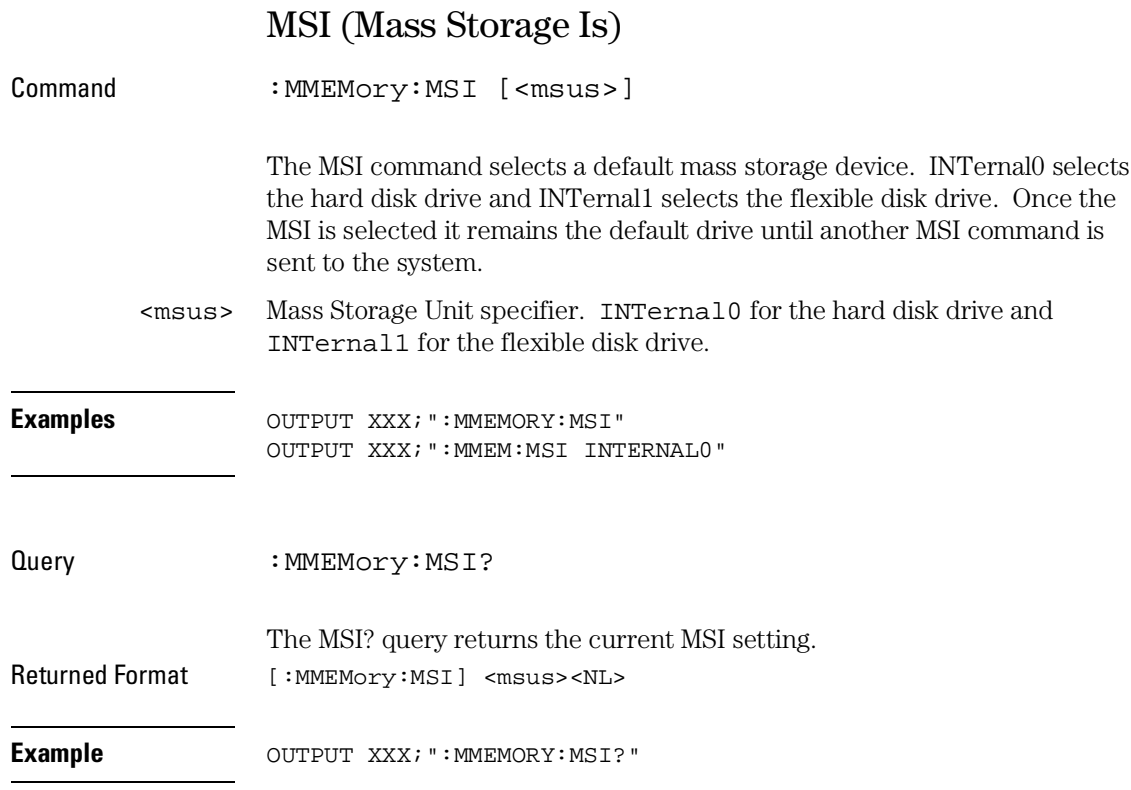

### PACK

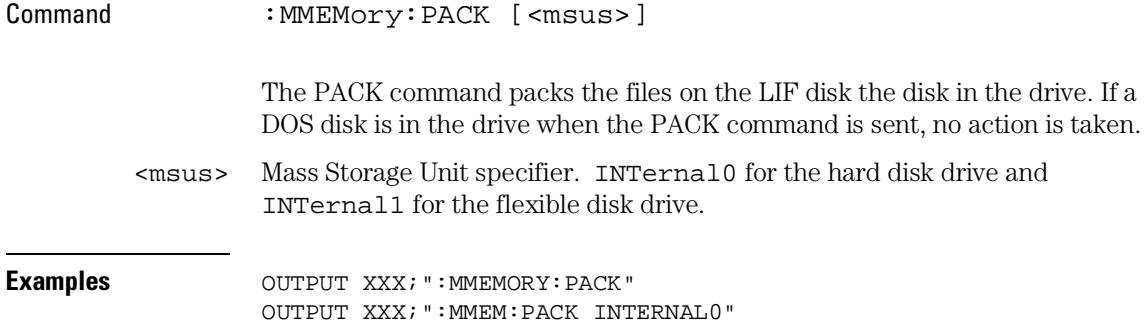

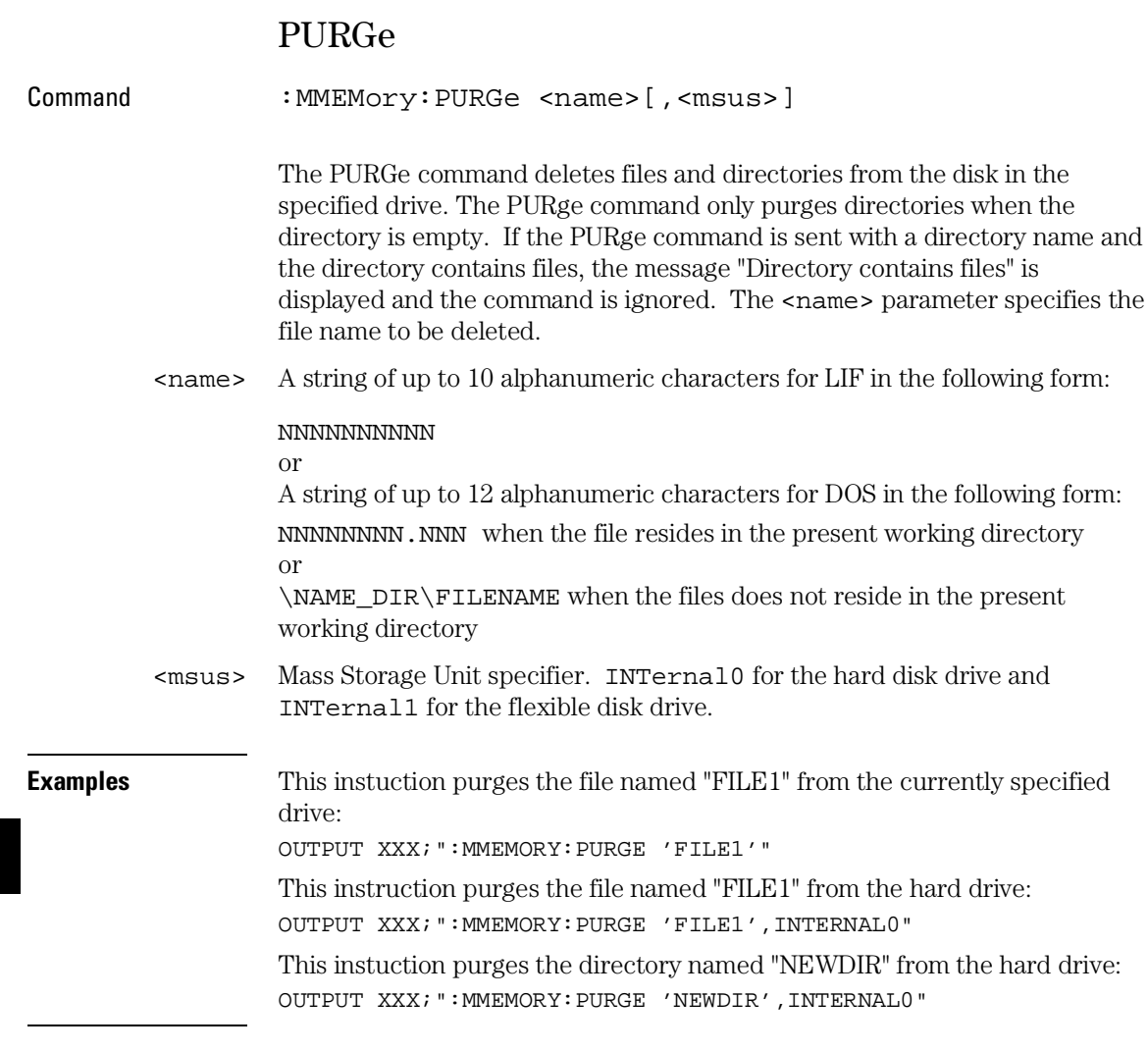

Once executed, the purge command permanently erases all the existing information about the specified file. After that, there is no way to retrieve the original information.

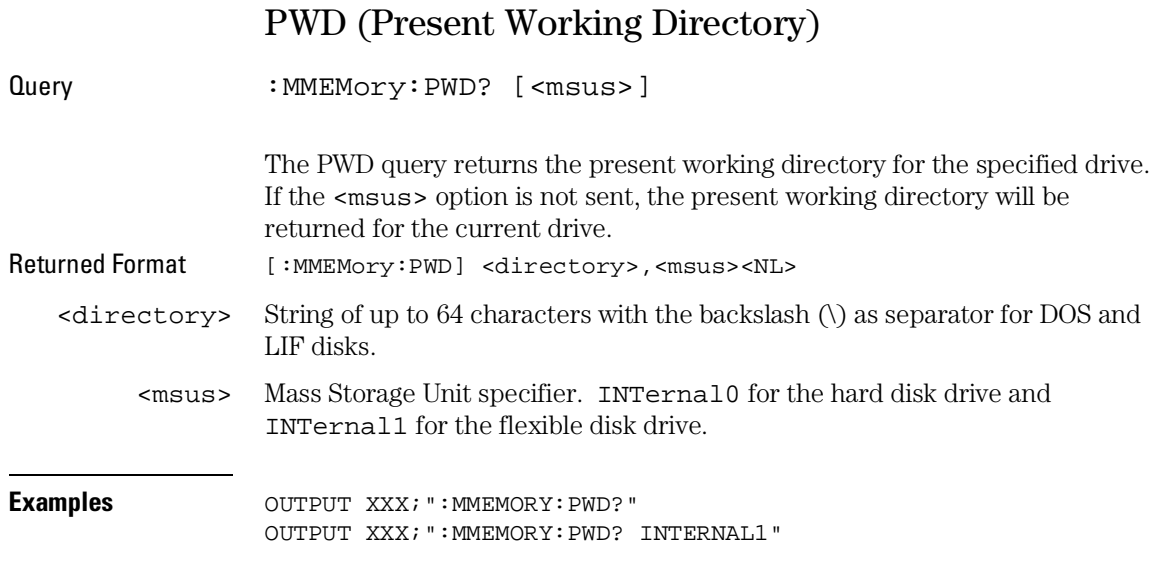

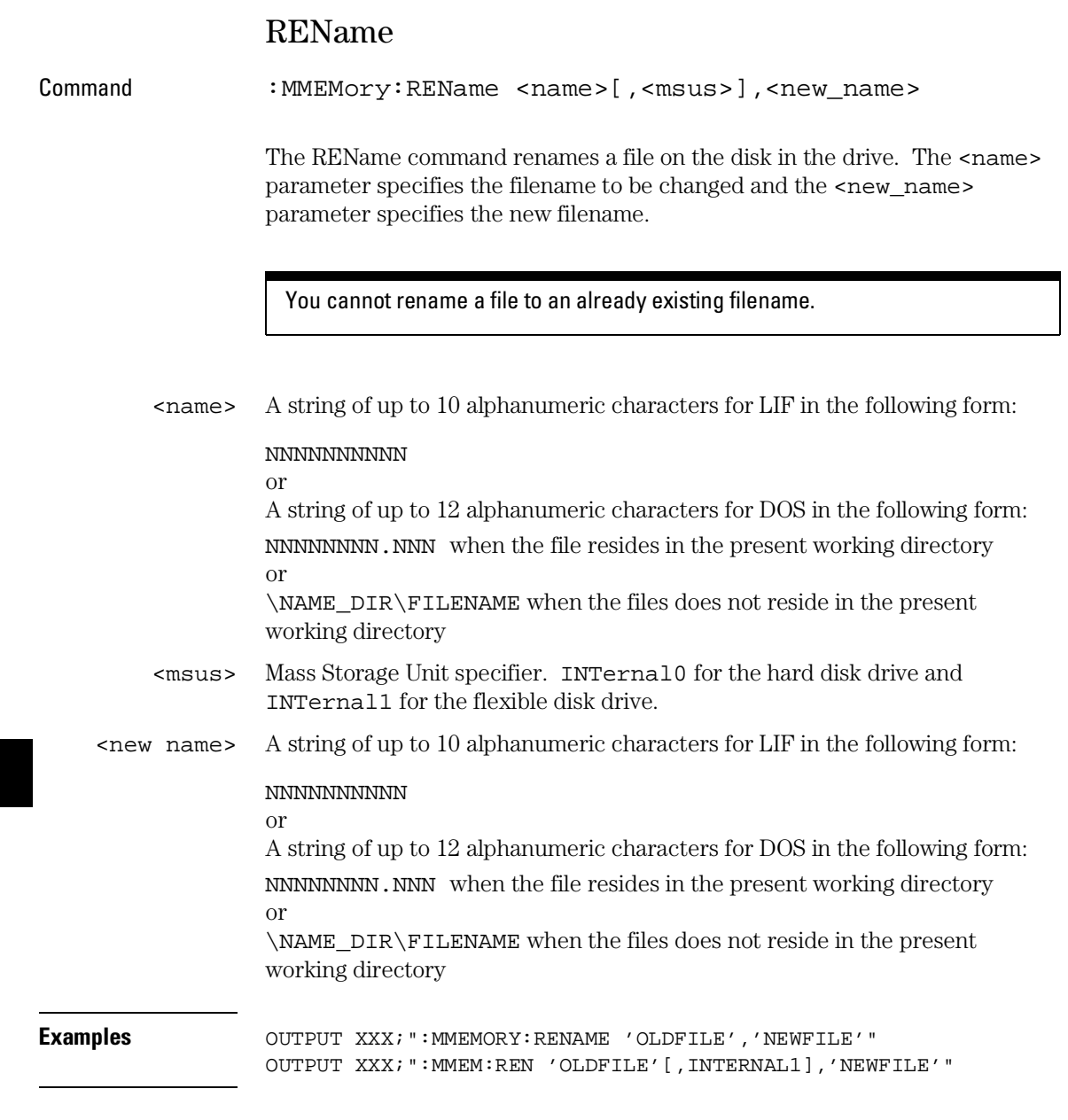

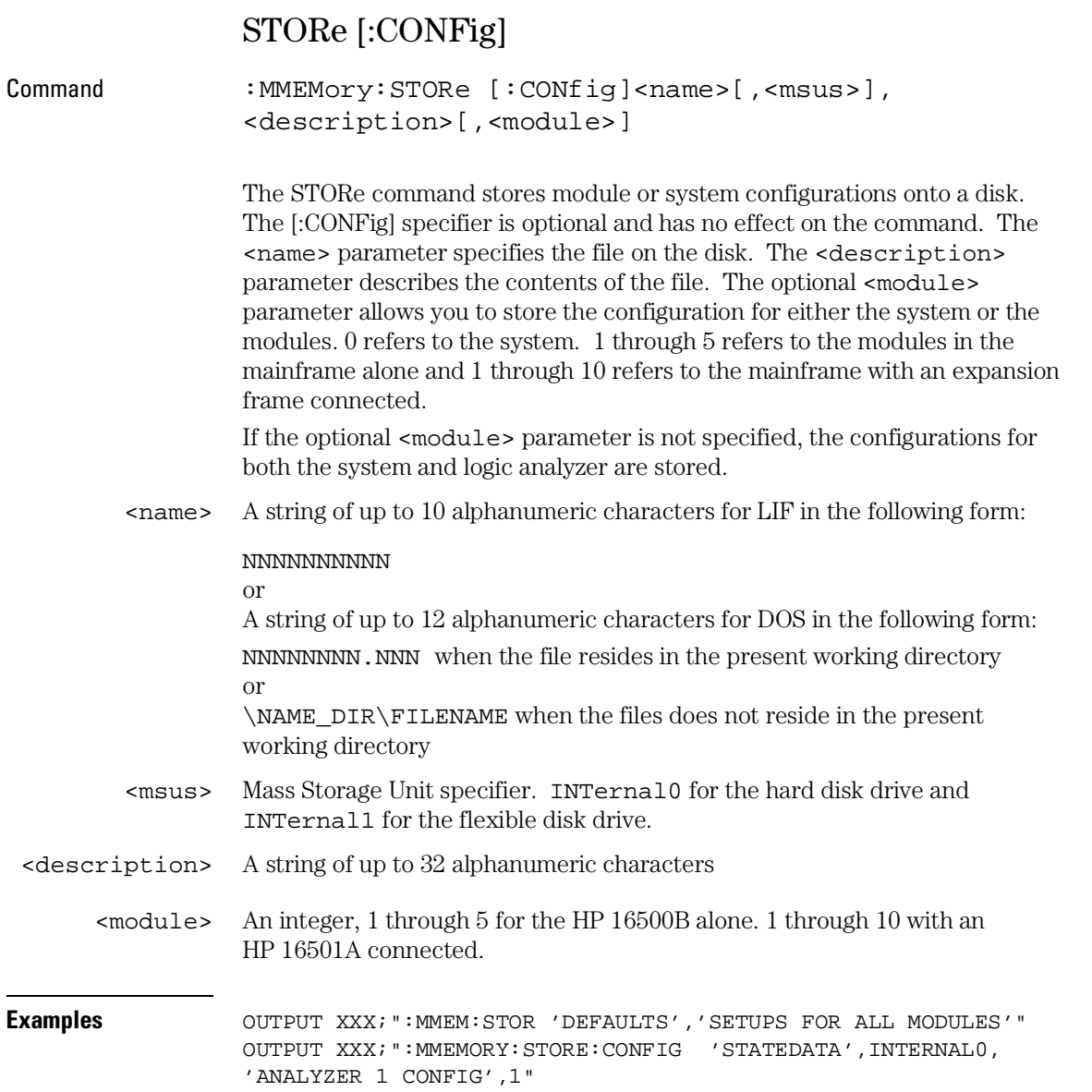
The appropriate module designator "\_X" is added to all files when they are stored. "X" refers to either an \_\_ (double underscore) for the system or an \_(A through E) for an HP 16500B alone or an \_(A through J) with an HP 16501A connected.

# UPLoad

Query : MMEMory: UPLoad? <name>[, <msus>]

The UPLoad query uploads a file. The <name> parameter specifies the file to be uploaded from the disk. The contents of the file are sent out of the instrument in block data form.

This command should only be used for HP 16550A configuration files.

<name> A string of up to 10 alphanumeric characters for LIF in the following form:

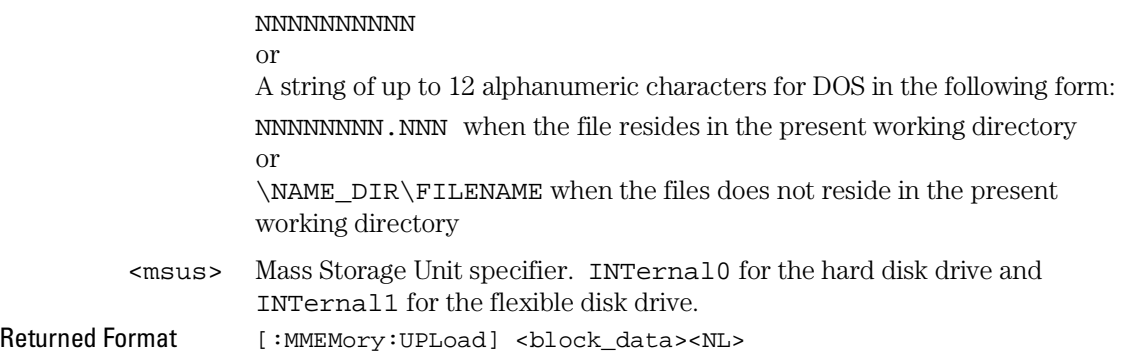

#### **Example**

10 DIM Block\$[32000] !allocate enough memory for block data 20 DIM Specifier\$[2] 30 OUTPUT XXX;":EOI ON" 40 OUTPUT XXX;":SYSTEM HEAD OFF" 50 OUTPUT XXX;":MMEMORY:UPLOAD? 'FILE1'" !send upload query 60 ENTER XXX USING "#,2A";Specifier\$ !read in #8 70 ENTER XXX USING "#,8D";Length !read in block length 80 ENTER XXX USING "-K";Block\$ !read in file 90 END

MMEMory Subsystem **VOLume**

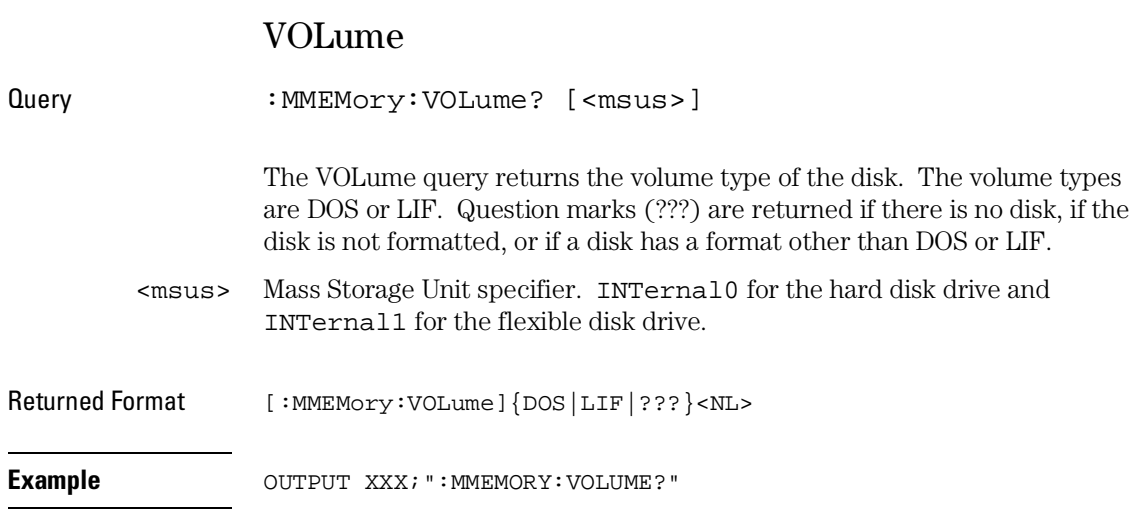

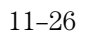

# **INTermodule Subsystem**

 $12 - 1$ 

# Introduction

The INTermodule subsystem commands specify intermodule arming from the rear-panel input BNC (ARMIN) or to the rear-panel output BNC (ARMOUT). Refer to figure 12-1 and table 12-1 for the INTermodule Subsystem commands syntax diagram. The INTermodule commands are:

- DELete
- HTIMe
- INPort
- INSert
- PORTEDGE
- PORTLEV
- SKEW
- TREE
- TTIMe

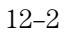

### **Figure 12-1**

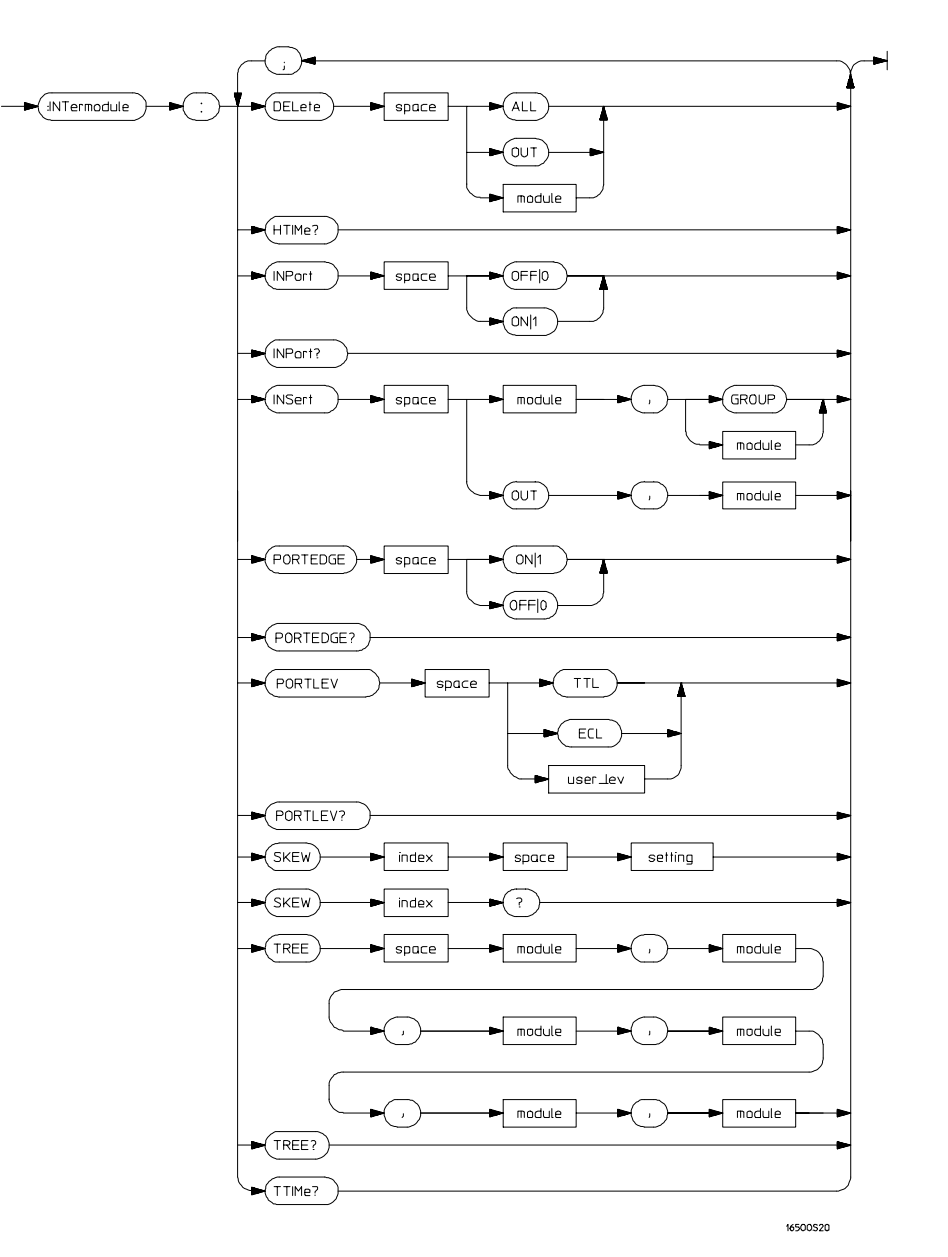

**Intermodule Subsystem Commands Syntax Diagram**

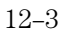

INTermodule Subsystem **:INTermodule**

### **Table 12-1 INTermodule Parameter Values**

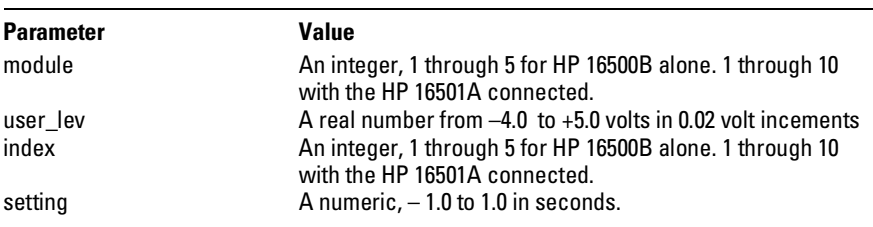

# :INTermodule

Selector : INTermodule

The INTermodule selector specifies INTermodule as the subsystem the commands or queries following will refer to. Because the INTermodule command is a root level command, it will normally appear as the first element of a compound header.

**Example** OUTPUT XXX; ": INTERMODULE: HTIME?"

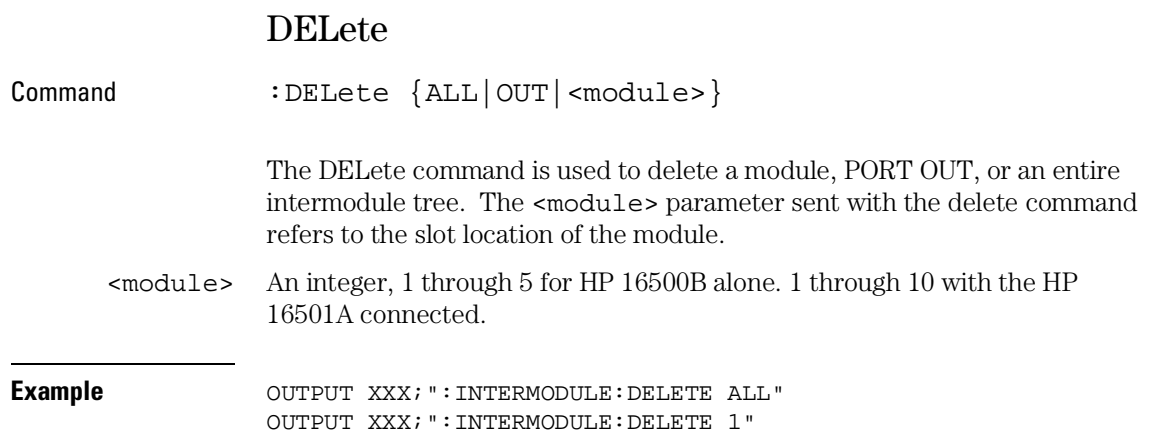

INTermodule Subsystem **HTIMe**

# HTIMe

Query : HTIMe?

The HTIMe query returns a value representing the internal hardware skew in the Intermodule configuration. If there is no internal skew, 9.9E37 is returned.

The internal hardware skew is only a display adjustment for time-correlated waveforms. The value returned is the average propagation delay of the trigger lines through the intermodule bus circuitry. These values are for reference only because the values returned by TTIMe include the internal hardware skew represented by HTIMe.

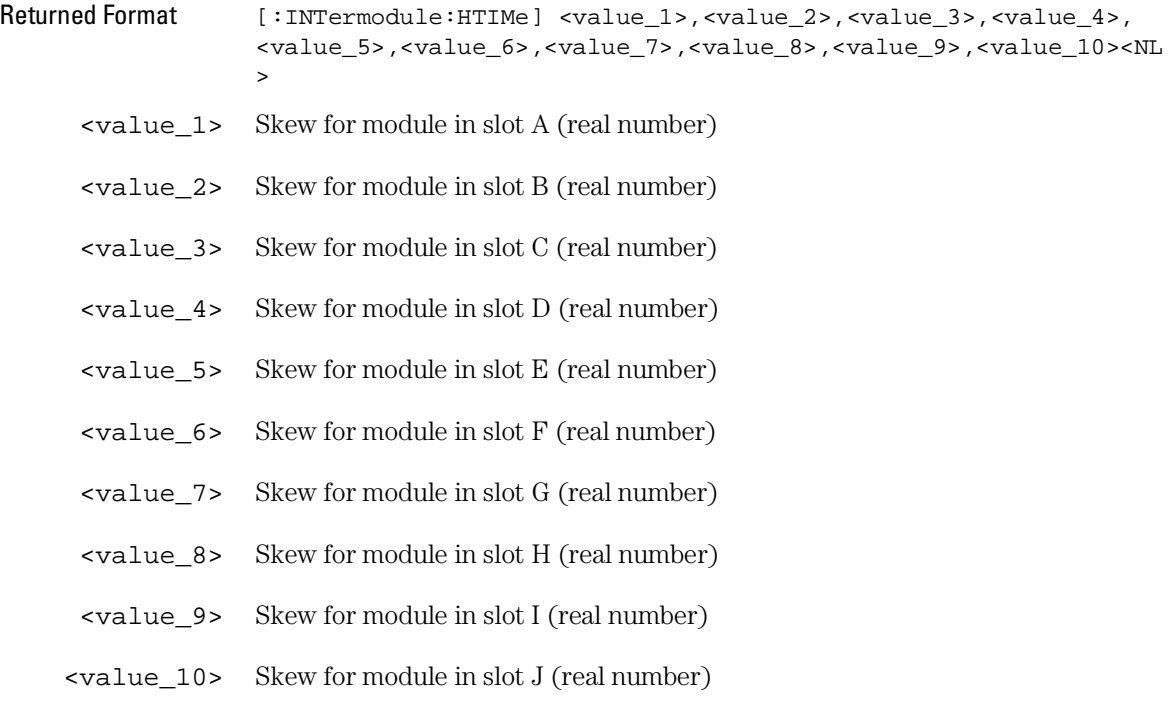

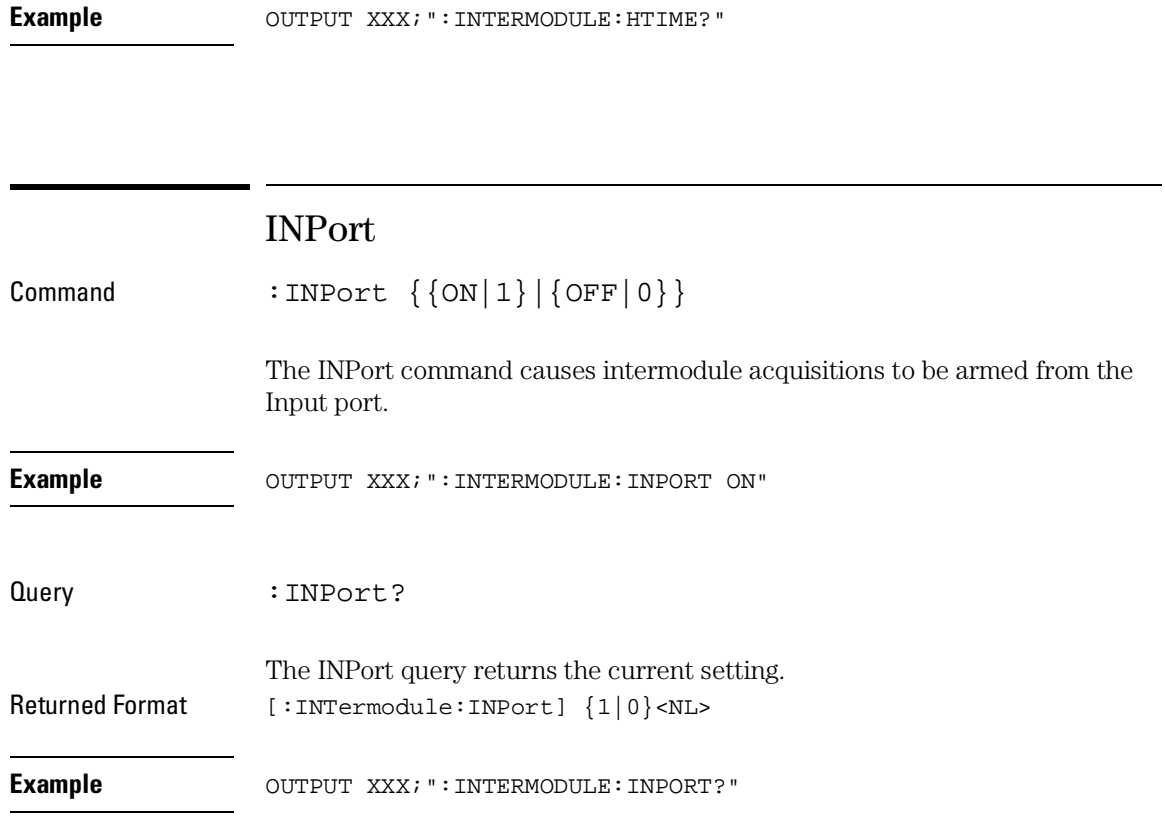

INTermodule Subsystem **INSert**

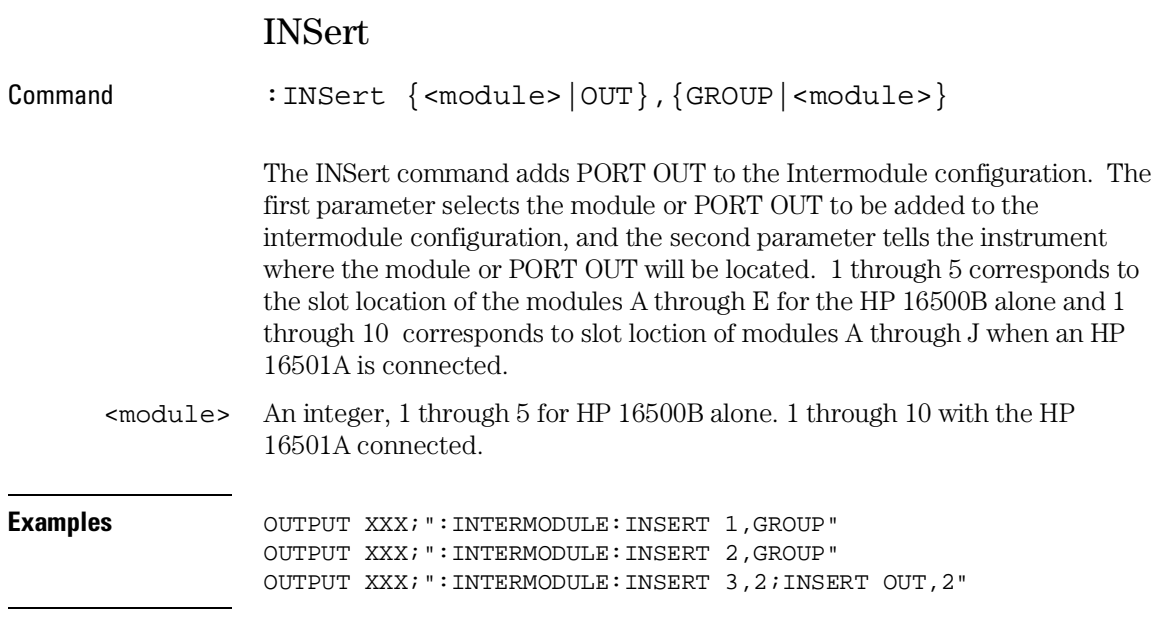

The following figure shows the result of the example output commands:

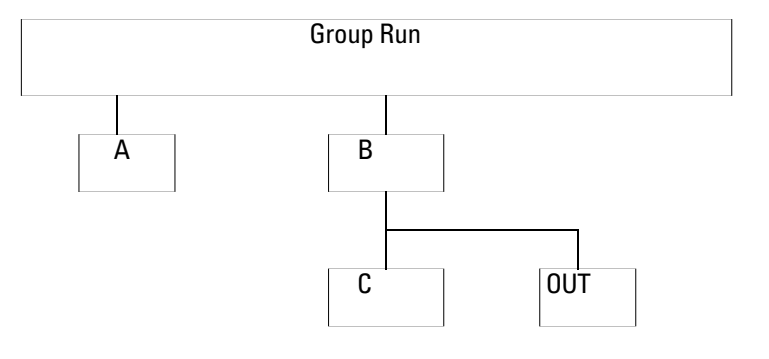

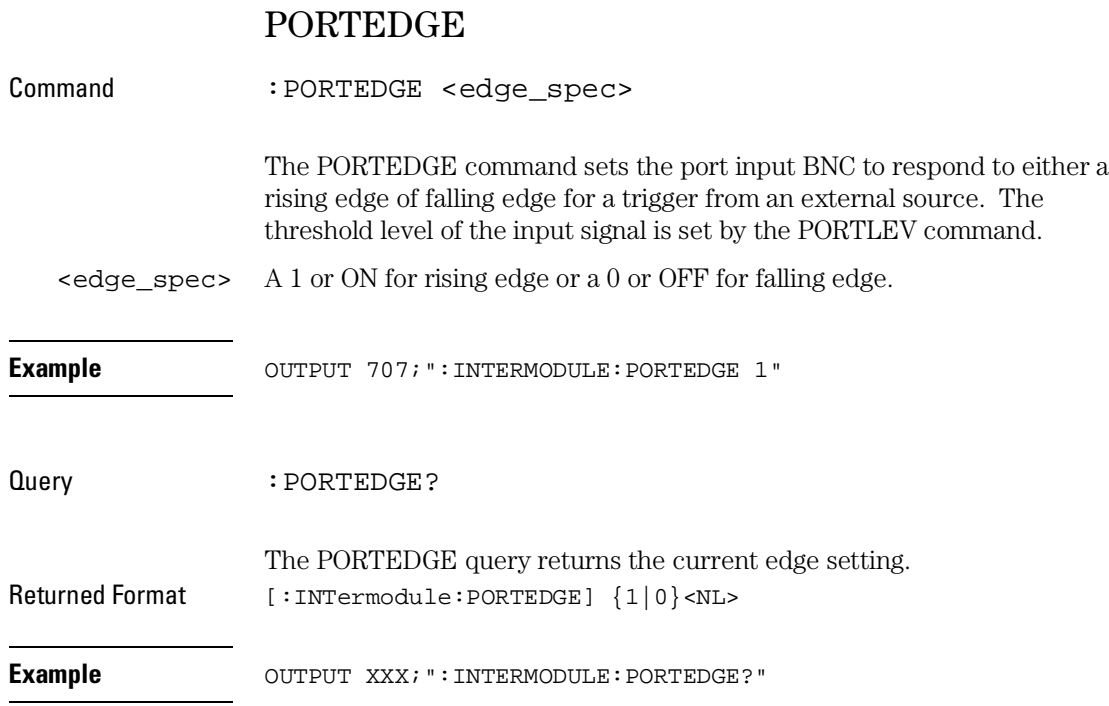

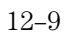

INTermodule Subsystem **PORTLEV**

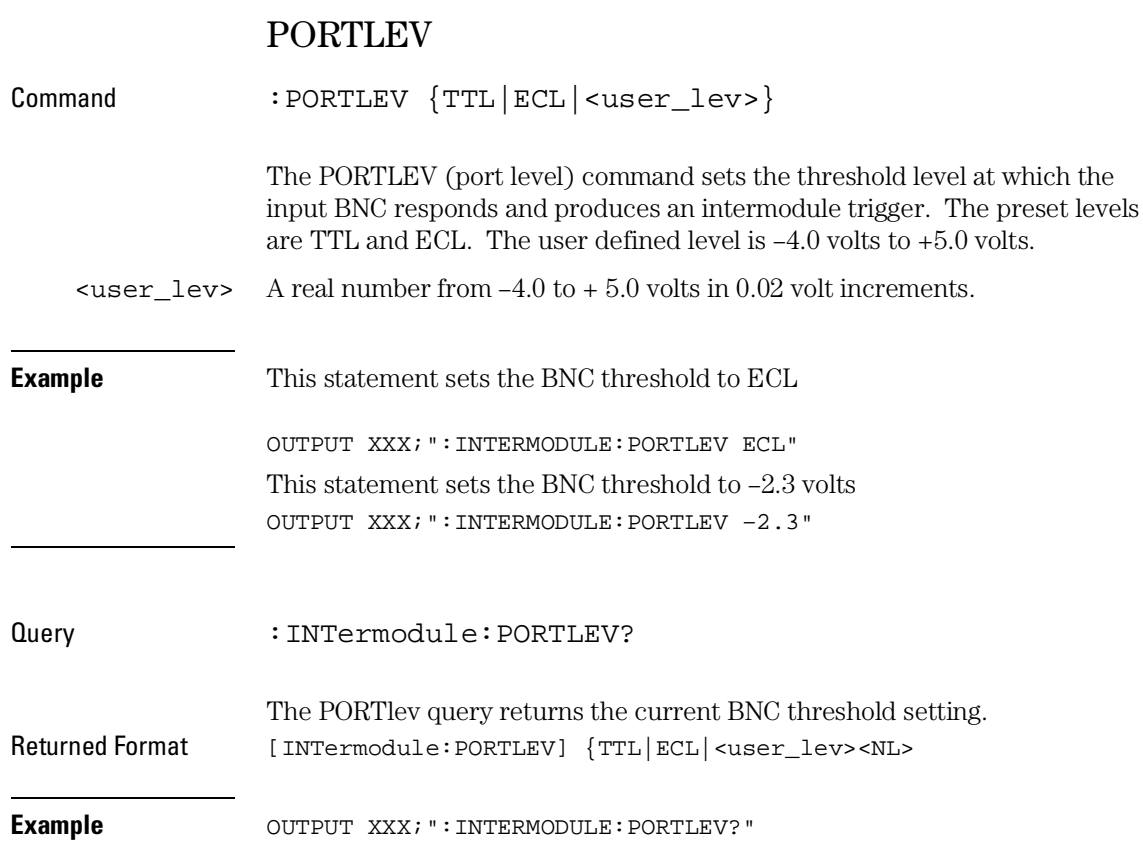

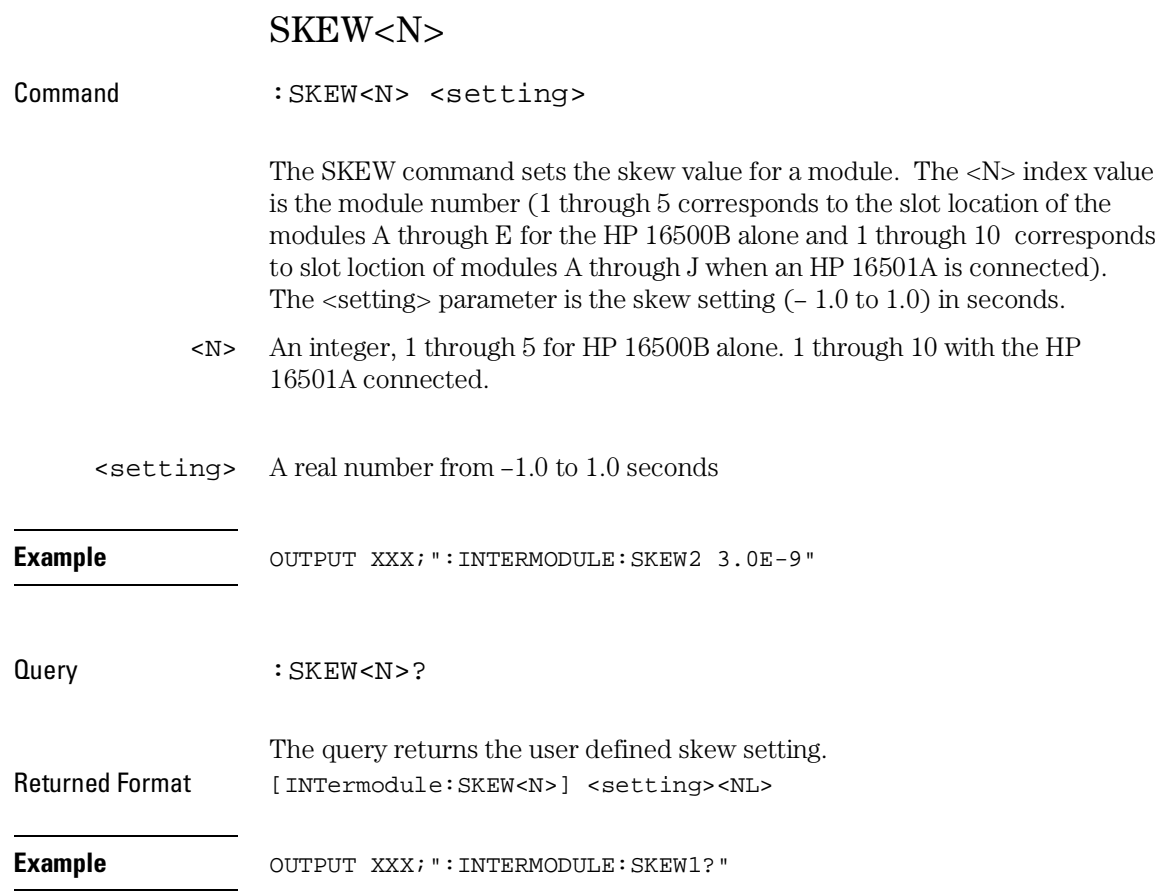

INTermodule Subsystem **TREE**

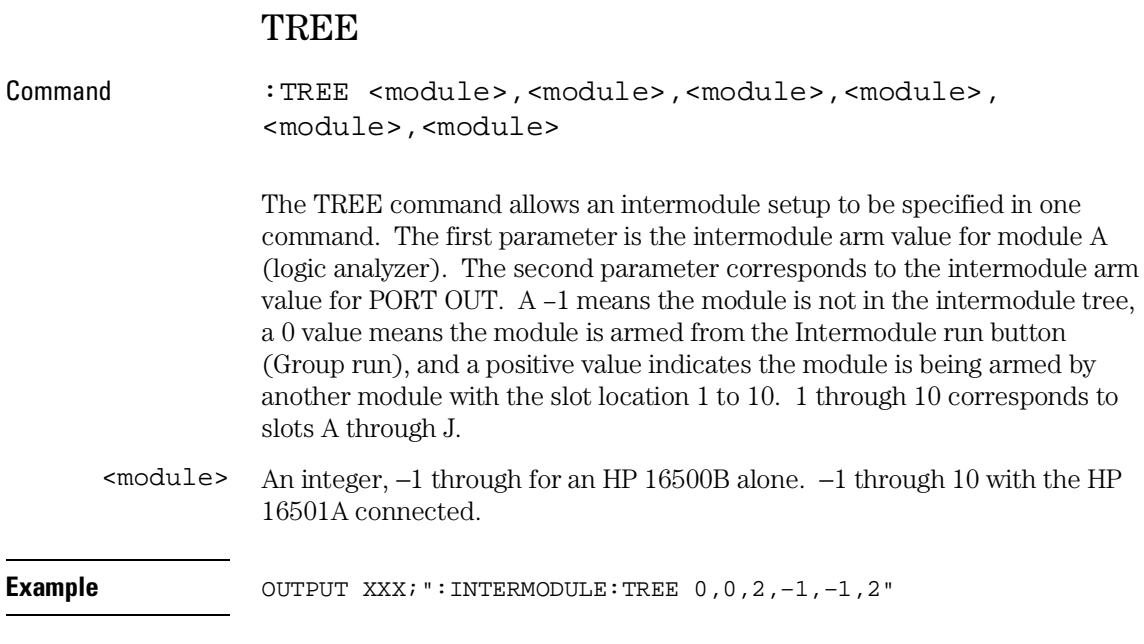

The following figure shows the result of the example output commands:

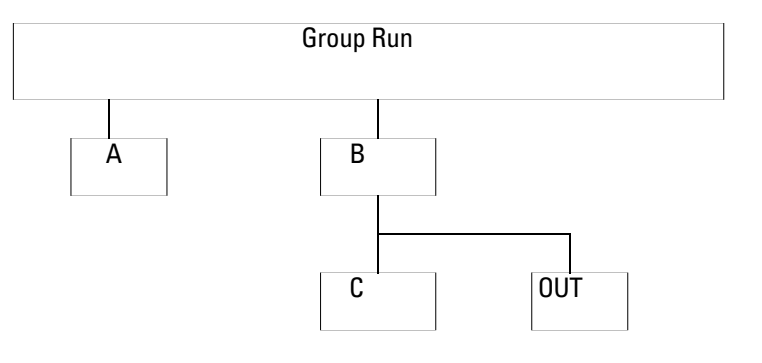

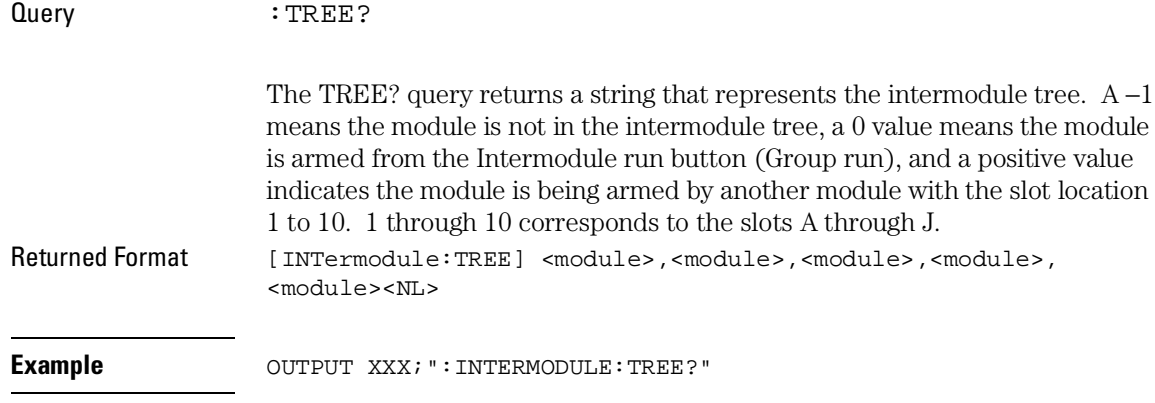

# TTIMe

Query : TTIMe?

The TTIMe query returns five values (HP 16500B alone) representing the absolute intermodule trigger time for all of the modules in the Intermodule configuration. When an HP 16501A is connected, the TTIMe query returns 10 values. The first value is the trigger time for the module in slot A, the second value is for the module in slot B, the third value is for slot C, etc.

The value 9.9E37 is returned when:

- No module is installed in the corresponding slot;
- The module in the corresponding slot is not time correlated; or
- A time correlatable module did not trigger.

The trigger times returned by this command have already been offset by the INTermodule:SKEW values and internal hardware skews (INTermodule:HTIMe).

INTermodule Subsystem **TTIMe**

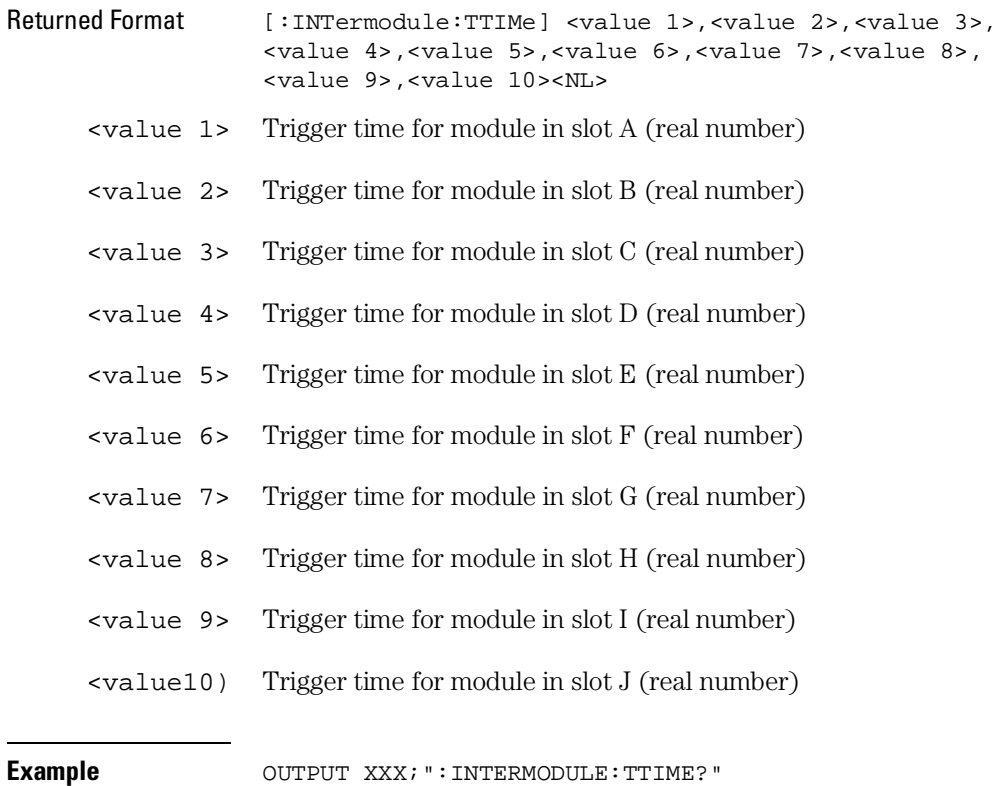

# Part 3

**13** Programming Examples 13-1

Programming Examples

# **Programming Examples**

 $13 - 1$ 

# Introduction

This chapter contains short, usable, and tested program examples that cover the most asked for examples. The examples are written in HP BASIC 6.2.

- Transferring the mainframe configuration between the mainframe and the controller
- Checking for intermodule measurement completion
- Sending queries to the mainframe
- Getting ASCII data with PRINt? All query
- Reading a disk catalog
- Printing to the disk using PRINT? ALL

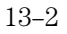

# Transferring the Mainframe Configuration

This program uses the SYSTem: SETup? query to transfer the configuration of the mainframe to your controller. This program also uses the SYSTem: SETup command to transfer a mainframe configuration from the controller back to the mainframe. The configuration data will set up the mainframe according to the data. It is useful for getting configurations for setting up the mainframe by the controller. This command and query differs from the SYSTem: DATA? command and query because it only transfers the configuration and not the acquired data. Because the mainframe, by itself, does not acquire data the SYSTem: DATA? command and query is only usefull for modules.

```
10! ***************** SETUP COMMAND AND QUERY EXAMPLE ********************
                    for the HP 16500B/16501A Logic Analysis System
20\perp30\mathbf{I}4050
     ! Create a buffer large enough for the block data.
55
     \mathbf{I}60
    ASSIGN @Buff TO BUFFER [170000]
70
     \perp80*************** INITIALIZE HPIB DEFAULT ADDRESS ************
     \mathbf{L}90
     \mathbf{I}100
    REAL Address
110
     Address=707
120
     ASSIGN @Comm TO Address
130
     \mathbf{I}140
    CLEAR SCREEN
150
     \mathbf{I}160
170
     ! The variable "Numbytes" contains the number of bytes in the buffer.
180
     \mathbf{I}190
    REAL Numbytes
200
    Numbytes=0
210
     \perp220
     230
     \mathbf{I}240
    CONTROL @Buff, 3;1
250
    CONTROL @Buff, 4;0
260
     \mathbf{I}
```
 $13 - 3$ 

#### Programming Examples **Transferring the Mainframe Configuration**

```
270 ! *********************** SEND THE SETUP QUERY **************************
280 OUTPUT 707;":SYSTEM:HEADER ON"
290 OUTPUT 707;":SYSTEM:LONGFORM ON"
300 OUTPUT @Comm;"SELECT 0"
310 OUTPUT @Comm;":SYSTEM:SETUP?"
320 !
330 ! ******************* ENTER THE BLOCK SETUP HEADER ***********************
340 ! Enter the block setup header in the proper format.
350 !
360 ENTER @Comm USING "#,B";Byte
370 PRINT CHR$(Byte);
380 WHILE Byte<>35
390 ENTER @Comm USING "#,B";Byte
400 PRINT CHR$(Byte);
410 END WHILE
420 ENTER @Comm USING "#,B";Byte
430 PRINT CHR$(Byte);
440 Byte=Byte-48
450 IF Byte=1 THEN ENTER @Comm USING "#,D";Numbytes
460 IF Byte=2 THEN ENTER @Comm USING "#,DD";Numbytes
470 IF Byte=3 THEN ENTER @Comm USING "#,DDD";Numbytes
480 IF Byte=4 THEN ENTER @Comm USING "#,DDDD";Numbytes
490 IF Byte=5 THEN ENTER @Comm USING "#,DDDDD";Numbytes
500 IF Byte=6 THEN ENTER @Comm USING "#,DDDDDD";Numbytes
510 IF Byte=7 THEN ENTER @Comm USING "#,DDDDDDD";Numbytes
520 IF Byte=8 THEN ENTER @Comm USING "#,DDDDDDDD";Numbytes
530 PRINT Numbytes
540 !
550 ! ******************** TRANSER THE SETUP ********************************
560 ! Transfer the setup from the mainframe to the buffer.
570 !
580 TRANSFER @Comm TO @Buff;COUNT Numbytes, WAIT
600 !
610 ENTER @Comm USING "-K";Length$
620 PRINT "LENGTH of Length string is";LEN(Length$)
630 !
640 PRINT "**** GOT THE SETUP ****"
650 PAUSE
660 ! ********************* SEND THE SETUP **********************************
670 ! Make sure buffer is not empty.
680 !
690 IF Numbytes=0 THEN 
700 PRINT "BUFFER IS EMPTY"
710 GOTO 1170
720 END IF
```

```
730
     \perp740
     ! ******************** SEND THE SETUP COMMAND **************************
750
     ! Send the Setup command
760
     COLLEGE
770
    OUTPUT @Comm USING "#, 15A"; ": SYSTEM: SETUP #"
780
    PRINT "SYSTEM: SETUP command has been sent"
790
     PAUSE
800
     \mathbf{I}810
820
     ! Send the block setup header to the mainframe in the proper format.
830
     \pm840
    Byte=LEN(VAL$(Numbytes))
     OUTPUT @Comm USING "#, B"; (Byte+48)
850
860
    IF Byte=1 THEN OUTPUT @Comm USING "#, A"; VAL$ (Numbytes)
870
    IF Byte=2 THEN OUTPUT @Comm USING "#, AA"; VAL$ (Numbytes)
880
    IF Byte=3 THEN OUTPUT @Comm USING "#, AAA"; VAL$ (Numbytes)
890
    IF Byte=4 THEN OUTPUT @Comm USING "#, AAAA"; VAL$ (Numbytes)
900
    IF Byte=5 THEN OUTPUT @Comm USING "#, AAAAA";VAL$(Numbytes)
910
    IF Byte=6 THEN OUTPUT @Comm USING "#, AAAAAA";VAL$(Numbytes)
920
    IF Byte=7 THEN OUTPUT @Comm USING "#, AAAAAAA";VAL$(Numbytes)
     IF Byte=8 THEN OUTPUT @Comm USING "#, AAAAAAAA"; VAL$ (Numbytes)
930
940\blacksquare! ********************** SAVE BUFFER POINTERS *************************
950
960
     ! Save the transfer buffer pointer so it can be restored after the
970
     ! transfer.
980
     \pm990
    STATUS @Buff, 5; Streg
1000 !
1020 ! Transfer the setup from the buffer to the HP 16500B mainframe.
1030 !
1040 TRANSFER @Buff TO @Comm; COUNT Numbytes, WAIT
1050 !
1070 ! Restore the transfer buffer pointer
1080
    \mathbf{I}1090 CONTROL @Buff, 5; Streg
1100
    \mathbf{1}1120 ! Send the terminating linefeed to properly terminate the setup string.
1130 !
1140 OUTPUT @Comm; ""
1150 !
1160 PRINT "**** SENT THE SETUP ****"
1170 END
```
# Checking for Intermodule Measurement Completion

This program can be appended to or inserted into another program when you need to know when an intermodule measurement is complete. If it is at the end of a program it will tell you when measurement is complete. If you insert it into a program, it will halt the program until the current measurement is complete.

```
420 ! ****************** CHECK FOR MEASUREMENT COMPLETE **********************
430 ! Enable the MESR register and query the register for a measurement
440 ! complete condition.
450 !
460 OUTPUT 707;":SYSTEM:HEADER OFF"
470 OUTPUT 707;":SYSTEM:LONGFORM OFF"
480 !
490 Status=0
500 OUTPUT 707;":MESE0 1"
510 OUTPUT 707;":MESR0?"
520 ENTER 707;Status
530 !
540 ! Print the MESR register status.
550 !
560 CLEAR SCREEN
570 PRINT "Measurement complete status is ";Status
580 PRINT "0 = not complete, 1 = complete"
590 ! Repeat the MESR query until measurement is complete.
600 WAIT 1
610 IF Status=1 THEN GOTO 630
620 GOTO 510
630 PRINT TABXY(30,15);"Measurement is complete"
640 !
650 END
```
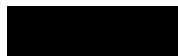

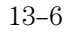

## Sending Queries to the Logic Analysis System

This program example contains the steps required to send a query to the logic analysis system. Sending the query alone only puts the requested information in an output buffer of the logic analysis system. You must follow the query with an ENTER statement to transfer the query response to the controller. When the query response is sent to the logic analysis system, the query is properly terminated in the logic analyer. If you send the query but fail to send an ENTER statement, the logic analysis system will display the error message "Query Interrupted" when it receives the next command from the controller, and, the query response is lost.

```
!************************* QUERY EXAMPLE ************************
1020\mathbf{I}for the HP 16500B/16501A Logic analysis system
30
     \overline{\phantom{a}}4050
     ! The following two lines turn the headers and longform on so
60! that the query name, in its long form, is included in the
70! query response.
80
     \mathbf{I}************** NOTE ****************
90
     \perp100
     \mathbf{I}If your query response includes real
              or integer numbers that you may want
110\mathbf{I}to do statistics or math on later, you
120
     \mathbf{I}130
              should turn both header and longform
     \mathbf{I}140
               off so only the number is returned.
     \mathbf{I}**************************************
150
     \mathbf{I}160
     \mathbf{I}170
     OUTPUT 707; ": SYSTEM: HEADER ON"
180
     OUTPUT 707; ": SYSTEM: LONGFORM ON"
190
     \mathbf{I}200
210
     ! Select the mainframe.
220
     ! Always a 0 for the HP 16500B/16501A mainframe.
230
     OUTPUT 707; ": SELECT 0"
240\mathbf{I}250260
     ! Dimension a string in which the query response will be entered.
270
280
     DIM Query$[100]
290
     Τ.
300
```
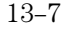

#### **Programming Examples Sending Queries to the Logic Analysis System**

310 ! Send the query. In this example the MENU? query is sent. All 320 ! queries except the SYSTem: DATA and SYSTem: SETup can be sent with 330 ! this program. 340  $\sim 1$  . 350 OUTPUT 707; "MENU?" 360 ! 380 ! The two lines that follow transfer the query response from the 390 ! query buffer to the controller and then print the response. 400  $\mathbf{I}$ 410 ENTER 707;Query\$ 420 PRINT Query\$ 430  $\mathbf{I}$ 440  $\pm$ 450 **END** 

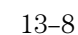

# Getting ASCII Data with PRINt? ALL Query

This program example shows you how to get ASCII data from a listing display, like the disk catalog or state listing, using the PRINt? ALL query. There are two things you must keep in mind:

- You must select the mainframe, which is always SELECT 0 for the HP 16500B mainframe.
- You must select the proper menu. The only menus that allow you to use the PRINt? ALL query are the disk menu and listing menus.

```
10****** ASCII DATA *******
      \mathbf{I}20\mathbf{L}30\mathbf{I}40
      ! This program gets the hard disk directory from the HP 16500B mainframe
50
      ! in ASCII form by using the PRINT? ALL query.
60
      \mathbf{I}70
80
      \mathbf{I}90
     DIM Block$[32000]
100
     OUTPUT 707; "EOI ON"
110
      OUTPUT 707; ": SYSTEM: HEAD OFF"
120
      OUTPUT 707; ": SELECT 0" ! Always a 0 for the HP 16500B mainframe
130
      \mathbf{I}140
      \perp150
     OUTPUT 707; ": MENU 0,1" ! Selects the hard disk menu. Print? All
160
                              ! will only work in disk menu and listings.
170
      \mathbf{I}180
     OUTPUT 707; ": SYSTEM: PRINT? ALL"
     ENTER 707 USING "-K"; Block$
190
200
      \mathbf{I}210
      ***************************
220
      ! Now display the ASCII data you received.
230
      \mathbf{I}240
     PRINT USING "K";Block$
250
      \mathbf{I}260
     END
```
# Reading the disk with the CATalog? ALL query

The following example program reads the catalog of the currently selected disk drive. The CATALOG? ALL query returns the entire 70-character field. Because DOS directory entries are 70 characters long, you should use the CATALOG? ALL query with DOS disks.

```
10 ! ****** DISK CATALOG ******
20 ! using the CATALOG? ALL query
30 !
40 DIM File$[100]
50 DIM Specifier$[2]
60 OUTPUT 707;":EOI ON"
70 OUTPUT 707;":SYSTEM:HEADER OFF"
80 OUTPUT 707;":MMEMORY:MSI INTERNAL0" ! select the hard drive
90 OUTPUT 707; ": MMEMORY: CATALOG? ALL " ! send CATALOG? ALL query
100 !
110 ENTER 707 USING "#,2A";Specifier$ ! read in #8
120 ENTER 707 USING "#, 8D"; Length ! read in block length
130 !
140 ! Read and print each file in the directory
150 !
160 FOR I=1 TO Length STEP 70
170 ENTER 707 USING "#,70A";File$
180 PRINT File$
190 NEXT I
200 ENTER 707 USING "A";Specifier$ ! read in final line feed
210 END
```
# Reading the Disk with the CATalog? Query

This example program uses the CATALOG? query without the ALL option to read the catalog of the currently selected disk drive. However, if you do not use the ALL option, the query only returns a 51-character field. Keep in mind if you use this program with a DOS disk, each filename entry will be truncated at 51 characters.

```
10 ! ****** DISK CATALOG ******
20 ! using the CATALOG? query
30 !
40 DIM File$[100]
50 DIM Specifier$[2]
60 OUTPUT 707;":EOI ON"
70 OUTPUT 707;":SYSTEM:HEADER OFF"
80 OUTPUT 707;":MMEMORY:MSI INTERNAL0" ! select the hard drive
90 OUTPUT 707; ": MMEMORY: CATALOG? " ! send CATALOG? query
100 !
110 ENTER 707 USING "#,2A";Specifier$ ! read in #8
120 ENTER 707 USING "#, 8D"; Length ! read in block length
130 !
140 ! Read and print each file in the directory
150 !
160 FOR I=1 TO Length STEP 51
170 ENTER 707 USING "#,51A";File$
180 PRINT File$
190 NEXT I
200 ENTER 707 USING "A";Specifier$ ! read in final line feed
210 END
```
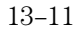

## Printing to the disk

This program prints acquired data to a disk file. The file can be either on a LIF or DOS disk. If you print the file to a flexible disk in the DOS format, you will be able to view the file on a DOS compatible computer using any number of file utility programs.

```
********* PRINTING TO A DISK FILE **********
10\mathbf{I}20\mathbf{I}30
     \mathbf{I}40
      ! This program prints the acquired data to a disk file on a floppy disk.
50
      ! It will print to either a LIF or DOS file using the PRINT ALL command.
60
     \blacksquare70
      ! This program assumes a logic analyzer module
80
85
      ! is installed in slot 1.
90
     OUTPUT 707; ": SELECT 1" ! Selects the module in slot 1. This program
100
                             ! assumes a logic analyzer module is installed
110
                             : in slot 1.
115
      \mathbf{I}120
     OUTPUT 707; ": MENU 1,7" ! Selects the Listing 1 menu. Print to disk
130
                             ! will only work in Listing and Disk menus.
140
      Ţ.
150
     OUTPUT 707; ": SYSTEM: PRINT ALL, DISK, 'DISKFILE', INTERNAL1"
160
      \mathbf{I}170
180
      ! Now display catalog to see that the file has been saved on the disk.
190
     \mathbf{I}DIM File$[100]
200
210
     DIM Specifier$[2]
     OUTPUT 707; ": EOI ON"
220
230
     OUTPUT 707; ": SYSTEM: HEADER OFF"
     OUTPUT 707; ": MMEMORY: MSI INTERNAL1"
235
    OUTPUT 707; ": MMEMORY: CATALOG? ALL "
240
250
    ENTER 707 USING "#, 2A"; Specifier$
     ENTER 707 USING "#, 8D"; Length
260
270
     FOR I=1 TO Length STEP 70
       ENTER 707 USING "#,70A"; File$
280
290
       PRINT File$
300
     NEXT I
310
     ENTER 707 USING "A" ; Specifier$
320
     END
```
 $13 - 12$ 

# Index

**!**

\*CLS command, 8–5 \*ESE command, 8–6 \*ESR command, 8–7 \*IDN command, 8–9 \*IST command, 8–9 \*OPC command, 8–11 \*OPT command, 8–12 \*PRE command, 8–13 \*RST command, 8–14 \*SRE command, 8–15 \*STB command, 8–16 \*TRG command, 8–17 \*TST command, 8–18 \*WAI command, 8–19 ..., 4–5 32767, 4–4 9.9E+37, 4–4 ::=,  $4-5$  , 4–6 [ ], 4–5  $\{\}, 4-5$ |, 4–5

#### **A**

Addressed talk/listen mode, 2–3 Angular brackets, 4–5 Arguments, 1–8 AUToload command, 11–8

#### **B**

Bases, 1–13 BASIC, 1–3 Baud rate, 3–10 BEEPer command, 9–6 Bit definitions, 6–4 to 6–5 Block data, 1–7, 1–21 Block length specifier, 10–5, 10–12 Braces, 4–5 bus addressing HP-IB, 2–4

#### **C**

Cable RS-232C, 3–3 CAPability command, 9–7 Card identification numbers, 9–8 CARDcage command, 9–8 CATalog command, 11–9

CD command, 11–10 CESE command, 9–10 CESR command, 9–11 Clear To Send (CTS), 3–5 clock real-time, 9–20 CME, 6–5 Combining commands, 1–10 Comma, 1–13 Command, 1–7, 1–17 \*CLS, 8–5 \*ESE, 8–6 \*OPC, 8–11 \*PRE, 8–13 \*RST, 8–14 \*SRE, 8–15 \*TRG, 8–17 \*WAI, 8–19 AUToload, 11–8 BEEPer, 9–6 CD (change directory, 11–10 CESE, 9–10 COPY, 11–11 DATA, 10–5 DELete, 12–5 DOWNload, 11–12 DSP, 10–6 EOI, 9–13 HEADer, 1–17, 10–8 INITialize, 11–14 INPort, 12–7 INSert, 12–8 LOAD:CONFig, 11–15 LOAD:IASSembler, 11–16 LOCKout, 3–12, 9–14 LONGform, 1–17, 10–9 MENU, 9–15 MESE, 9–16 MKDir, 11–17 MSI, 11–18 PACK, 11–19 PRINt, 10–10 PURGe, 11–20 REName, 11–22 RMODe, 9–19 RTC, 9–20 SELect, 9–21 SETColor, 9–23 SETup, 10–12

SKEW, 12–11 STARt, 9–24 STOP, 9–25 STORe:CONFig, 11–23 SYStem:DATA, 10–5 SYStem:SETup, 10–12 TREE, 12–12 XWINdow, 9–26 Command errors, 7–3 Command mode, 2–3 Command set organization, 4–9 Command structure, 1–5 Command tree, 4–6 SELect, 9–22 Command types, 4–6 Common commands, 1–10, 4–6, 8–2 Communication, 1–3 Compound commands, 1–9 Configuration file, 1–4 Controller mode, 2–3 Controllers, 1–3 Conventions, 4–5 COPY command, 11–11

#### **D**

DATA, 10–5 command, 10–5 Data bits, 3–10 8-Bit mode, 3–10 Data Carrier Detect (DCD), 3–5 DATA command/query, 10–5 Data Communications Equipment, 3–3 Data mode, 2–3 Data Set Ready (DSR), 3–5 Data Terminal Equipment, 3–3 Data Terminal Ready (DTR), 3–5 DCE, 3–3 DCL, 2–6 DDE, 6–5 Definite-length block response data, 1–21 DELete command, 12–5 Device address, 1–7 HP-IB, 2–4 RS- 232C, 3–11 Device clear, 2–6 Device dependent errors, 7–3 Documentation conventions, 4–5

DOWNload command, 11–12 DSP command, 10–6 DTE, 3–3 Duplicate keywords, 1–10

#### **E**

Ellipsis, 4–5 Embedded strings, 1–3, 1–7 Enter statement, 1–3 EOI command, 9–13 ERRor command, 10–7 Error messages, 7–2 ESB, 6–4 Event Status Register, 6–4 Examples program, 13–2 EXE, 6–5 Execution errors, 7–4 Exponents, 1–13 Extended interface, 3–5

#### **F**

File types, 11–13 Fractional values, 1–14

#### **G**

GET, 2–6 Group execute trigger, 2–6

#### **H**

HEADer command, 1–17, 10–8 Headers, 1–7, 1–9, 1–12 Host language, 1–7 HP 16500L LAN Interface Module, 1–3, iii–iii HP-IB, 2–2 to 2–3, 6–8 HP-IB address, 2–4 HP-IB commands, 6–13 HP-IB device address, 2–4 HP-IB interface, 2–3 HP-IB interface code, 2–4 HP-IB interface functions, 2–2 HTIMe query, 12–6

#### IEEE 488.1, 2–2, 5–2 IEEE 488.1 bus commands, 2–6 IEEE 488.2, 5–2 IFC, 2–6 Infinity, 4–4 Initialization, 1–4 INITialize command, 11–14 INPort command, 12–7 Input buffer, 5–3 INSert command, 12–8 Instruction headers, 1–7 Instruction parameters, 1–8 Instruction syntax, 1–6 Instruction terminator, 1–8 Instructions, 1–6 Instrument address, 2–4 Interface capabilities, 2–3 RS-232C, 3–10 Interface clear, 2–6 Interface code HP-IB, 2–4 Interface select code

RS-232C, 3–11 INTermodule subsystem, 12–2 Internal errors, 7–4

#### **K**

**I**

Keyword data, 1–14 Keywords, 4–3

#### **L**

LAN programming, 1–3, iii–iii LCL, 6–6 LER command, 9–13 Linefeed, 1–8, 4–6 LOAD:CONFig command, 11–15 LOAD:IASSembler command, 11–16 Local, 2–5 Local lockout, 2–5 LOCKout command, 3–12, 9–14 Longform, 1–12 LONGform command, 1–17, 10–9 Lowercase, 1–12

#### **M**

Mainframe commands, 9–2 MAV, 6–4 measurement complete program example, 13–6 MENU command, 9–15 MESE command, 9–16 MESR command, 9–18 MKDir command, 11–17 MMEMory subsystem, 11–2 Mnemonics, 1–14, 4–3 MSB, 6–6 MSG, 6–5 MSI command, 11–18 MSS, 6–4 Msus, 11–3 Multiple numeric variables, 1–22 Multiple program commands, 1–15 Multiple queries, 1–22 Multiple subsystems, 1–15

#### **N**

New Line character, 1–8 NL, 1–8, 4–6 Notation conventions, 4–5 Numeric base, 1–20 Numeric bases, 1–13 Numeric data, 1–13 Numeric variables, 1–20

#### **O**

OPC, 6–6 Operation Complete, 6–6 OR notation, 4–5 Output buffer, 1–11 Output queue, 5–3 OUTPUT statement, 1–3 Overlapped command, 8–11, 8–19, 9–24 to 9–25 Overlapped commands, 4–4

#### **P**

PACK command, 11–19 Parallel poll, 6–9 Parallel poll commands, 6–14 Parameter syntax rules, 1–13 Parameters, 1–8 Parity, 3–10

Parse tree, 5–8 Parser, 5–3 PON, 6–5 PPC, 6–13 PPD, 6–14 PPE, 6–14 PPU, 6–13 PRINt command, 10–10 Printer mode, 2–3 program example checking for measurement complete, 13–6 LER, 9–13 getting ASCII data with PRINt ALL query, LOCKout, 9–14 13–9 sending queries to the mainframe, 13–7 SYSTem:SETup command, 13–3 SYSTem:SETup? query, 13–3 transferring configuration to analyzer, 13–3 MSI, 11–18 transferring configuration to the controller, 13–3 Program examples, 4–12, 13–2 Program message syntax, 1–6 Program message terminator, 1–8 Program syntax, 1–6 Programming over the LAN, 1–3, iii–iii Programming conventions, 4–5 Protocol, 3–10, 5–4 None, 3–10 XON/XOFF, 3–10 Protocol exceptions, 5–5 Protocols, 5–3 PURGe command, 11–20

#### **Q**

Query, 1–7, 1–11, 1–17 \*ESE, 8–6 \*ESR, 8–7 \*IDN, 8–9 \*IST, 8–9 \*OPC, 8–11 \*OPT, 8–12 \*PRE, 8–13 \*SRE, 8–15 \*STB, 8–16 \*TST, 8–18 AUToload, 11–8 BEEPer, 9–6 CAPability, 9–7

CARDcage, 9–8 CATalog, 11–9 CESE, 9–10 CESR, 9–11 DATA, 10–6 EOI, 9–13 ERRor, 10–7 FTIMe, 12–6 HEADer, 10–8 INPort, 12–7 LONGform, 10–9 MENU, 9–16 MESE, 9–17 MESR, 9–18 PRINt, 10–11 RMODe, 9–19 SELect, 9–21 SETColor, 9–24 SETup, 10–12 SKEW, 12–11 SYSTem:DATA, 10–6 SYStem:SETup, 10–12 TREE, 12–13 TTIMe, 12–13 UPLoad, 11–24 Query errors, 7–5 query program example, 13–7 Query responses, 1–16, 4–4 Question mark, 1–11 QYE, 6–5

#### **R**

real-time clock, 9–20 Receive Data (RD), 3–4 to 3–5 Remote, 2–5 Remote enable, 2–5 REN, 2–5 REName command, 11–22 Request To Send (RTS), 3–5 Response data, 1–21 Responses, 1–17 RMODe command, 9–19 Root, 4–8

RQC, 6–5 RQS, 6–5 RS-232C, 3–2, 3–11, 5–2 RTC (real-time clock), 9–20

### **S**

SDC, 2–6 SELect command, 9–21 Select command tree, 9–22 Selected device clear, 2–6 Sequential commands, 4–4 Serial poll, 6–8 Service Request Enable Register, 6–4 SETColor command, 9–23 SETup, 10–12 SETup command/query, 10–12 to 10–13 Shortform, 1–12 Simple commands, 1–9 SKEW command, 12–11 Spaces, 1–8 Square brackets, 4–5 STARt command, 9–24 Status, 1–23, 6–2, 8–3 Status byte, 6–6 Status registers, 1–23, 8–3 Status reporting, 6–2 Stop bits, 3–10 STOP command, 9–25 STORe:CONFig command, 11–23 String data, 1–14 String variables, 1–19 Subsystem INTermodule, 12–2 MMEMory, 11–2 SYSTem, 10–2 Subsystem commands, 4–6 Suffix multiplier, 5–9 Suffix units, 5–10 Syntax diagram Common commands, 8–4 INTermodule subsystem, 12–3 Mainframe commands, 9–3 to 9–4 MMEMory subsystem, 11–4 to 11–5, 11–7 SYSTem subsystem, 10–3 Syntax diagrams IEEE 488.2, 5–5 System commands, 4–6 system modules

**Index**

talking to, 1–4 SYSTem subsystem, 10–2 SYSTem:SETup command program example, 13–3 SYSTem:SETup query program example, 13–3

#### **T**

Talk only mode, 2–3 Terminator, 1–8 Three-wire Interface, 3–4 Trailing dots, 4–5 Transmit Data (TD), 3–4 to 3–5 TREE command, 12–12 Truncation rule, 4–3 TTIMe query, 12–13

#### **U**

Units, 1–13 UPLoad command, 11–24 Uppercase, 1–12 URQ, 6–5

#### **W**

White space, 1–8

#### **X**

XWINdow command, 9–26 XXX, 4–5, 4–8 XXX (meaning of), 1–7

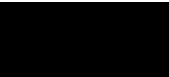

© Copyright Hewlett-Packard Company 1987, 1990, 1993, 1994 All Rights Reserved.

Reproduction, adaptation, or translation without prior written permission is prohibited, except as allowed under the copyright laws.

#### **Document Warranty**

The information contained in this document is subject to change without notice.

**Hewlett-Packard makes no warranty of any kind with regard to this material, including, but not limited to, the implied warranties of merchantability or fitness for a particular purpose.**

Hewlett-Packard shall not be liable for errors contained herein or for damages in connection with the furnishing, performance, or use of this material.

#### **Safety**

This apparatus has been designed and tested in accordance with IEC Publication 348, Safety Requirements for Measuring Apparatus, and has been supplied in a safe condition. This is a Safety Class I instrument (provided with terminal for protective earthing). Before applying power, verify that the correct safety precautions are taken (see the following warnings). In addition, note the external markings on the instrument that are described under "Safety Symbols."

#### **Warning**

• Before turning on the instrument, you must connect the protective earth terminal of the instrument to the protective conductor of the (mains) power cord. The mains plug shall only be inserted in a socket outlet provided with a protective earth contact. You must not negate the protective action by using an extension cord (power cable) without a protective conductor (grounding). Grounding one conductor of a two-conductor outlet is not sufficient protection.

• Only fuses with the required rated current, voltage, and specified type (normal blow, time delay, etc.) should be used. Do not use repaired fuses or short-circuited fuseholders. To do so could cause a shock of fire hazard.

• Service instructions are for trained service personnel. To avoid dangerous electric shock, do not perform any service unless qualified to do so. Do not attempt internal service or adjustment unless another person, capable of rendering first aid and resuscitation, is present.

• If you energize this instrument by an auto transformer (for voltage reduction), make sure the common terminal is connected to the earth terminal of the power source.

• Whenever it is likely that the ground protection is impaired, you must make the instrument inoperative and secure it against any unintended operation.

• Do not operate the instrument in the presence of flammable gasses or fumes. Operation of any electrical instrument in such an environment constitutes a definite safety hazard.

• Do not install substitute parts or perform any unauthorized modification to the instrument.

• Capacitors inside the instrument may retain a charge even if the instrument is disconnected from its source of supply.

• Use caution when exposing or handling the CRT. Handling or replacing the CRT shall be done only by qualified maintenance personnel.

#### **Safety Symbols**

Instruction manual symbol: the product is marked with this symbol when it is necessary for you to refer to the instruction manual in order to protect against damage to the product.

# ł

Hazardous voltage symbol.

Earth terminal symbol: Used to indicate a circuit common connected to grounded chassis.

#### **WARNING**

The Warning sign denotes a hazard. It calls attention to a procedure, practice, or the like, which, if not correctly performed or adhered to, could result in personal injury. Do not proceed beyond a Warning sign until the indicated conditions are fully understood and met.

#### **CAUTION**

The Caution sign denotes a hazard. It calls attention to an operating procedure, practice, or the like, which, if not correctly performed or adhered to, could result in damage to or destruction of part or all of the product. Do not proceed beyond a Caution symbol until the indicated conditions are fully understood or met.

Hewlett-Packard P.O. Box 2197 1900 Garden of the Gods Road Colorado Springs, CO 80901
# **Product Warranty**

This Hewlett-Packard product has a warranty against defects in material and workmanship for a period of one year from date of shipment. During the warranty period, Hewlett-Packard Company will, at its option, either repair or replace products that prove to be defective.

For warranty service or repair, this product must be returned to a service facility designated by Hewlett-Packard.

For products returned to Hewlett-Packard for warranty service, the Buyer shall prepay shipping charges to Hewlett-Packard and Hewlett-Packard shall pay shipping charges to return the product to the Buyer. However, the Buyer shall pay all shipping charges, duties, and taxes for products returned to Hewlett-Packard from another country. Hewlett-Packard warrants that its software and firmware designated by Hewlett-Packard for use with an instrument will execute its programming instructions when properly installed on that instrument. Hewlett-Packard does not warrant that the operation of the instrument software, or firmware will be uninterrupted or error free.

### **Limitation of Warranty**

The foregoing warranty shall not apply to defects resulting from improper or inadequate maintenance by the Buyer, Buyer-supplied software or interfacing, unauthorized modification or misuse, operation outside of the environmental specifications for the product, or improper site preparation or maintenance.

**No other warranty is expressed or implied. Hewlett-Packard specifically disclaims the implied warranties of merchantability or fitness for a particular purpose.**

## **Exclusive Remedies**

The remedies provided herein are the buyer's sole and exclusive remedies. Hewlett-Packard shall not be liable for any direct, indirect, special, incidental, or consequential damages, whether based on contract, tort, or any other legal theory.

#### **Assistance**

Product maintenance agreements and other customer assistance agreements are available for Hewlett-Packard products. For any assistance, contact your nearest Hewlett-Packard Sales Office.

### **Certification**

Hewlett-Packard Company certifies that this product met its published specifications at the time of shipment from the factory. Hewlett-Packard further certifies that its calibration measurements are traceable to the United States National Institute of Standards and Technology, to the extent allowed by the Institute's calibration facility, and to the calibration facilities of other International Standards Organization members.

## **About this edition**

This is the first edition of the *HP 16500B/16501A Programmer's Guide.*

Publication number 16500-97009 Printed in USA. Edition dates are as follows: Second edition, April 1994

New editions are complete revisions of the manual. Update packages, which are issued between editions, contain additional and replacement pages to be merged into the manual by you. The dates on the title page change only when a new edition is published.

A software or firmware code may be printed before the date. This code indicates the version level of the software or firmware of this product at the time the manual or update was issued. Many product updates do not require manual changes; and, conversely, manual corrections may be done without accompanying product changes. Therefore, do not expect a one-to-one correspondence between product updates and manual updates.

The following list of pages gives the date of the current edition and of any changed pages to that edition.

All pages original edition